# МIНIСТЕРСТВО ОСВIТИ I НАУКИ УКРАЇНИ СУМСЬКИЙ ДЕРЖАВНИЙ УНIВЕРСИТЕТ ФАКУЛЬТЕТ ЕЛЕКТРОНІКИ ТА ІНФОРМАЦІЙНИХ ТЕХНОЛОГІЙ КАФЕДРА КОМП'ЮТЕРНИХ НАУК СЕКЦІЯ ІНФОРМАЦІЙНИХ ТЕХНОЛОГІЙ ПРОЕКТУВАННЯ

# **КВАЛІФІКАЦІЙНА РОБОТА БАКАЛАВРА**

**на тему:** «Web додаток підтримки роботи магазину одягу»

за спеціальністю 122 «Комп'ютерні науки», освітньо-професійна програма «Інформаційні технології проектування»

**Виконавець роботи:** студентка групи ІТ-62/1 Сенецька Катерина Петрівна

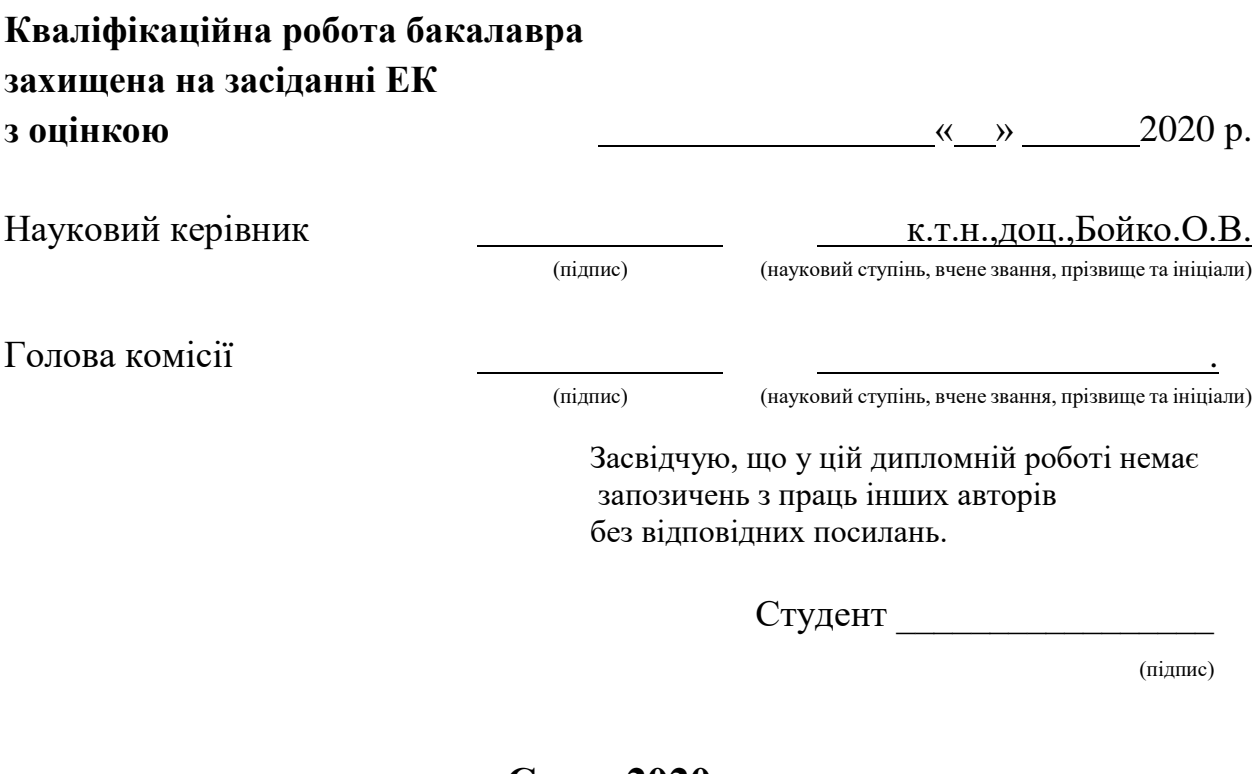

**Суми-2020**

**Сумський державний університет Факультет** електроніки та інформаційних технологій **Кафедра** комп'ютерних наук **Секція** інформаційних технологій проектування **Спеціальність** 122 «Комп'ютерні науки» **Освітньо-професійна програма** «Інформаційні технології проектування»

### **ЗАТВЕРДЖУЮ**

Зав. секцією ІТП

В. В. Шендрик

«  $\rightarrow$  2020 p.

### **З А В Д А Н Н Я**

### **НА КВАЛІФІКАЦІЙНУ РОБОТУ БАКАЛАВРА СТУДЕНТУ**

*Сенецька Катерина Петрівна*

**1 Тема роботи** *Web-додаток підтримки роботи магазину одягу* **керівник роботи**\_\_*Бойко О.В., к.т.н., доцент*\_\_\_\_\_\_\_\_\_\_\_, затверджені наказом по університету від «14» травня 2020 р. № 0576-III

**2 Строк подання студентом роботи** «1» червня 2020 р.

**3 Вхідні дані до роботи:** зображення страв, каталог продукції

**4 Зміст розрахунково-пояснювальної записки (перелік питань, які потрібно розробити)**

1) Аналіз предметної області

2) Моделювання та проектування

3) Практична реалізація

**5 Перелік графічного матеріалу (з точним зазначенням обов'язкових креслень):** постановка задачі, дослідження аналогів, вимоги до роботи, порівняльна характеристика аналогів, вхідні дані, контекстна діаграма процесу розробки, діаграма декомпозиції процесу розробки, діаграма варіантів використання, вибір мови програмування, вибір системи контролю контентом, розробки прототипу, налаштування системи CMS, розробки додаткових плагінів, публікація сайту в мережі інтернет.

## **6. Консультанти розділів роботи:**

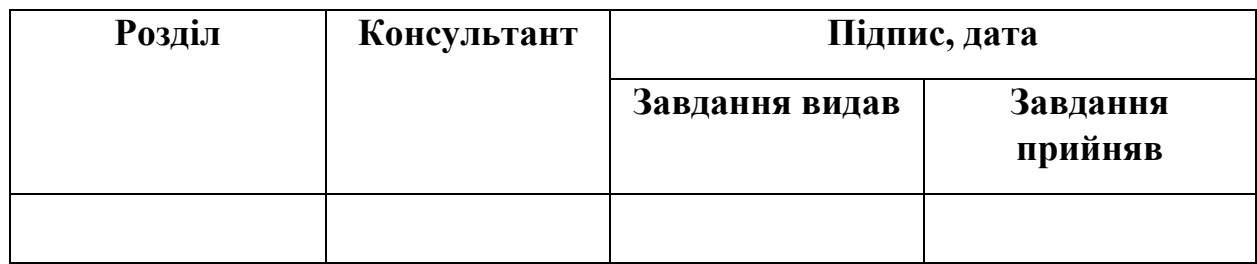

### **7.Дата видачі завдання**\_\_\_\_\_\_\_\_\_01.10.2019**\_\_\_\_\_\_\_\_\_\_\_\_\_\_\_\_\_\_\_\_\_\_\_\_\_\_\_**

## **КАЛЕНДАРНИЙ ПЛАН**

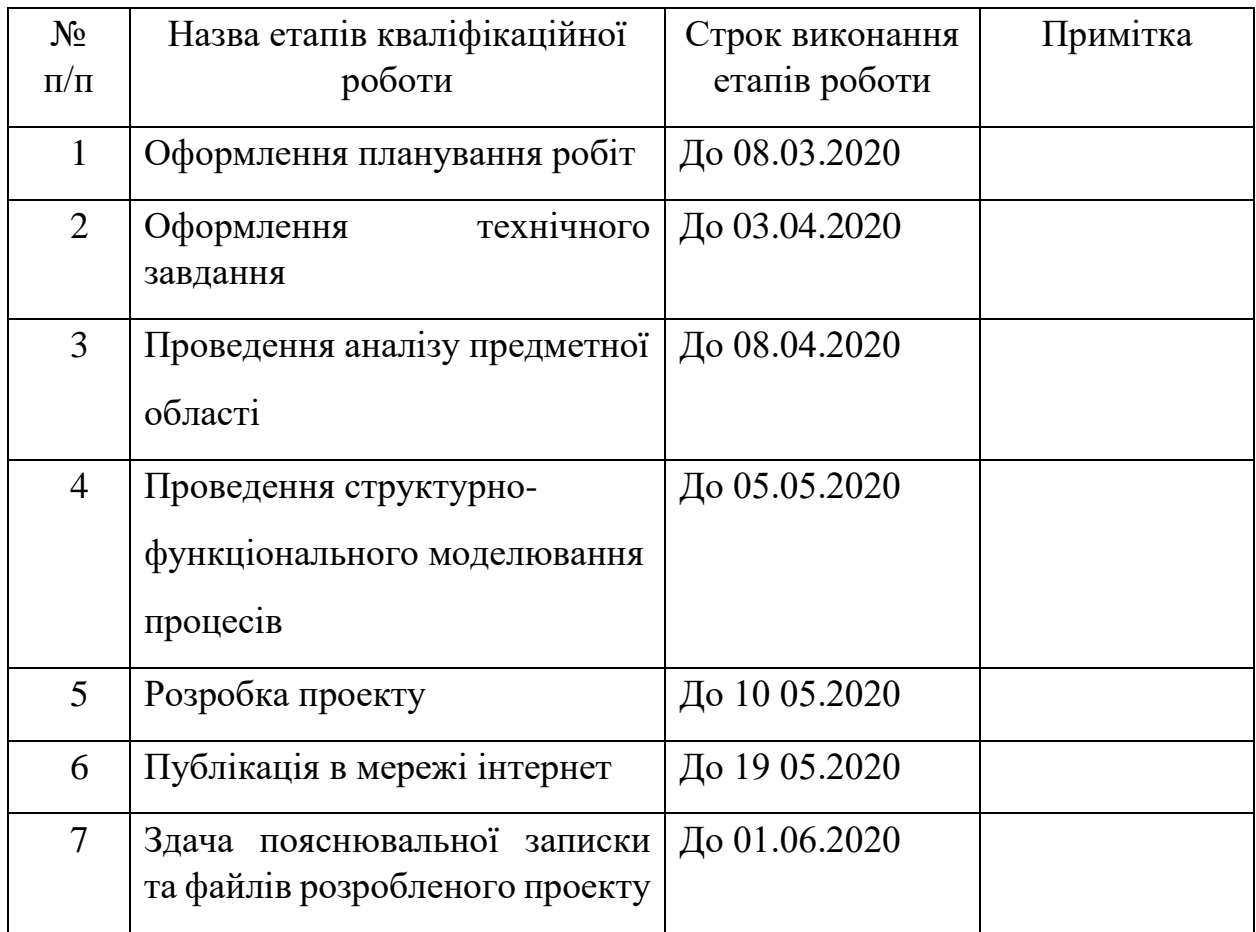

**Студент** \_\_\_\_\_\_\_\_\_\_\_\_\_\_\_\_

Сенецька К.П

(підпис)

**Керівник роботи** \_\_\_\_\_\_\_\_\_\_\_\_\_\_\_

к.т.н., доц. Бойко О.В

(підпис)

#### **РЕФЕРАТ**

Тема кваліфікаційної роботи бакалавра «Інтернет магазин одягу». Пояснювальна записка складається зі вступу, 3 розділів, висновків, списку використаних джерел із 22 найменувань, додатків. Загальний обсяг роботи – 91 сторінка, у тому числі 61 сторінка основного тексту, 2 сторінки списку використаних джерел, 27 сторінок додатків.

Метою кваліфікаційної роботи є розроблення інтернет магазину, що буде використовуватися для надання послуг в сфері продажу модного одягу.

В роботі проведено аналіз аналогів, проектування і розробку додатку. Результатом проведеної роботи є інтернет магазин одягу. Практичне значення роботи полягає у застосуванні сучасних технологій, які допоможуть користувачеві без зусиль замовити одяг.

Ключові слова: PHP, WORDPRESS, WOOCOMMERCE, AUTHENTICATOR, ПЛАГІН, ОДЯГ, ПРОТОТИП, СКРИПТИ, САЙТ

## **3MICT**

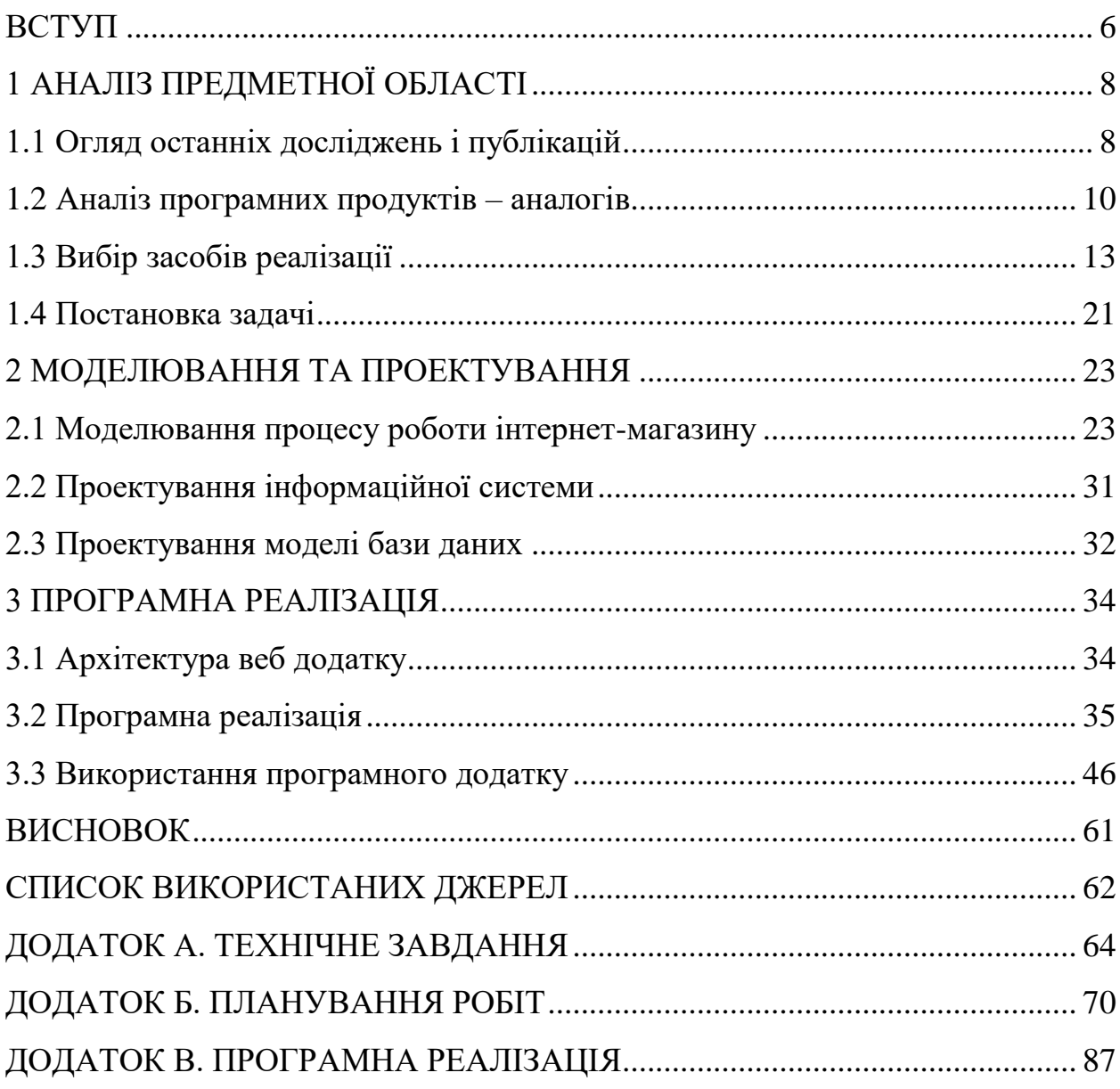

#### **ВСТУП**

<span id="page-5-0"></span>Інтернет-торгівля – процес реалізації фізичних і нефізичних товарів за допомогою спеціалізованих електронних майданчиків, вони надають можливість дистанційно оформити замовлення. Інтернет-торгівля в Україні розвивається досить успішно. За підсумками досліджень ринку інтернетторгівлі в Україні обсяг продаж постійно збільшується? як і збільшується кількість магазинів електронної торгівлі.

Незважаючи на те, що інтернет давно і міцно увійшов в наше життя, багато підприємців і навіть великі фірми не розуміють, що їм дасть створення власного Web-додатку, адже є інші добре зарекомендовані себе перевірені способи самореклами: телебачення, радіо, ЗМІ, банери, флаєри та інші.

Економічна криза штовхає продавців до розвитку онлайн-торгівлі. Позначаються високі витрати на традиційні продажу з прилавка через високих орендних ставок, витрат на персонал і т.д., а також зміна споживчої поведінки: все більше українців перед покупкою шукають більш дешевий товар через інтернет. Більш того, на ринку спостерігається тенденція згортання офлайнових майданчиків і істотного їх скорочення. Однак більша частина ритейлерів все ж прагнуть вибудувати багатоканальний механізм збуту.

Електронні магазини не замінять традиційні магазини, а розширять сферу застосування та ринку. У деяких сферах торгівлі відсутність інтернетмагазинів є стратегічним недоліком.

Веб-ресурс дозволяє компаніям представити інформацію про товари, або послуги стисло і одночасно повноцінно. Також Web-додаток може повідомляти про новини, про зміни в прайсі або режимі роботи, містити відгуки вдячних клієнтів. Актуальність розробки Web-додатку пояснюється наступними факторами:

- Швидкість подачі інформації широкому колу осіб.
- Поліпшення іміджу магазину одягу і підвищення популярності.
- Наявність зворотного зв'язку з клієнтами.
- Організація маркетингових досліджень.
- Реклама і залучення покупців і клієнтів.

Метою кваліфікаційної роботи є розробка інтернет магазину, що буде використовуватися для надання послуг в сфері продажу модного одягу.

Для реалізації поставленої мети потрібно вирішити такі задачі:

- Вивчити процеси організації інтернет торгівлі.
- Провести аналіз сайтів-аналогів для розроблення технічного завдання.
- Обрати та налаштувати інструменти реалізації.
- Визначити структуру даних та спроектувати веб-сайт.
- Реалізувати додатки та розробити інструкції користувача.

#### **1 АНАЛІЗ ПРЕДМЕТНОЇ ОБЛАСТІ**

#### **1.1 Огляд останніх досліджень і публікацій**

<span id="page-7-1"></span><span id="page-7-0"></span>У наш час сайти стали масовими. Майже кожна фірма і навіть невелика фірма має своє "представництво" в інтернеті, авторам нових продуктів або технологій можна розраховувати на успіх з прилученням реклами в мережі.

Сьогодні зі збільшенням конкуренції і розвитком сучасних технологій магазини потребують побудови інформаційних систем з набором необхідного інструментарію для успішного управління бізнесом в сучасних умовах. Активний розвиток Інтернету призвів до необхідності створення сайтів для надання різного роду інформації.

Сайти бувають досить різноманітними. Існують як невеликі сайти, на яких розміщується коротка інформація про компанію і її послуги, так і вели за об'ємом інтернет-каталоги з детальними характеристиками товарів, їх зображеннями та цінами. Зазвичай такий інтернет-каталог створюється для того, щоб користувач, міг знайти докладний опис і зображення товару. Тобто в даному випадку сайт виконує функцію рекламного каталогу товарів.

Електронний магазин – це прикладна система, побудована з використанням технології системи електронної торгівлі. Подібно до звичайного магазину, електронний магазин реалізує наступні основні функції: представлення товарів (послуг) покупцю, обробку замовлень, продаж і доставку товарів.

Інтернет-магазин поєднує елементи прямого маркетингу із традиційним магазином. У порівнянні зі звичайною формою транзакцій, відмінною рисою інтернет-магазинів є те, що інтернет-магазини можуть надавати велику кількість товарів і послуг, а також надавати споживачам багато інформації, необхідної для прийняття рішень про покупку. Крім того, за допомогою комп'ютерних технологій кожен клієнт може бути персоналізований відповідно до історії замовника відвідування магазину та попередніх покупок.

Основна проблема у впровадженні інтернет-магазину – поєднання Інтернет-технологій та традиційної торгової діяльності. У звичайній торгівлі покупці звикли до того, що продукцію можна оцінити візуально, щоб визначити їх якість та характеристики. В електронній комерції він позбавлений таких можливостей. Візуальної інформації зазвичай достатньо, але тут емоційні та психологічні фактори будуть грати певну роль. Зазвичай виникають проблеми з доставкою товару, особливо за низькими цінами.

За останніми даними, аудиторія в Інтернеті швидко зростає, продажі в Інтернеті у великих містах досягають 25%, а експерти підкреслюють тенденцію збільшення продажів через Інтернет. З кожним роком кількість інтернет-магазинів збільшується, тому що це дійсно вигідно і зручно для покупців, не кажучи вже про бюджет і економію часу. Інтернет-магазин працює цілодобово, а деякі товари можна продавати автоматично без участі продавця. До переваг також відноситься те, що не потрібно заздалегідь купувати товари, що значно економить місце для зберігання. Все, що потрібно зробити – це домовитись з постачальником і придбати товар, який буде замовлений, коли це доречно. У порівнянні з звичайними магазинами зона продажу обмежена населенням міста чи регіону, а площа покриття інтернетмагазину не обмежена, оскільки товари можна доставити не тільки експресдоставкою, а й поштою [2].

Метою даної дипломної роботи є розробка інтернет-магазину з продажу одягу. Дана система буде працювати в рамках певного підприємства і виконувати функції основного майданчика для ведення комерційної діяльності.

Що стосується продажу одягу, то можна відзначити, що ця ніша ще не досить заповнена і тому конкурентоспроможність заходи щодо створення онлайн площадки з продажу саме цієї продукції досить висока. Крім того, дана продукція цікава як для жіночої, так і для чоловічої половини людства, що тільки підкреслює актуальність інтернет магазину.

#### **1.2 Аналіз програмних продуктів – аналогів**

<span id="page-9-0"></span>Для аналізу було обрано декілька сайтів зі схожою тематикою і призначенням.

Одним із таких сайтів являється сайт магазину жіночого одягу DIEVA, представлений на рис. 1.1.

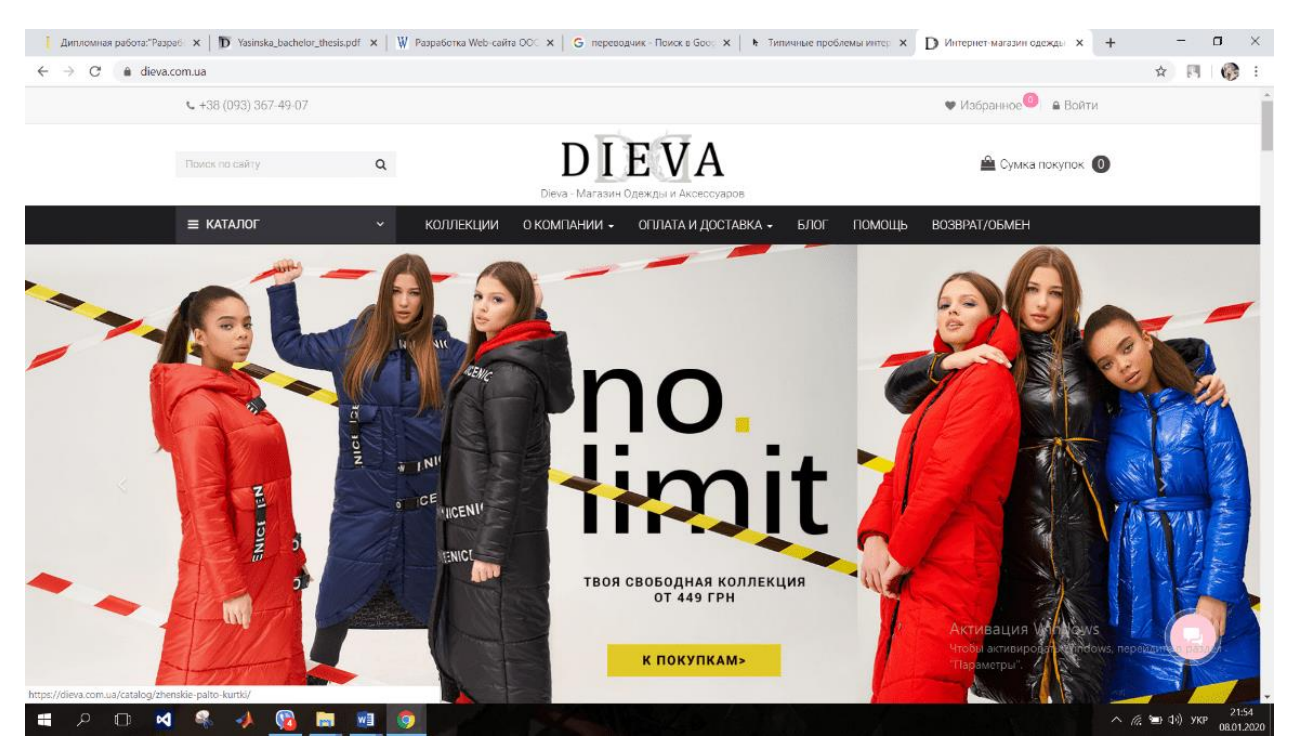

Рисунок 1.1 – Головна сторінка сайту DIEVA

Мінуси про функціонал DIEVA. Оскільки специфіка магазину – одяг, то слід звернути увагу на такий функціонал, як «опції товару». Тобто покупець повинен мати можливість вибирати колір і розмір одягу. При цьому можлива зміна ціни в залежності від розміру та кольору.

Важливими є й маркетингові функції, які стануть в нагоді для стимулювання продажів. Що сюди може входити. «Зум» зображень – збільшення картинки дуже важливо для прийняття рішення про вибір товару, а ще краще можливість завантажувати відео.

Схожу тематику і призначення також має сайт VAGS, представлена на рис. 1.2.

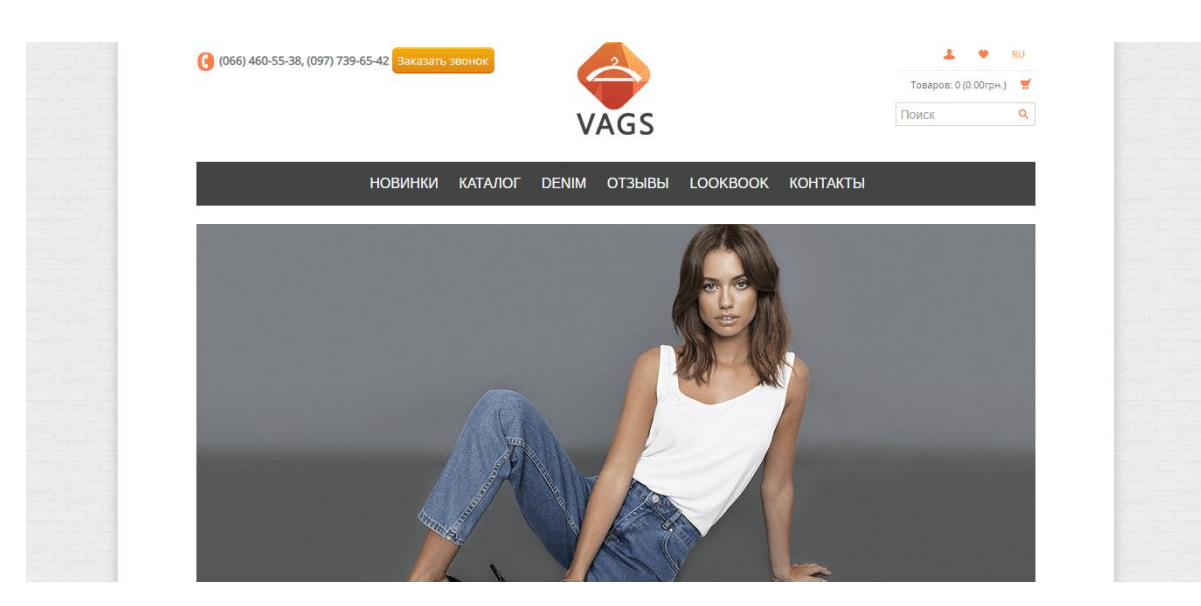

Рисунок 1.2 – Головна сторінка сайту VAGS

Перевагою даного сайте є досить зручний інтерфейс, можливість зіоротнього зв'язку, а також можливість збільшення зображення товару. Проте даний сайт також має недоліки, а саме відсутність зміни кольору одягу, обмежена кількість доступних розмірів. Також кожен товар має досить малий опис товару, що для покупця є важливим при покупці.

Для аналізу також був обраний сайт SHOPSTYLE основна тематика якого продаж одягу.

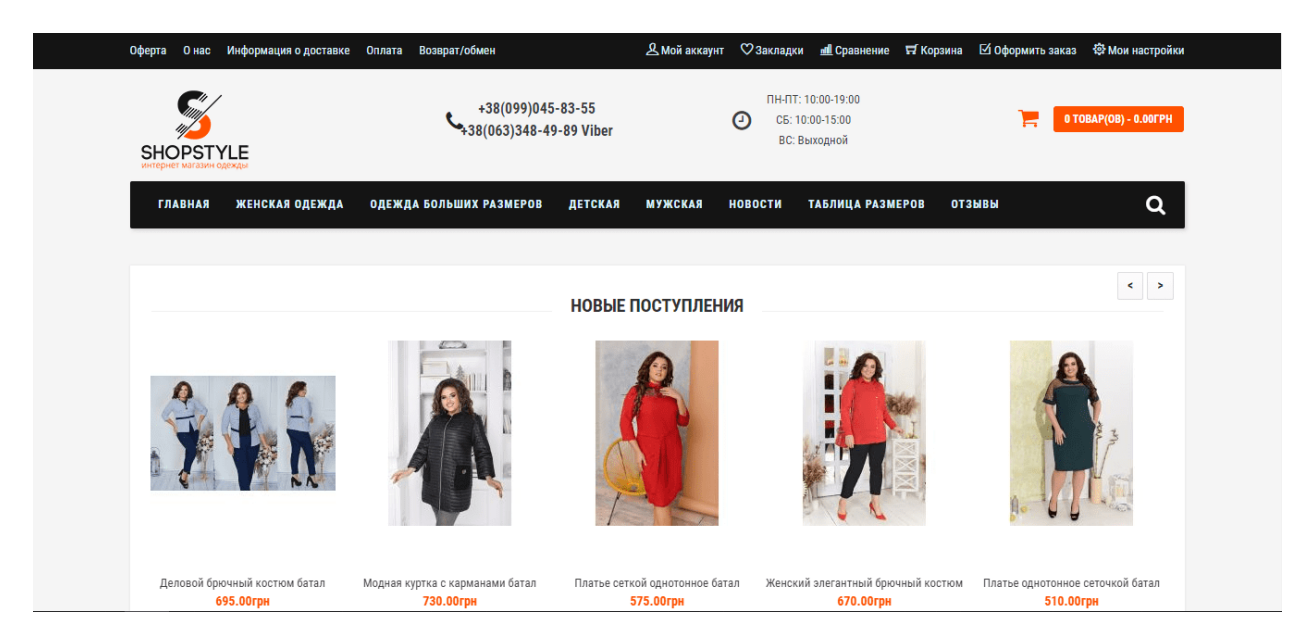

Рисунок 1.3 – Головна сторінка сайту SHOPSTYLE

Як і попередні сайти, що були проаналізовані даний сайт також має недоліки, а саме відсутність можливості вибору розміру олягу і кольору. А також відсутність детального опису продукції не дає можливості в повному обсязі оцінити даний товар.

На сьогоднішній день створена велика кількість додатків подібного плану, але вони мають певні недоліки.

Проаналізувавши більшість вже створених додатків можна виокремити декілька недоліків, а саме:

 Неактуальна інформація. Ваш бізнес розвивається, щодня змінюється асортимент і наявність товарів на складі, постійно генеруються ідеї і реалізуються стимулюючі акції. Але ви далеко не завжди встигаєте актуалізувати інформацію в веб-додатку.

 Зручність використання. Банальна помилка розробника: потенційний замовник не може самостійно розібратися, як оформити замовлення, куди клікнути, щоб дізнатися умови доставки і куди поставити галочку, щоб обраний товар привезли додому.

Застарілий дизайн.

Некваплива обробка замовлень.

Розглянемо детальніше інформацію про сайти та проведемо загальний аналіз (табл.1.1).

|                     | Web-додаток  | Web-додаток | Web-додаток           |  |
|---------------------|--------------|-------------|-----------------------|--|
| Критерії            | Dieva        | Vags        | vshop.stridecoder.com |  |
| Відсутність         |              |             |                       |  |
| непотрібної реклами | $^{+}$       | ┿           |                       |  |
| Неактуальна         |              |             |                       |  |
| інформація          | $\mathrm{+}$ |             |                       |  |

Таблиця 1.1 – Аналіз розглянутих сайтів для продажу одягу

Продовження таблиці 1.1

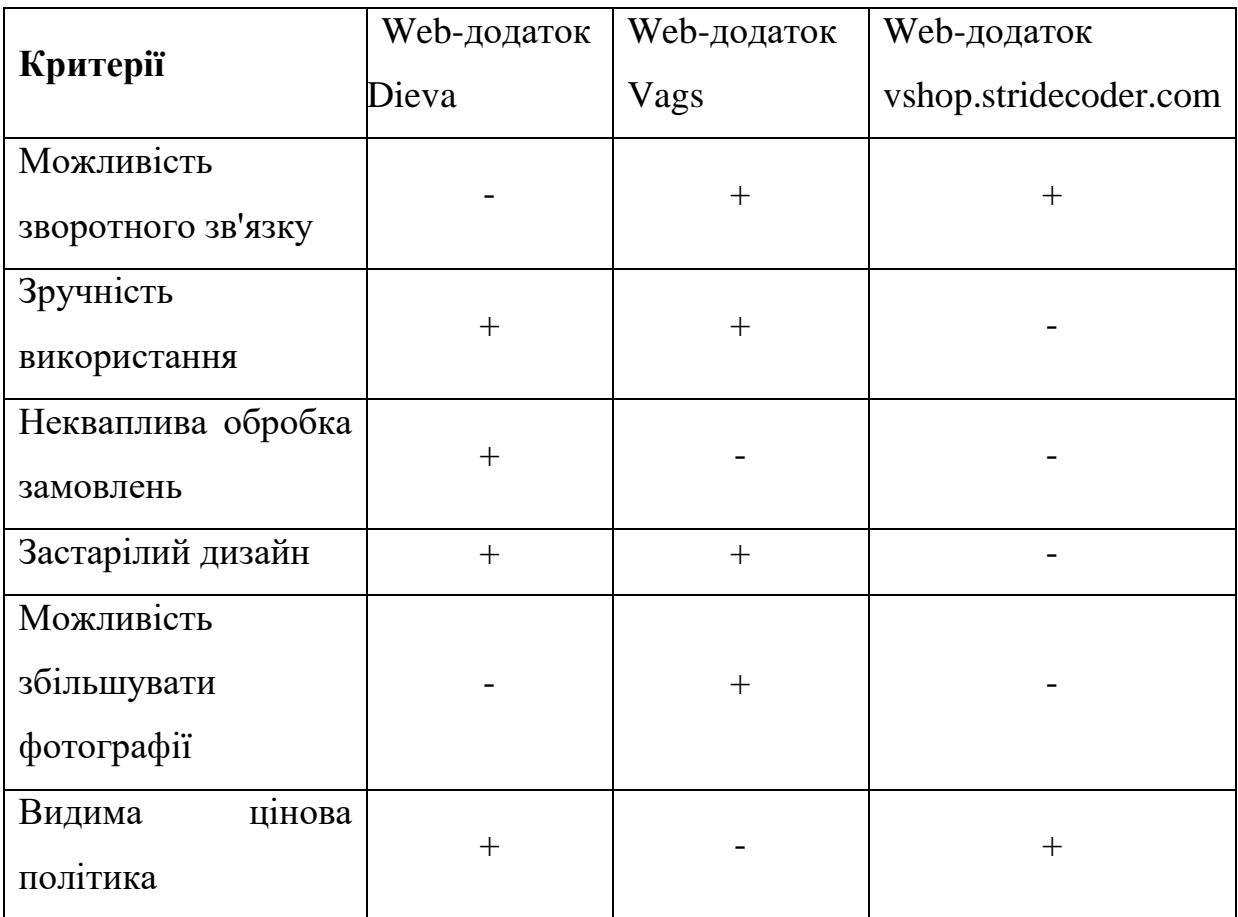

Отже, проаналізувавши сайти зі схожою тематикою і призначенням було вирішено розробити сайт який не матиме недоліків виявлених на сайтах представлених в таблиці 1.1. Дана розробка матиме всі переваги даних сайтів, а також матиме унікальний дизайн та зручний інтерфейс.

#### **1.3 Вибір засобів реалізації**

<span id="page-12-0"></span>В даний час перед web-розробником ставиться безліч різних завдань – від створення інтерактивних розважальних сайтів до серйозних бізнес проектів, які потребують підвищеної надійності і безпеки від несанкціонованого доступу. Для їх реалізації потрібні правильно підібрані інструменти – мови програмування, фреймфорки або, що стають все більш актуальними, системи управління контентом.

Сьогодні доступно багато мов програмування. Перевага кожної із них може бути виражена лише в контексті завдання. Вибір мови залежить від того, які знання має програміст та чи достатньо їх для реалізації проекту.

1.3.1 Загальний огляд мов програмування

Мова програмування – формальна система знаків, призначена для розробки комп'ютерних програм. Мова програмування визначає набір команд, синтаксису та семантичних правил, що визначають зовнішній вигляд програми та дії, які виконує виконавець (комп'ютер) під її контролем [3].

На наступному графіку показано популярність мов програмування для розробки веб сайтів (рис. 1.4).

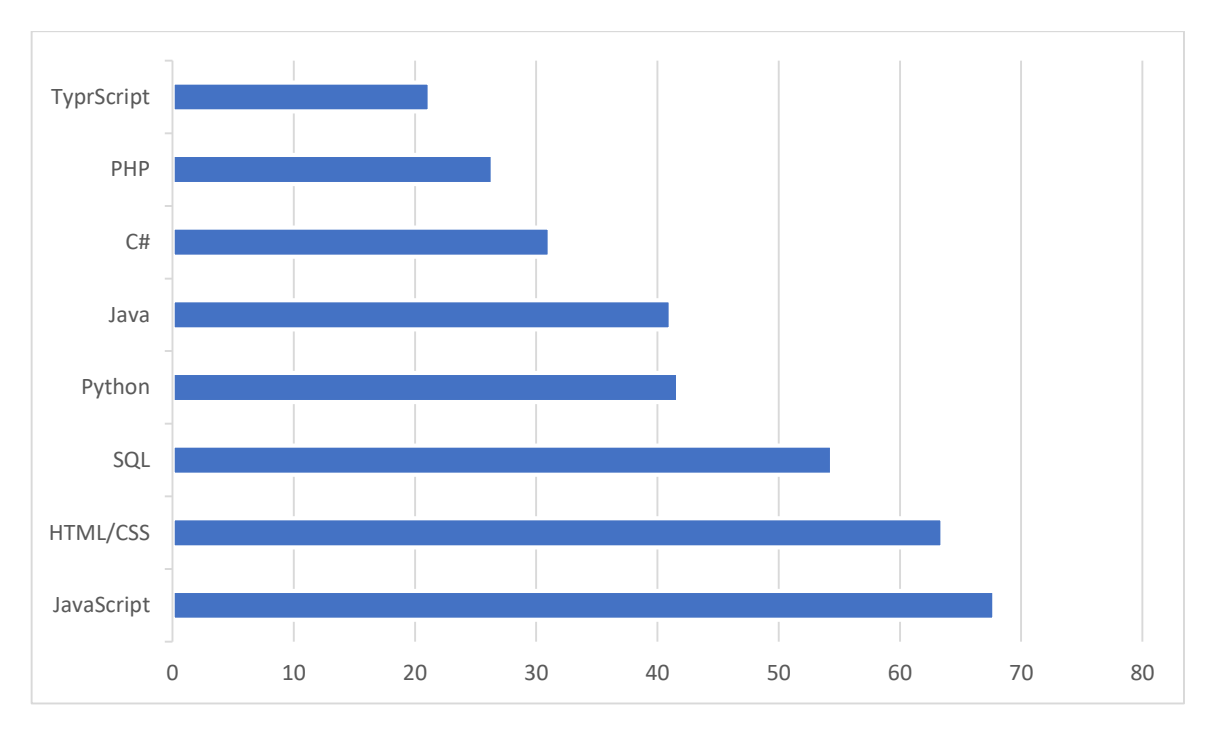

Рисунок 1.4 – Популярність мов програмування серед веб розробників

Всі мови веб-програмування можна розділити на клієнтські та серверні мови. Як визначається з назви, мова клієнта використовується для написання клієнтських програм (веб-браузерів), а серверна мова для програм на стороні сервера [4].

До клієнтської мови програмування відноситься найбільш популярна мова JavaScript. JavaScript – мова програмування для управління сценаріями перегляду веб-сторінок. Основна особливість цієї мови полягає в тому, що при використанні цієї мови елементи середовища відображення можуть бути змінені під час перегляду веб-сайту, тому веб-сторінку не буде перезавантажено. Наприклад, за допомогою JavaScript можна змінити колір фону веб-сторінки, замінити зображення, інтегровані у веб-сторінку, створити нове вікно відображення, або відобразити повідомлення [5].

Разом із JavaScript використовуються не менш популярні мови розмітки CSS та HTML, вони є не від'ємною частиною під час розробки веб-інтерфейсу. HTML це мова розмітки гіпертексту тобто це мова веб-браузера, яка складає веб-сайт. CSS – це формальна мова, яка використовується для опису зовнішнього вигляду документів, написаних мовою розмітки. Розробники вебсайтів використовують CSS для встановлення шрифтів, їх макета на сторінці та інших принципів того, як виглядають блоки веб-сторінок [6].

До серверної мови веб-програмування відноситься популярна мова програмування SQL. SQL – дозволяє отримувати конкретні дані з великих і складних баз даних. У такій великій компанії, як Microsoft, вона користується великим попитом, тому для будь-якого розробника, який має амбіції чи потребує регулярного використання бази даних, це розумний вибір.

Порівняно з деякими іншими серверним мовами програмування в цій галузі є новачок. Python дуже простий у вивченні і є динамічною, універсальною мовою. Синтаксис легкий для читання, простий і головне інтуїтивний, що є новим фаворитом серед розробників.

Java була розроблена в 90-х роках і досі є найпопулярнішою мовою програмування. Java – це золотий стандарт у всіх областях веб-розробки в усьому світі. Вона орієнтована на об'єкти і може працювати на будь-якій платформі, що робить її досить функціональною.

Java Server Page – це технологія J2EE, призначена для створення вебсайтів за допомогою Java. JSP і ASP.NET мають багато спільного, і вибір між двома технологіями, як правило, ґрунтується на побажаннях розробника, а не на перевагах або недоліках цих платформ [7].

На сьогоднішній день мова програмування С# є однією з найпотужніших, швидко зростаючих та популярних мов в ІТ-індустрії. В даний час на ній написано різні програми: від невеликих настільних програм до масштабних веб-порталів та веб-служб, що обслуговують мільйони користувачів щодня.

Звичайно, найпопулярнішою мовою веб-програмування є PHP, що є загальноприйнятою скриптовою мовою, яка широко використовується в розробці веб-додатків. Основними його перевагами є: безкоштовне програмне забезпечення, простий синтаксис, висока швидкість та велике співтовариство розробників.

Абревіатура РHР означає Preprocessor for Homepage. Це мова скрипту, яка працює на сервері, вбудованому в сторінку HTML. У більшості випадків його синтаксис запозичений з таких мов, як C, Perl та Java, додаючи при цьому багато функцій, яких цим мовам не вистачає.

PHP наділений функціоналом, про який мріють майже всі вебпрограмісти. Його мета – дозволити якнайшвидше створювати динамічні вебсторінки. Можна з упевненістю сказати, що дослідження та використання PHP корисні як для початківців, так і для професійних програмістів.

PHP – це динамічна мова програмування, в якій немає необхідності вказувати тип даних під час декларування змінних та декларування самих змінних.

PHP підтримує декілька об'єктно-орієнтованих функцій і повністю підтримується у п'ятій версії мови. PHP підтримує всі три основні механізми OOP – інкапсуляція, поліморфізм та успадкування тобто батьківський клас задається за допомогою ключового слова extens після назви класу. Найбільша перевага полягає в тому, що багато популярних CMS написані на PHP [8].

1.3.2 Загальний огляд систем управління контентом сайту

Для досягнення цілей, встановлених у процесі розробки технічного завданні, не обійтися без вибору системи управління контентом.

Система управління контентом – це звичайна програма, розроблена для роботи в Інтернеті. Фраза «Робота в інтернеті» відноситься до послуги хостингу CMS, що надається постачальником послуг [10].

Як правило, всі системи управління сайтами створюють основу для спілкування з користувачами сайту, новинами, фотографіями, особистими повідомленнями тощо. Тому вибір конкретної системи буде залежати від спрямованості та складності проекту. На ринку є велика кількість різних систем управління сайтами, і, звичайно, дуже важко провести аналіз та обрати найбільш оптимальну CMS для розробки інтернет магазину [11]. На графіку нижче представлено рейтинг найпопулярніших систем управління контентом (рис. 1.5).

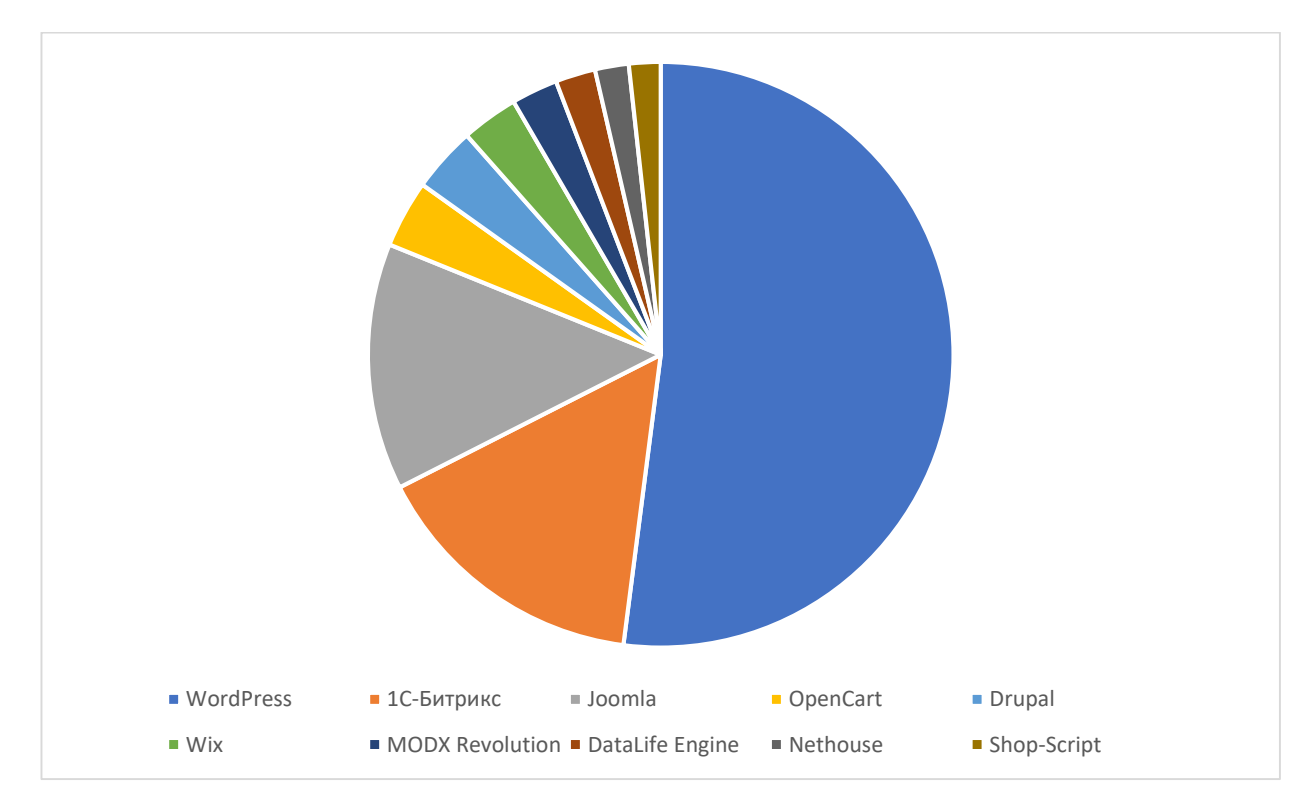

Рисунок 1.5 – Рейтинг популярності CMS

Зрозуміло, що розглянути всі CMS неможливо, тому буде обрано найбільш популярну систему управління сайтами WordPress.

Сучасні системи управління сайтом написані на мові PHP, яка на сьогоднішній день є лідером у веб-орієнтованих мовах програмування. У базі даних використовується перевірена безкоштовна база даних MySQL. Крім MySQL, є деякі комерційні версії бази даних, але їх використовують значно менше [12].

Система управління сайтами WordPress одна з найбільш популярних із систем для створення сайтів в інтернеті. І для цього є кілька причин, які можна поділити на дві категорії – SEO і призначені для користувача.

Причини популярності WordPress серед SEO фахівців – це в першу чергу прекрасна індексація пошуковими системами. Також, так як WordPress безкоштовно існує безліч шаблонів і плагінів для неї в відкритому доступі.

Ще один приємний момент системи WordPress – це те, що php код можна редагувати прямо з адміністративної панелі, тобто не потрібно заходити на ftp сервер віддаленого сервера. Система має інтуїтивно зрозумілий інтерфейс, величезну кількість легких шаблонів. Саме тому сайти на WordPress такі популярні [14].

Можливості WordPress:

 Система дозволяє використовувати сторонні програми для створення публікацій.

Немає проблем з установкою та налаштуванням.

 Підтримує створення автоматичної обробки RSS, довідки, функції оновлення списку pingback.

 Унікальне спрощення системи, яка взаємодіє з модульним (плагінним) кодом.

 Анотація "теми" як реалізації набору файлів значно покращує швидкість та гнучкість.

Змінити зовнішній вигляд даних легко, використовуючи теми.

 Завдяки сильному потенціалу цієї архітектури можуть бути реалізовані складні рішення.

Невичерпні обсяги бібліотек «тем» і «плагінів».

 Доступна реалізація складних рішень за рахунок закладеного потенціалу архітектури.

Використання зрозумілих для читання URL.

Більшість власників веб-сайтів скаржаться на безпеку WordPress. Основна думка полягає в тому, що WordPress – це CMS з відкритим вихідним кодом і вона вразлива для всіх видів атак

Насправді, іноді сайти на WordPress досить добре захищені від атак. А іноді навпаки, з легкістю піддаються злому. Але не завжди в цьому винен WordPress.

Розглянемо кілька рекомендацій щодо захисту сайту на WordPress, які допоможуть протистояти найпоширенішим способам атаки на сайти.

1. Блокування невдалих спроб входу в систему може вирішити проблему безперервних спроб брутфорса – злому сайту методом підбору пароля. Всякий раз, коли відбувається спроба злому з повторюваними неправильними паролями, сайт блокується для ip-адреси зловмисника.

2. Ще одна хороша міра безпеки - підключення 2-факторного модуля перевірки автентичності (2FA) на сторінку входу в адміністративну панель сайту. У цьому випадку для того, щоб увійти, потрібно використовувати два типи даних. Власник веб-сайту може вибрати, які це будуть компоненти. Це може бути звичайний пароль, за яким слідує секретне питання, секретний код, набір символів або більше популярний додаток Google Authenticator, яке відправляє секретний код на ваш телефон. Таким чином, тільки людина з вашим телефоном може увійти до вашого сайту.

3. За замовчуванням для входу в WordPress вам потрібно ввести своє ім'я користувача та пароль. Використання електронної пошти замість логіна користувача є більш безпечним. Причини цього очевидні – ім'я користувача легше вгадати, чим електронну пошту.

4. Зміна URL-адреси входу – один з найпростіших способів захистити сайт від злому підбором пароля. Коли хакери знають прямий URLадресу вашої сторінки входу в систему, вони будуть намагатися виконати перебір логіна і пароля з метою потрапити в адмінку.

5. Авторизовані користувачі, що залишають ваш сайт відкритим, можуть представляти серйозну загрозу безпеці. Будь-який сторонній може цим скористатися і завдати шкоди вашому сайту, зайшовши в адміністративну панель. Цього можна уникнути, налаштувавши автоматичний вихід з облікового запису через певний період неактивності користувача.

6. Папка wp-admin – найважливіша частина будь-якого сайту на WordPress. Тому пошкодження або видалення цієї папки може привести до повної непрацездатності сайту. Один з можливих способів запобігти цьому – захистити каталог wp-admin паролем. З використанням цього заходу безпеки власник веб-сайту може отримати доступ до панелі управління, відправивши два пароля. Один захищає сторінку входу, а інший захищає область адміністратора WordPress.

7. Впровадження SSL (Secure Socket Layer) – це ефективний спосіб захисту панелі адміністратора. SSL забезпечує безпечну передачу даних між браузерами користувачів і сервером сайту, що ускладнює зловмисникам злом з'єднання або підробку вашої інформації.

8. При установці WordPress система пропонує встановити префікс для таблиць бази даних за замовчуванням: wp-. Рекомендується змінити префікс таблиць на свій, унікальний. Використання префікса за замовчуванням робить базу даних сайту вразливою до атак SQL-ін'єкцій.

9. Критично важливо використовувати складний пароль для підключення до бази даних сайту на WordPress. Адже якщо зламають базу, всі інші заходи безпеки, прийняті на сайті, будуть марні.

10. Якщо у користувачів є права адміністратора в панелі управління WordPress, вони можуть редагувати будь-які файли, в тому числі системні файли WordPress. Сюди входять також файли плагінів і тем. Якщо заборонити редагування файлів, ніхто не зможе випадково або навмисно змінити будь-якої з файлів – навіть якщо хакер отримає доступ адміністратора до вашої панелі управління WordPress.

Було розглянуто базові заходи щодо захисту WordPress сайту від найпоширеніших видів атак і зломів. Прямую цим правилам, можна значно підвищити якість захисту вашого сайту і запобігти великий відсоток потенційних неприємностей.

Для розробки клієнтської частини інтернет магазину було обрано мови програмування HTML, CSS і JavaScript так як вони є най популярнішими мовами для веб розробки і досить легкі у вивченні.

Розробка серверної частини буде відбуватись за допомогою мови програмування PHP. Ця мова активно використовується багатьма сайтами і досить легка у вивченні. Також найбільш популярні системи контролю контентом використовують саме цю мову програмування, що надає можливість розробляти додатковий функціонал.

Також завдяки мові програмування PHP в процесі розробки сайту на при відсутності необхідних розширень буде розроблятись додатковий функціонал і модулі системи для реалізації всіх поставлених задач.

Для розробки буде використано систему контролю версій WordPress з використанням додаткових плагінів для забезпечення безпеки сайту.

#### **1.4 Постановка задачі**

<span id="page-20-0"></span>Дипломний проект призначений для того, щоб користувач міг з легкістю обрати для себе одяг і замовити не виходячи з дому.

Інтернет-магазин повинен бути реалізований як веб-сайт, доступний в Інтернеті. Сайт повинен складатись з взаємозалежних частин, а функції кожної частини повинні бути чітко розділені.

Даний додаток повинен мати наступні можливості:

Пошук товару: по всім категоріям, по конкретній категорії.

- Фільтрування товарів: за популярністю, по рейтингу, ціна за зростанням, за зменшенням, по ціновому діапазону.
- Кошик.
- Оформлення замовлення.
- Методи зворотного зв'язку.
- Авторизація.
- Адміністративна панель.
- Плагін «Найбільш популярних товарів».
- Трьохрівневий захист для адміністративної панелі.

Сайт повинен складатись з двох частин, а саме адміністративної і користувацької.

Адміністративна частина сайту надає можливість додавання, редагування та видалення вмісту статичних, динамічних сторінок, розділів і блоків сайту.

Користувацький інтерфейс веб-сайту повинен бути зрозумілим, інтуїтивно представляти структуру розміщеної на ньому інформації та швидко та логічно переходити до розділів та сторінок.

Наявність навігації на всіх сторінках сайту. Правильна структура інформації дозволяє користувачам без проблем продовжувати дослідження сайту, залишаючись впевненими в тому, що вони завжди зможуть без зусиль повернутися до раніше переглянутих сторінок.

Для досягнення мети кваліфікаційної роботи потрібно вирішити такі задачі:

- Вивчити процеси організації інтернет торгівлі.
- Провести аналіз сайтів-аналогів для розроблення технічного завдання.
- Обрати та налаштувати інструменти реалізації.
- Визначити структуру даних та спроектувати веб-сайт.
- Реалізувати додатки та розробити інструкції користувача.

#### **2 МОДЕЛЮВАННЯ ТА ПРОЕКТУВАННЯ**

#### <span id="page-22-0"></span>**2.1 Моделювання процесу роботи інтернет-магазину**

<span id="page-22-1"></span>2.1.1 Моделювання процесу роботи спортивної секції у нотації IDEF

На рівні 0 весь процес розглядається як функціональний блок із усіма відповідними робочими та керуючими об'єктами. Ця діаграма також відображає всі необхідні дані та вхідну інформацію, яка використовується для замовлення одягу [20]. Діаграма нульового рівня відображена на рис. 2.1.

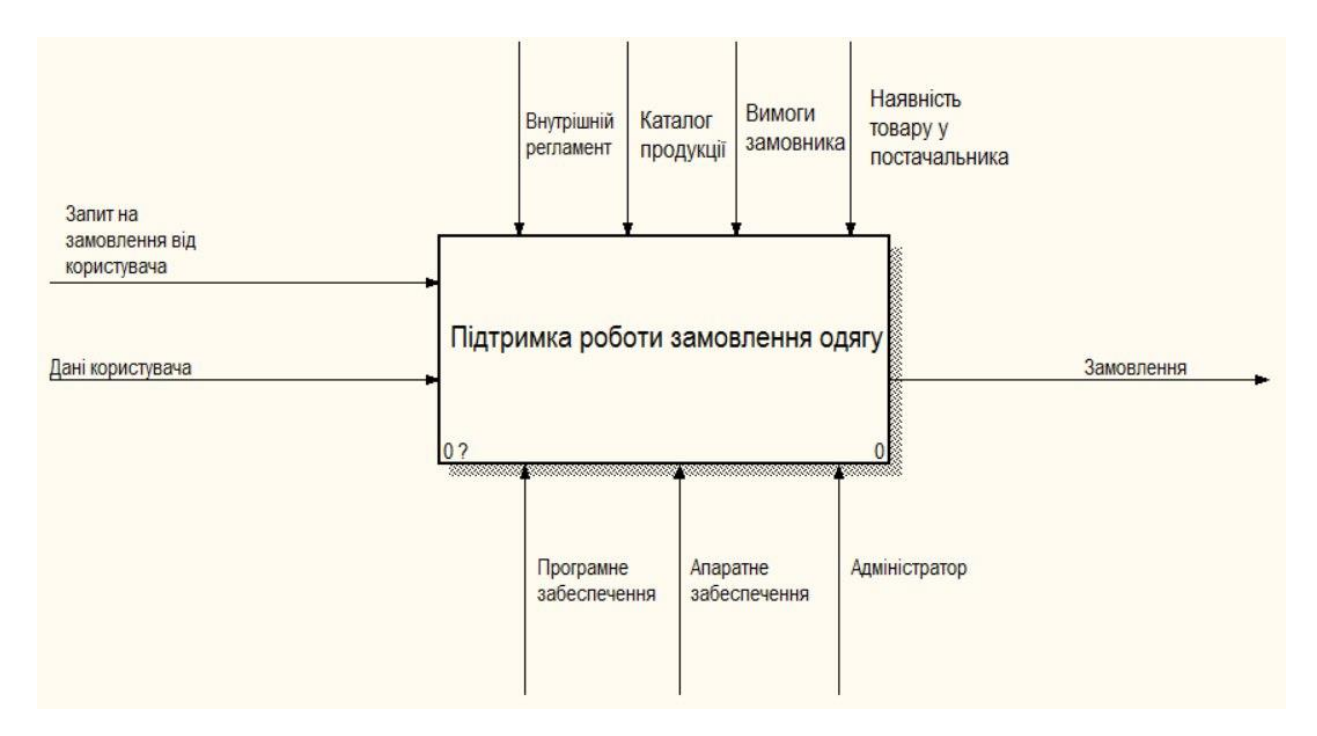

Рисунок 2.1 – Контекстна модель

Перша діаграма рівнів детально описує функцію обробки нульового рівня. Тому функціональний блок 0 розкладається на набір взаємопов'язаних під функцій. Представлений варіант діаграми для даного проекту представлений на рис. 2.2.

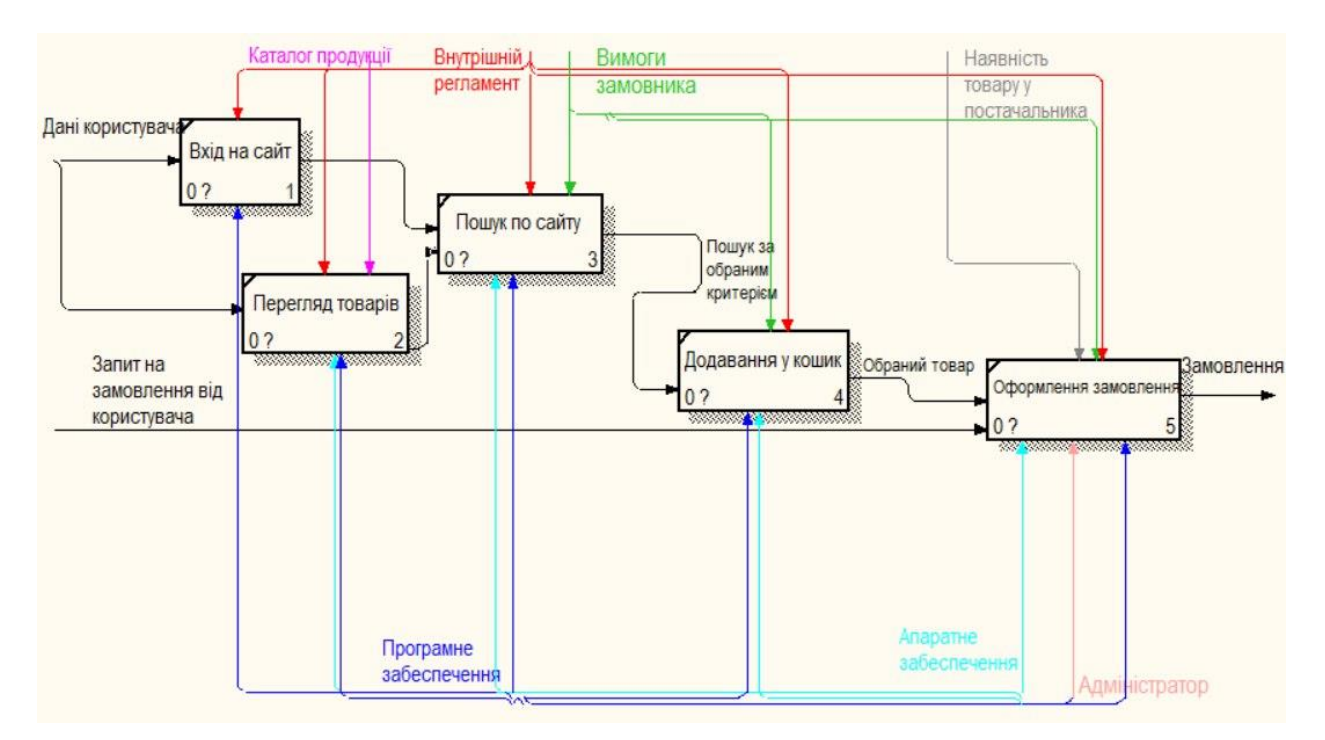

Рисунок 2.2 – Модель декомпозиції

2.1.2 Модель варіантів використання веб-додатку

Приклад діаграми використання може бути виражений як низхідний процес певного рівня від найбільш загальної та абстрактної концептуальної моделі вихідної системи до логіки відповідної програмної системи, а потім фізичної моделі.

Суть діаграми полягає в наступному: розроблена система представлена у вигляді сутностей або суб'єктів, які взаємодіють із системою, використовуючи так звані випадки використання. У цьому випадку учасником є будь-яка організація, яка взаємодіє із системою ззовні. Це може бути людина, технічний пристрій, програма або будь-яка інша система і може виступати джерелом впливу на систему моделювання, визначену розробником. У свою чергу, випадки використання використовуються для опису послуг, які система надає учасникам [21]. Іншими словами, кожен випадок використання визначає певний набір операцій, які система виконує після розмови з учасниками. Приклад діаграми інтернет магазину представлено на рис. 2.3.

Розглянемо інформацію про акторів (табл.2.1) та опис варіантів використання (табл.2.2).

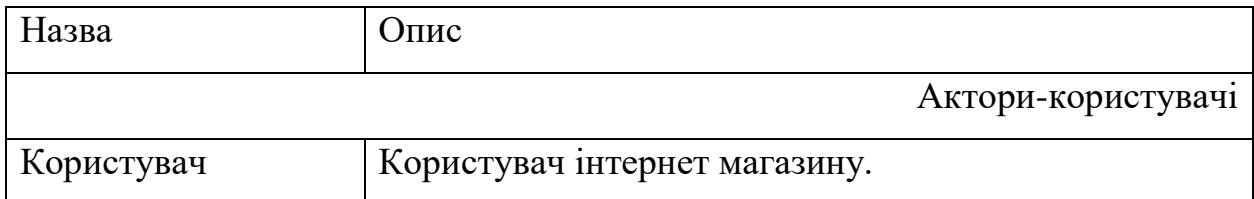

## Табл. 2.1 – Опис акторів

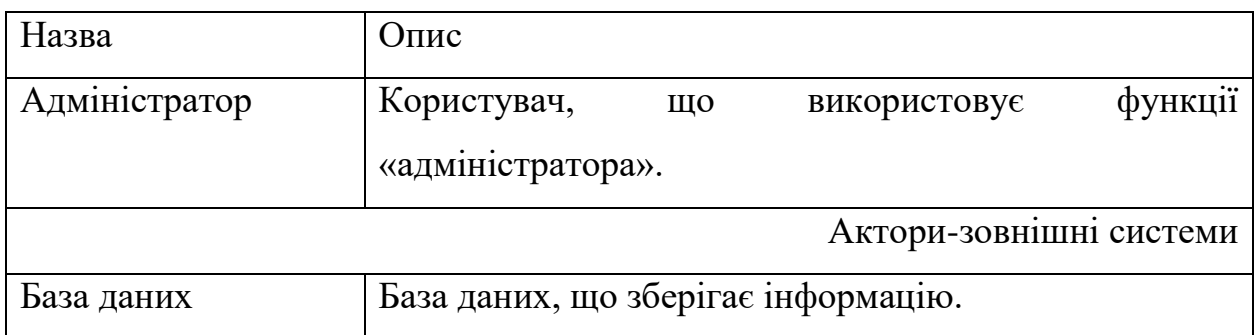

## Табл. 2.2 – Опис варіантів використання

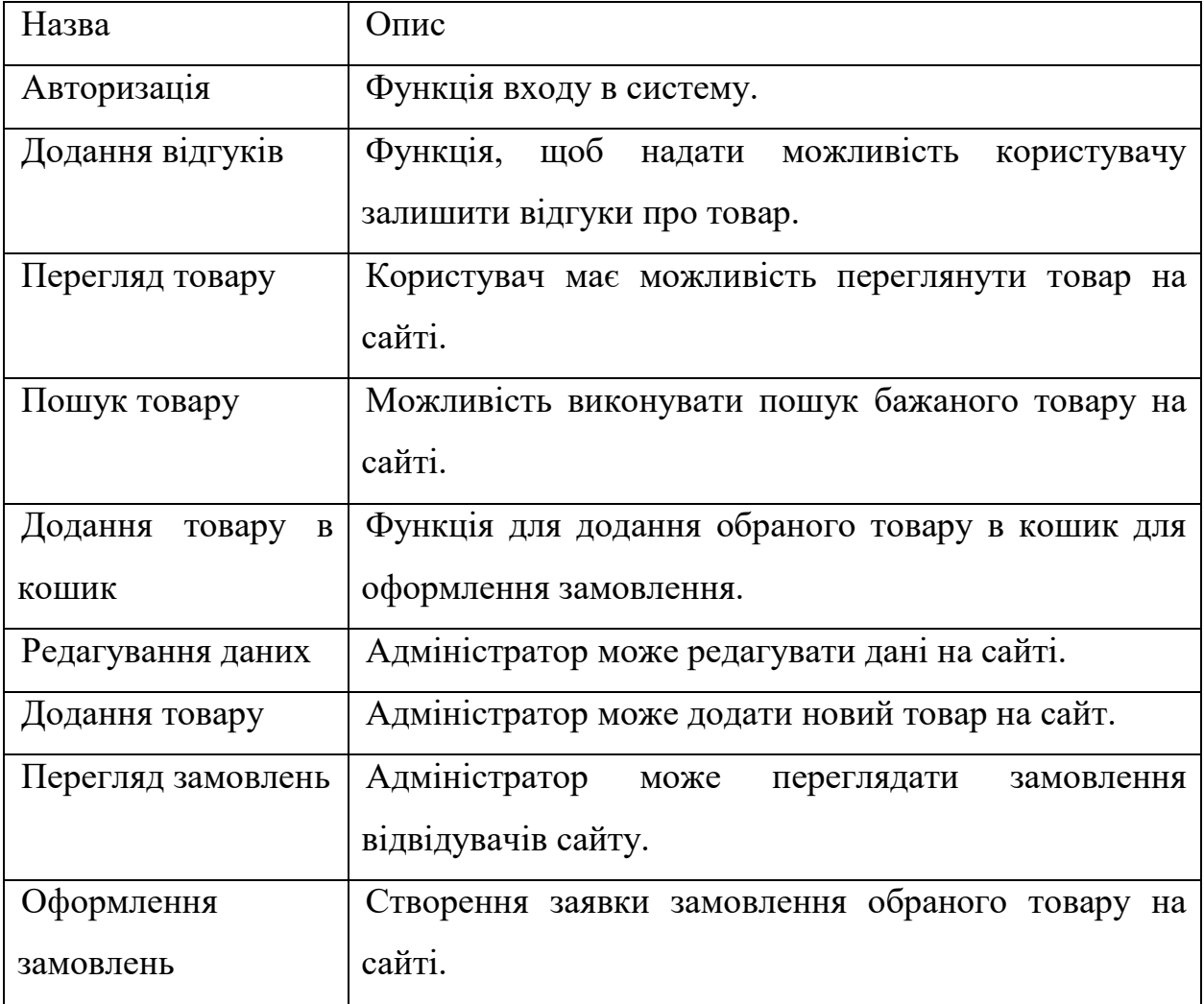

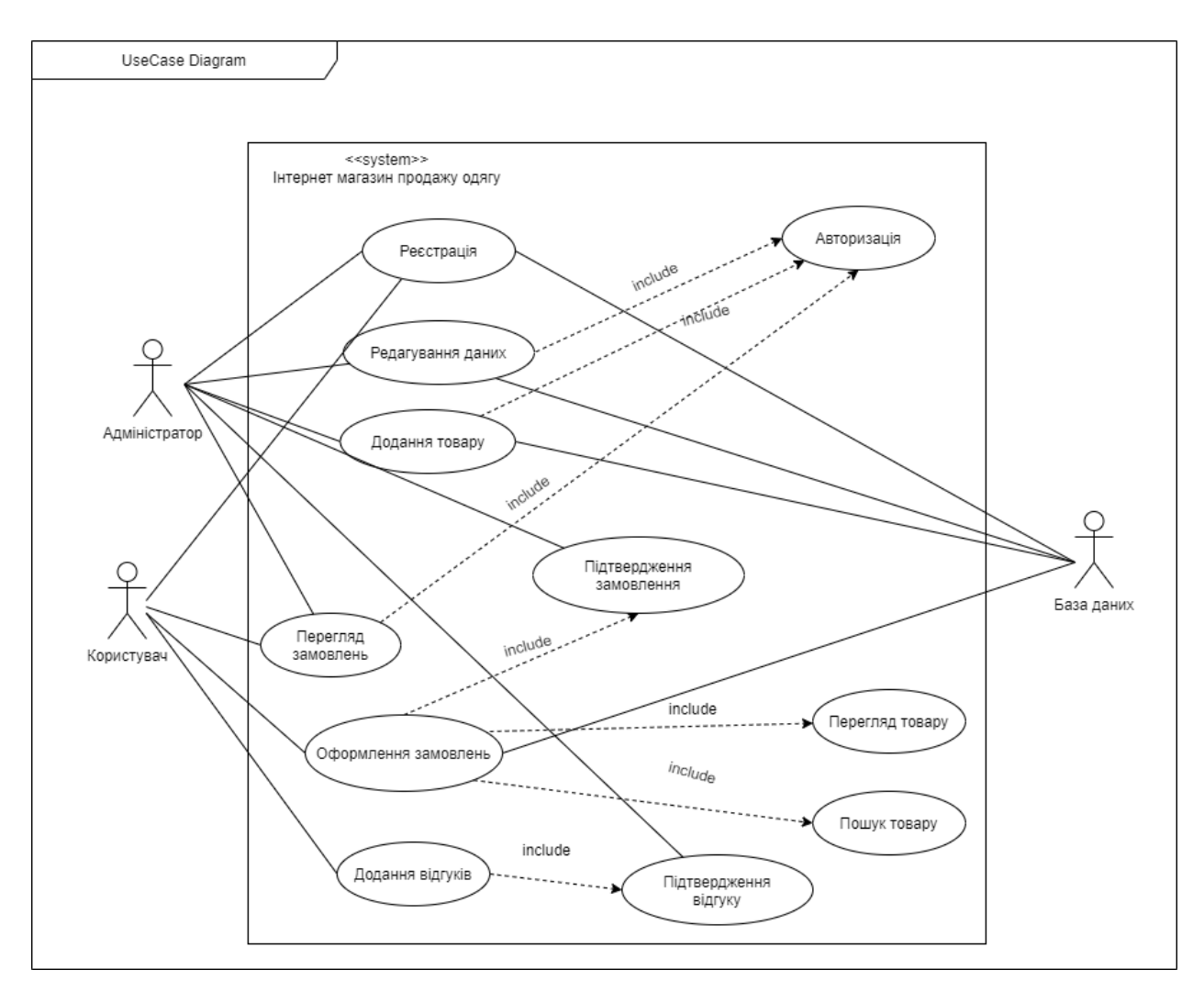

Рисунок 2.3 – Діаграма варіантів використання

2.1.3 Модель аналізу розроблюваного ПЗ

З допомогу діаграми прецедентів, варіантів використання виявляються основні користувачі системи і завдання, які ця система повинна вирішувати. За допомогою діаграми діяльності описується послідовність дій для кожного прецеденту, це необхідно для досягнення поставленої мети.

Діаграма комунікацій – це спеціальна діаграма взаємодії, яка фокусується на обміні даними між різними учасниками взаємодії.

Діаграма комунікацій не потребує відображати кожного учасника, як життєву лінію та відображати послідовність повідомлень вертикально, як діаграму послідовностей. Натомість учасників можна розміщувати за бажанням, дозволяючи комунікації показувати взаємозв'язок учасників та

використовувати номери для представлення послідовностей повідомлень. Результат побудованої показано на рис. 2.4.

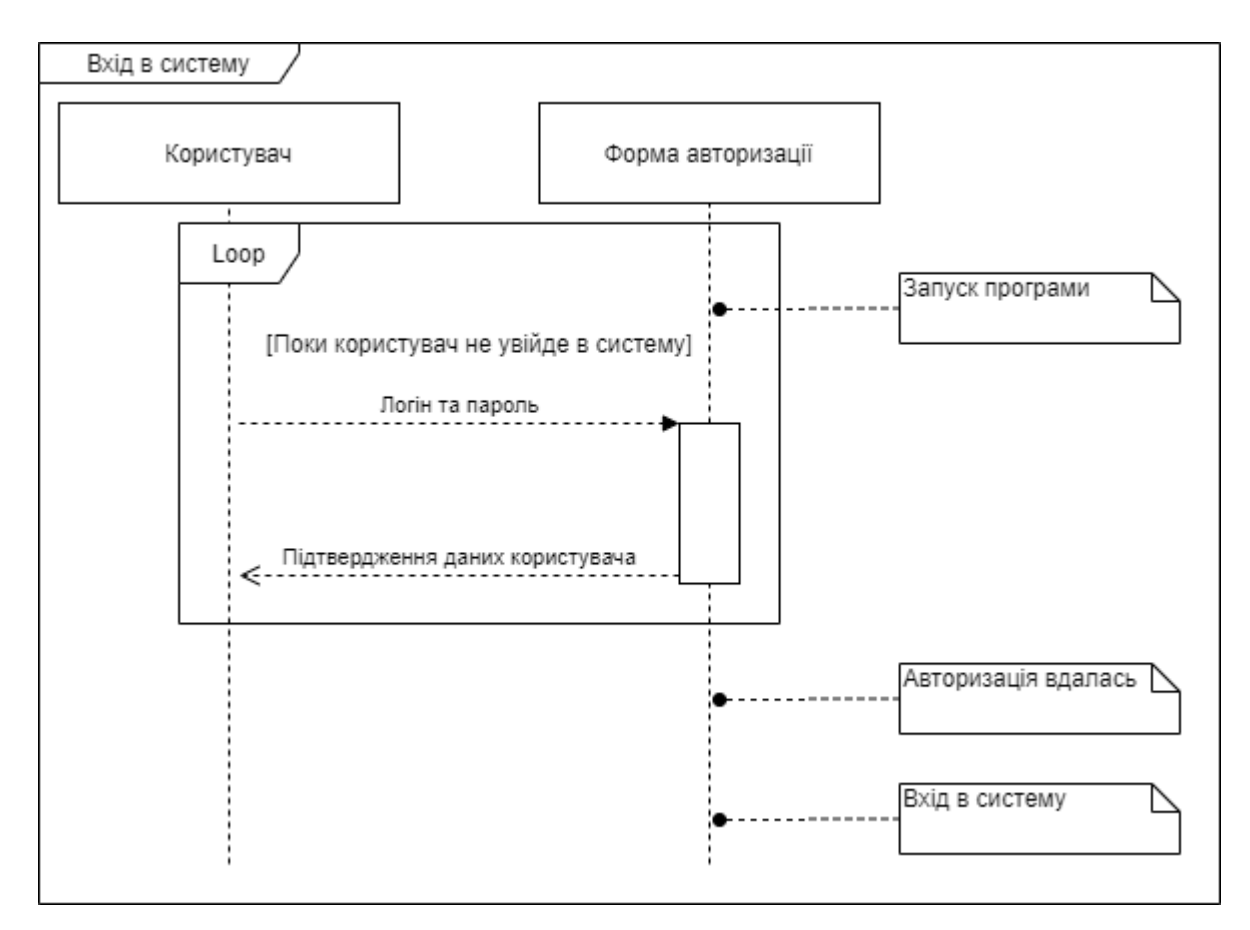

Рисунок 2.4 – Діаграма послідовності входу в систему

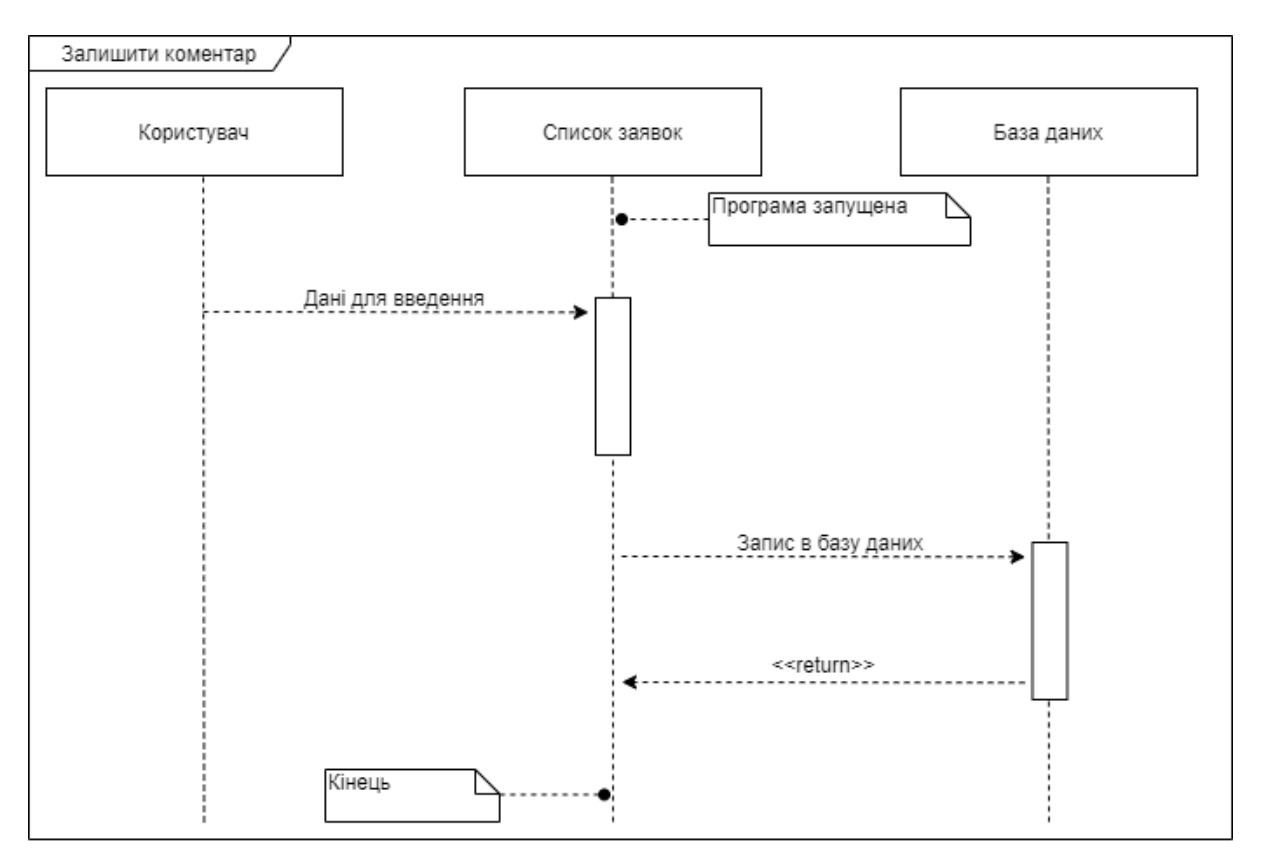

Рисунок 2.5 – Діаграма послідовності коментування

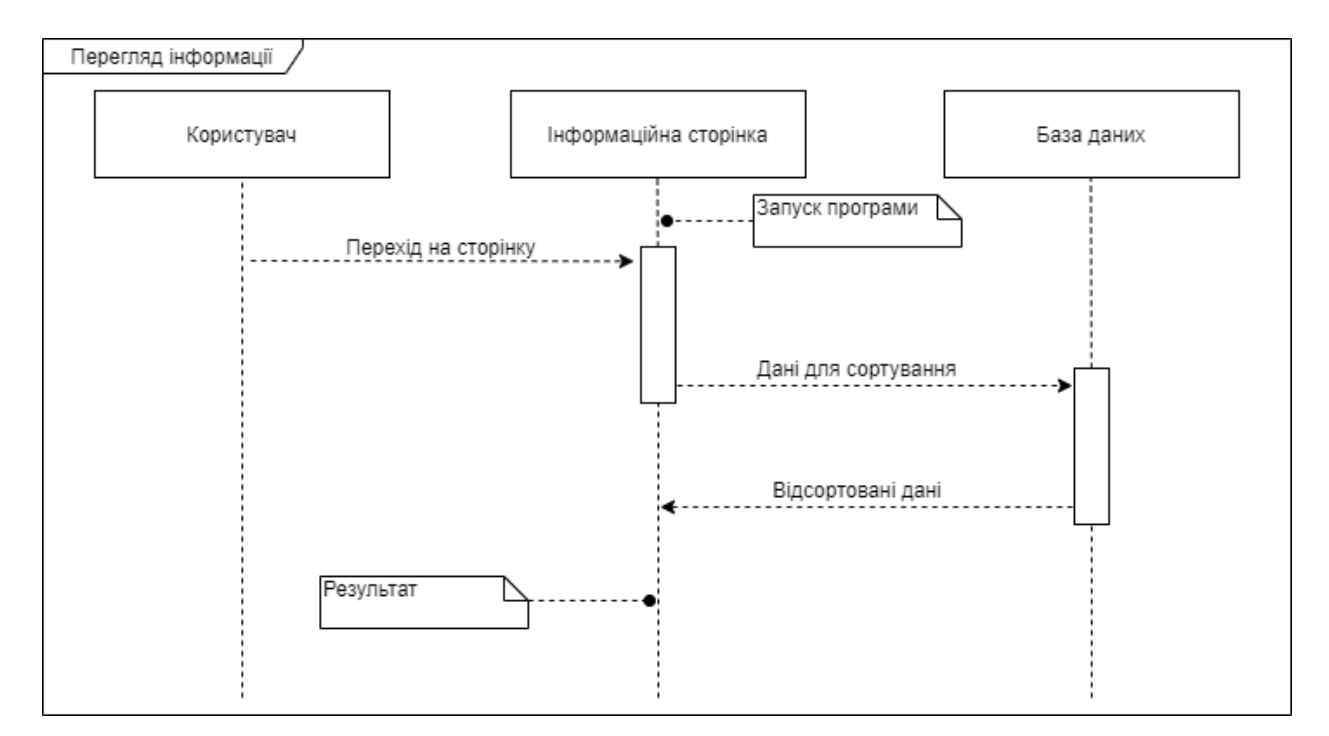

Рисунок 2.6 – Діаграма послідовності перегляду інформації

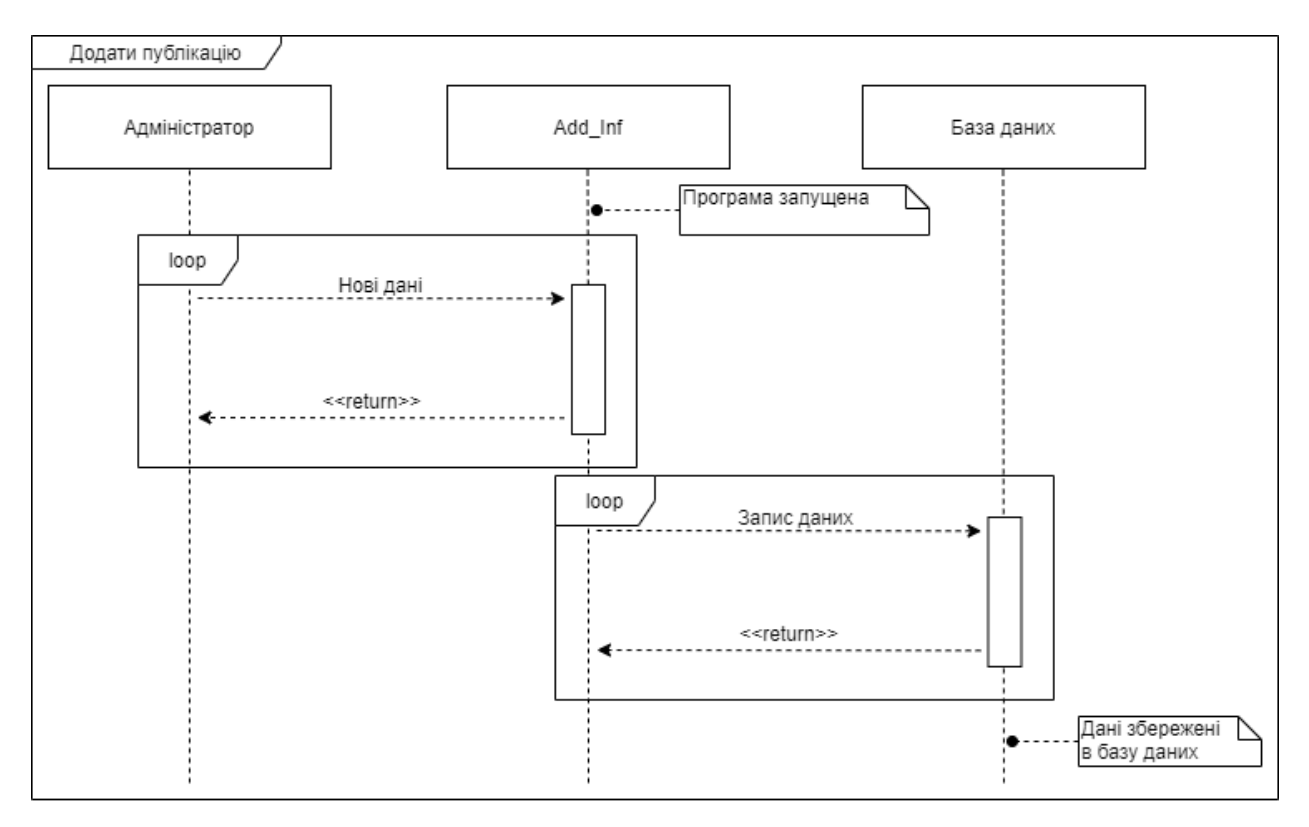

Рисунок 2.7 – Діаграма послідовності додавання інформації

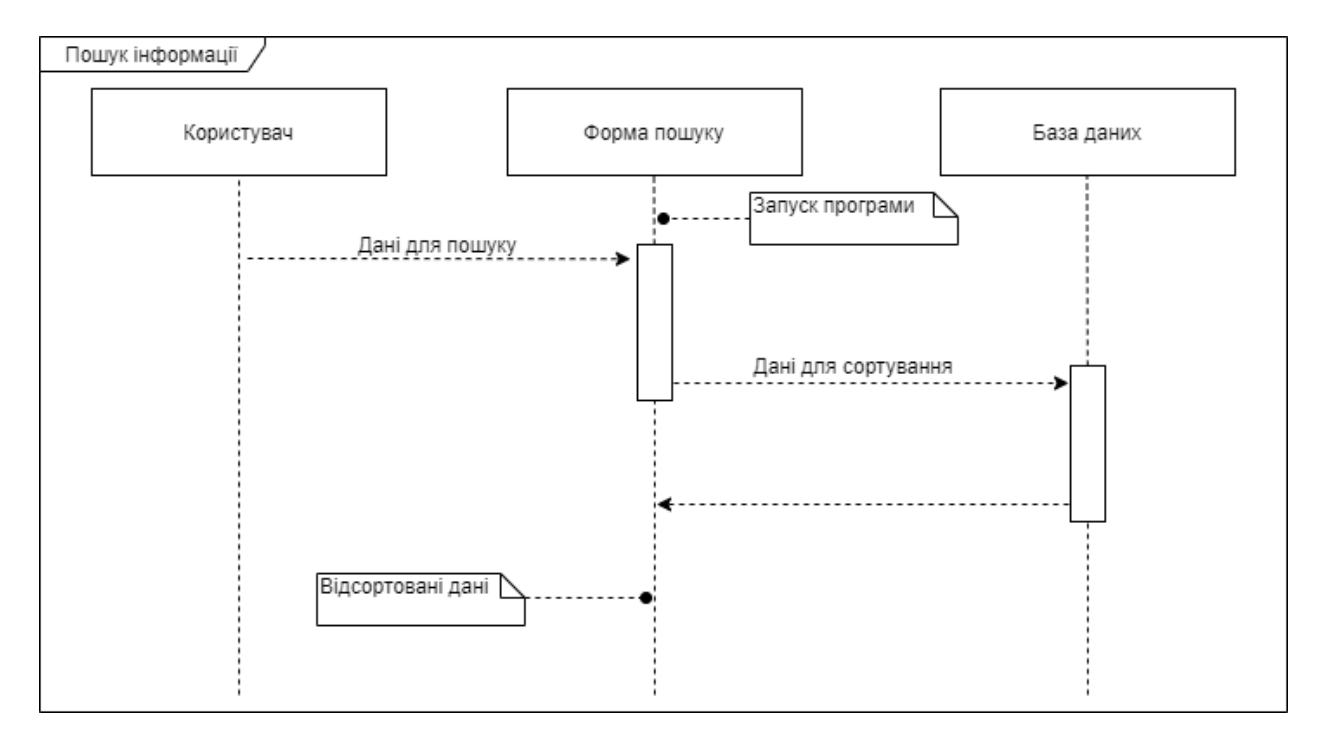

Рисунок 2.8 – Діаграма послідовності пошуку інформації

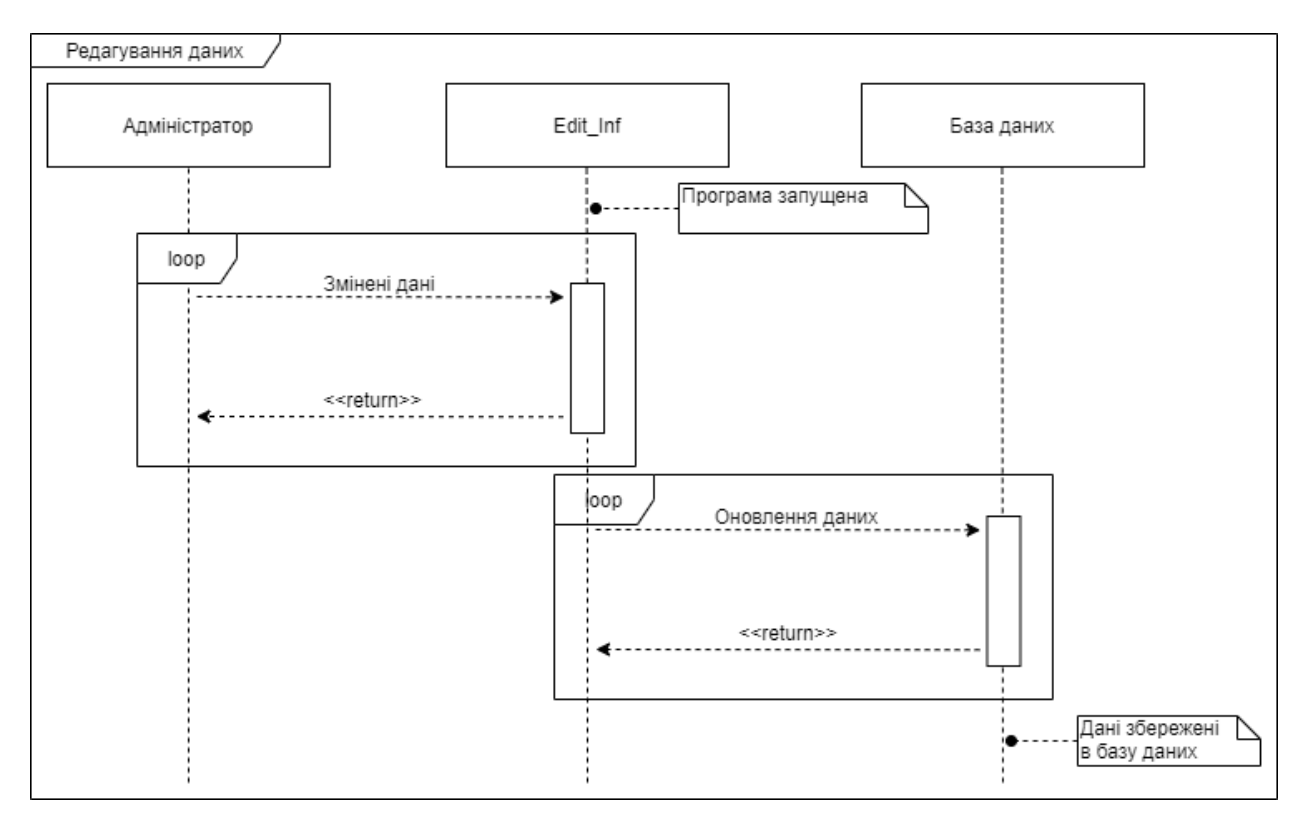

Рисунок 2.9 – Діаграма послідовності редагування інформації

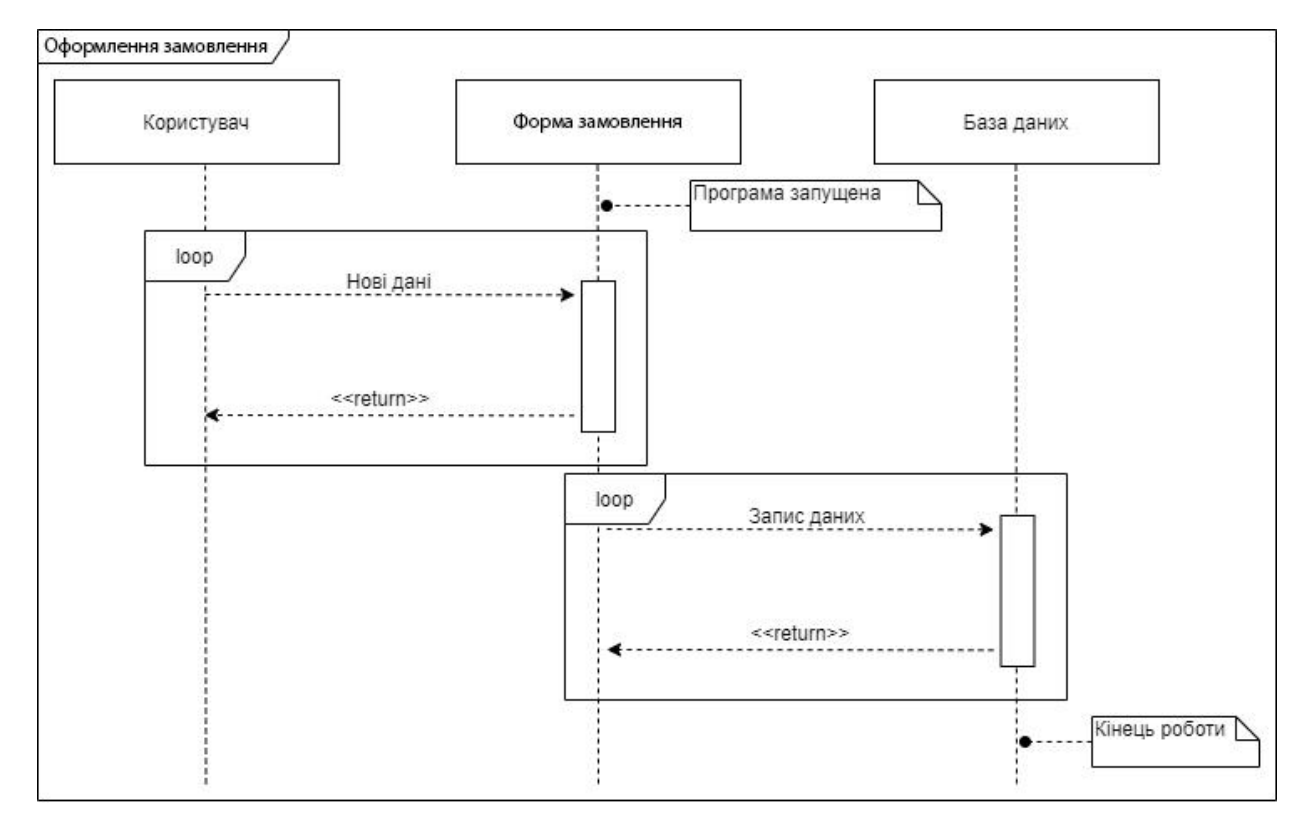

Рисунок 2.10 – Діаграма послідовності оформлення замовлення

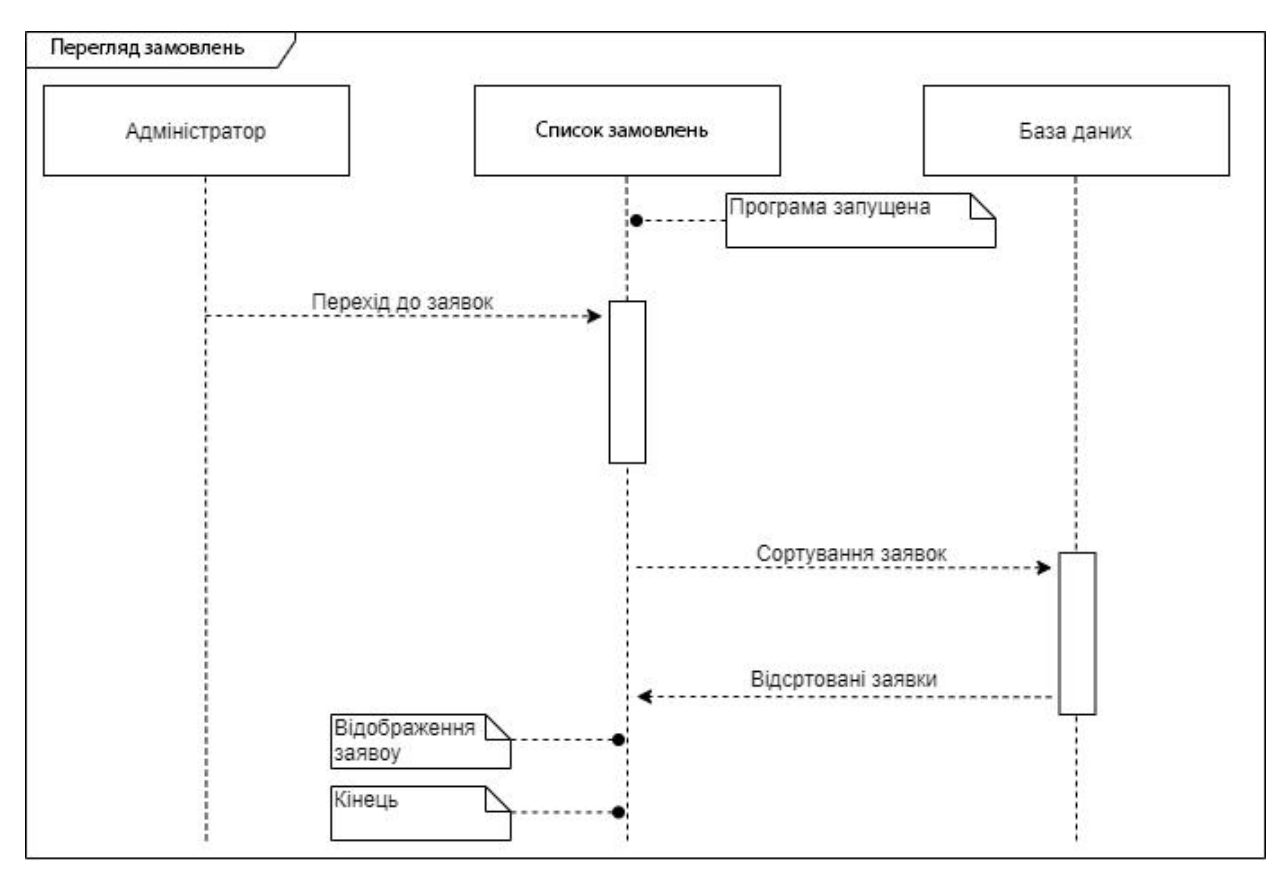

Рисунок 2.11 – Діаграма послідовності перегляду замовлень

#### **2.2 Проектування інформаційної системи**

<span id="page-30-0"></span>Після затвердження постановки завдання на розробку веб-сайту починається розробка дизайну. Орієнтуючись на технічне завдання був розроблений ескіз головної сторінки (рис 2.12).

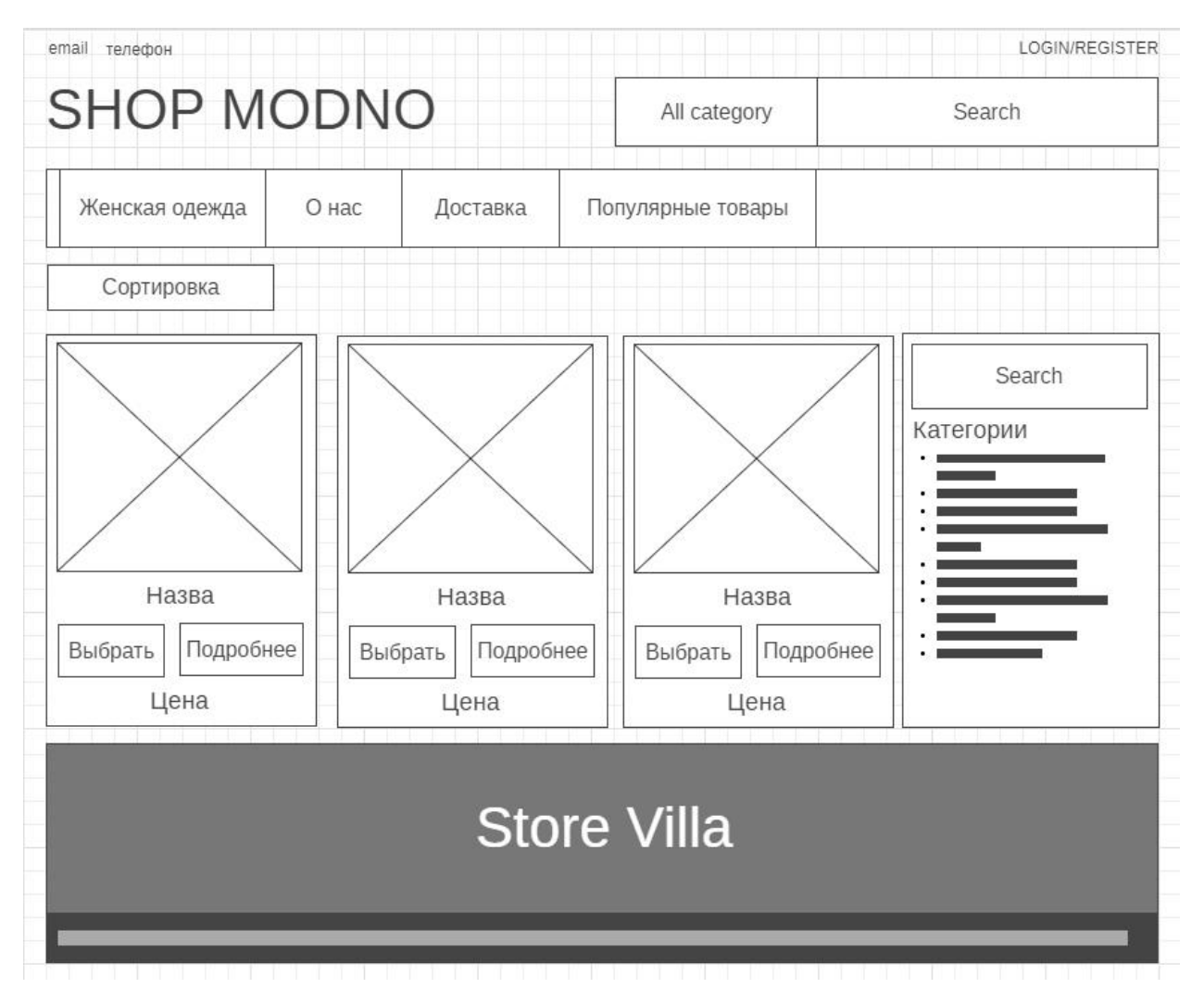

Рисунок 2.12 – ескіз головної сторінки сайту

В результаті виконання цього етапу роботи було отримано так звану "нарізку веб-сайту", тобто, готовий шаблон, який буде використаний як основа для розробки окремих сторінок.

Написання шаблону починається із створення «скелету» з використанням мови розмітки HTML. Після чого за допомогою мови каскадних стилів CSS формується зовнішній вигляд веб-сайту і надається візуальна форма елементів для зручного користування.

#### **2.3 Проектування моделі бази даних**

<span id="page-31-0"></span>UML (Unified Modeling Language) – уніфікована мова моделювання, що використовується в об'єктно-орієнтованій парадигмі програмування. Це

невід'ємна частина уніфікованого процесу розробки програмного забезпечення. UML – це мова широкого профілю та відкритий стандарт, який використовує графічні позначення для створення абстрактних моделей систем під назвою UML-моделі. UML створений головним чином для визначення, візуалізації, проектування та документування програмних систем. UML не є мовою програмування, але код може бути створений виконанням моделей UML як інтерпретований код.

Діаграма, представлена на рис. 2.13, зображує структуру бази даних WordPress.

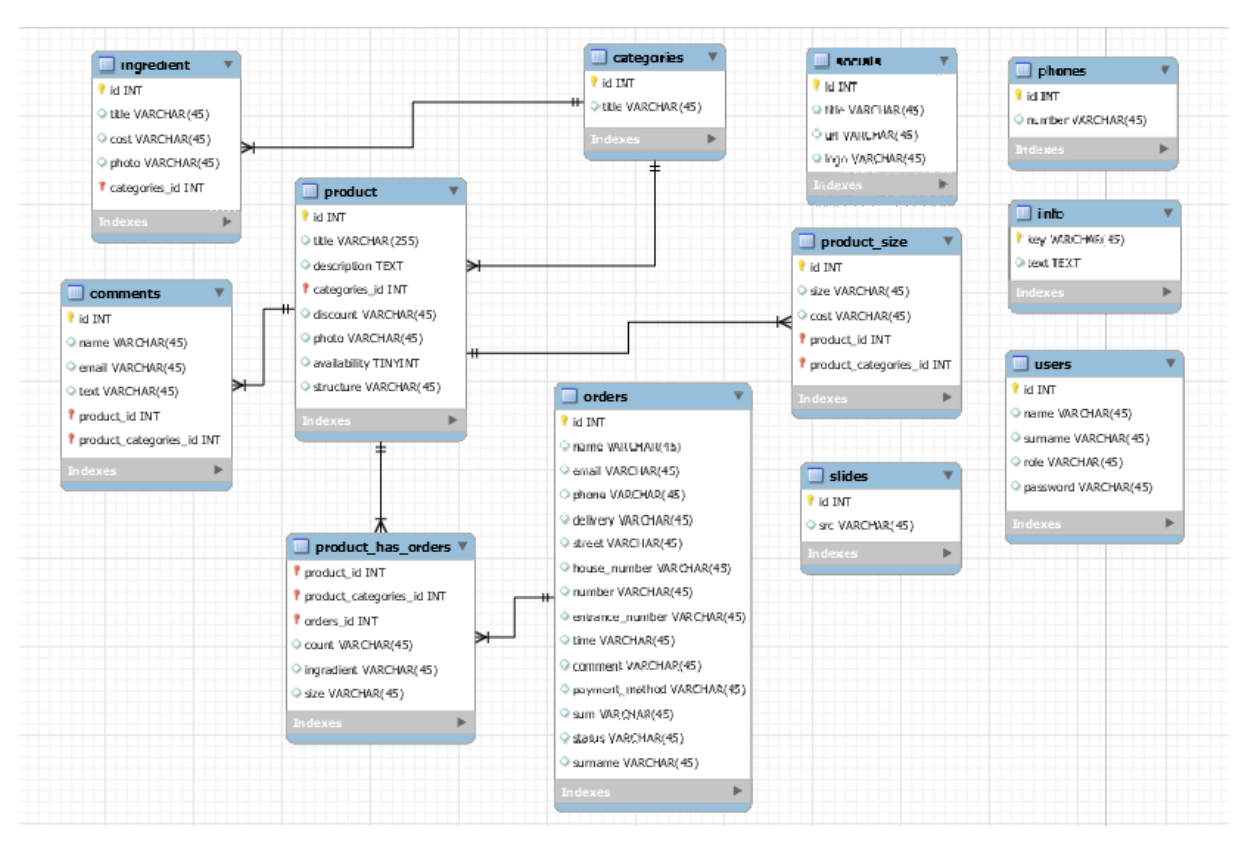

Рисунок 2.13 –UML діаграма потоків даних

#### **3 ПРОГРАМНА РЕАЛІЗАЦІЯ**

#### **3.1 Архітектура веб додатку**

<span id="page-33-1"></span><span id="page-33-0"></span>Сайт буде складатись з двох частин, а саме адміністративної і користувацьку.

Адміністративна частина сайту надає можливість додавання, редагування та видалення вмісту статичних, динамічних сторінок, розділів і блоків сайту.

Користувацький інтерфейс веб-сайту повинен бути зрозумілим, інтуїтивно представляти структуру розміщеної на ньому інформації та швидко та логічно переходити до розділів та сторінок.

Web-додаток повинен складатися з наступних розділів:

- сторінка жіночий одяг містить категорії:
	- Штани;
	- Джинси;
	- Лосини:
	- Верхній одяг;
	- Вітровки;
	- Курточки;
	- Пальто;
	- Костюми;
	- Класичні;
	- Спортивні;
	- Кофтинки;
	- Блузки;
	- Гольфи;
	- $\bullet$  Плаття:
	- Міні сукні;
- Плаття міді;
- Спідниці;
- Міні спідниці;
- сторінка Про нас текстова сторінка;
- сторінка Доставка та оплата текстова сторінка;
- сторінка Вхід/Реєстрація;
- особистий кабінет (посилання авторизованим користувачам);
- кошик (з відображенням кількості поміщених товарів).

### **3.2 Програмна реалізація**

<span id="page-34-0"></span>Перед початком розробки веб-додатку треба мати сервер та хостинг на якому буде розміщений сайт для безпосередньої розробки.

Для реалізації було обрано самий популярний хостинг в Україні https://www.ukraine.com.ua/ (див. рис. 3.1).

| <b>- IRAI</b><br>Езотмег и регистрация длиннов<br>$\rightarrow$ Бизнас-костные<br>- Ратистрация доманск - - VPS - - Выдалинные сиданда - - РАО - - Форум - - Карында<br><b><i><i><u>Stockhold</u></i></i></b> |                                                                                                    |                                                                                                    |                                                                                                    |                                                                                                    | $\geq$ UAH $=$ $\geq$ Harpenske $\geq$ +35(340) 383-75-33 Kem $=$                                       |                                                                                                    | тинг.<br>РЕГИСТРАЦИЯ<br><b>IOM HOB</b>                                       |
|----------------------------------------------------------------------------------------------------|----------------------------------------------------------------------------------------------------|----------------------------------------------------------------------------------------------------|----------------------------------------------------------------------------------------------------|----------------------------------------------------------------------------------------------------|----------------------------------------------------------------------------------------------------|----------------------------------------------------------------------------------------------------|------------------------------------------------------------------------------|
|                                                                                                    | Рады снова видеть integrapartnetic net (0): (4):061) Перейта в гочеть редоваться. Перевыслыне данные - Пыт    |                                                                                                    |                                                                                                    |                                                                                                    |                                                                                                    |                                                                                                    |                                                                              |
| Регистрация доменов<br><b>Japanese</b><br><b>BOR URIVAL HA AUMINING</b>                                                                                                    | 20 lby - 25.00 rpw 214-00 rpm<br>** mp - 29.00 rps sabilities<br><b>Convents</b><br>10 mg - 34.00 грм шилолов | O comus - 234.00 row as a commer. O space - 29.00 rps accusa-co-<br>of estine - 110.00 rps arounders<br>17 ред - 95.00 гри полатицы | W. kterus - 174.00 rps aluminum<br>W. com - 364.00 rps 4x201454                                                                            | will rest - 420.00 rps validations.<br>$97$ m on $-23400$ rps initial case<br>of club - 29:00 rps institutor | will also - \$5.00 rps: 627-26 rps:<br>$-$ tech - 145.00 rps auxilians<br>97 серда - 180.00 гризователи | M net us - 192.00 rps 10100 rps<br>W he us - 107.00 rps conditions<br>1971, серда - 107.00 грм технично |                                                                              |
| Транофер домена<br>Φ<br>Ких оформить виках                                                                                                    |                                                                                                    | Callr SSD<br>Базовый план для небольше<br>caliton                                                                                   |                                                                                                    | Лучший SSD<br>Оптимально для напилования<br>calvoe                                                           | Macrep SSD<br>Для прожетия с больший<br><b>TOOK LANKSCTON</b>                                           |                                                                                                    | <b>Эксперт SSD</b><br>Готовом ришиния для виб<br>студий и большага прометов. |
| Наши преимущества                                                                                                    | C Mecto ua SSD диска                                                                                          |                                                                                                    | 1.686                                                                                                    |                                                                                                    | 10 55                                                                                                   |                                                                                                    | 10.65                                                                        |
| Способы оплаты                                                                                                    | C Entimate and SSL centerband                                                                                 | ب                                                                                                    |                                                                                                    | w                                                                                                    | $\checkmark$                                                                                            |                                                                                                    |                                                                              |
|                                                                                                    | C Cairron                                                                                                    |                                                                                                    |                                                                                                    |                                                                                                    | 10 <sub>1</sub>                                                                                         |                                                                                                    | неограниченно                                                                |
| VISA                                                                                                    | C PHP memory limit                                                                                            |                                                                                                    | GE MAIL                                                                                                    |                                                                                                    | 256 M6                                                                                                  |                                                                                                    | 255,585                                                                      |
| <b>T</b>                                                                                                    | • Субдаминов                                                                                                  | нестраниченно                                                                                                    |                                                                                                    | HESTSLIGHTHEMIC                                                                                              | настраниченно                                                                                           |                                                                                                    | нестраниченно                                                                |
| Бесплатно пиринести сайт                                                                                                    | • Расположение серверов                                                                                       |                                                                                                    | 115 SW 1 Executes 151 178 4-220                                                                                                    |                                                                                                    | <b>COMPANY &amp; SHOW AND THE COMPANY COMPANY</b><br>1980 E Law and 10 1991 4-200                       |                                                                                                    | THE REAL PROPERTY AND REAL                                                   |
| к нам от другаго востера<br>Новости<br>29 anniver<br>ев. Ассулсов должно напорновательной ба. -                                                                                                    | 30-диавный возерат денег                                                                                      |                                                                                                    | ст 43.33 гли/мес<br>or 88.89 row/ Marc<br>64.14 (p. 144)<br>95.25 contacts<br>Засавять:<br><b>Beachtary</b><br>5 ment Ha Text<br>5 Jackson |                                                                                                    | or 112.44 routains<br>140.64 million<br><b>Bacasary</b><br>5 mesis risk rect                            |                                                                                                    | $= 168.22$ majuse<br>210.26 success<br><b>REACHWITH</b><br>5 Aveni ma techn  |
| <b>SPP</b>                                                                                                    | Psip:                                                                                                    |                                                                                                    |                                                                                                    |                                                                                                    |                                                                                                    |                                                                                                    |                                                                              |
| 24 insulton<br>- ФК для 23 таматических доманов                                                                                                    | $0$ PHP 7.2, 7.1, 7.0, 5.6, 5.5, 5.4, 5.2, 5.2, 4.4                                                           |                                                                                                    | v                                                                                                    | v                                                                                                    | $\checkmark$                                                                                            |                                                                                                    | v                                                                            |
| 23 ender<br>- Саидол на дочены в честь Черной пятницы!                                                                                                    | C Полноцинный режим PHP des safe_mode                                                                         |                                                                                                    |                                                                                                    | v                                                                                                    |                                                                                                    |                                                                                                    | v                                                                            |
|                                                                                                    | <b>O</b> Подавржка CURL                                                                                       |                                                                                                    |                                                                                                    |                                                                                                    |                                                                                                    |                                                                                                    |                                                                              |
| 11 incentive<br>- Открыта регистрация доменов в эзии .BIBLE                                                                                                    | <b>Ca</b> Zend Optimizer                                                                                      |                                                                                                    |                                                                                                    |                                                                                                    |                                                                                                    |                                                                                                    |                                                                              |
|                                                                                                    | <b>Q</b> lonCube Loader                                                                                       |                                                                                                    |                                                                                                    | $\checkmark$                                                                                                 |                                                                                                    |                                                                                                    |                                                                              |

Рисунок 3.1 – Хостинг Україна

Після чого у «Панелі управління» необхідно придбати та зареєструвати домен, а після створити сайт (див. рис. 3.2). Щоб сайт став доступний в мережі Інтернет, потрібно прив'язати домен до хостингу. Для цього потрібно: 1) вказати для домену хостинговий DNS; 2) додати домен в панель управління хостингом.

Після того як будо успішно створено сайт можна приступити до встановлення CMS WordPress.

#### 3.2.1 Встановлення WordPress

Хостінг «Україна» надає можливість встановити CMS як вручну так і за допомогою додаткових сервісів. Завдяки додатковим сервісам можливо окрім WordPress також встановити і інші популярні системи керування вмістом такі як concrete5, joomla, Drupal, OpenCart, Coppermine, modx-revolution, moodle, osCommerce, smf, typo3, VamShop, Zen Cart. Серед них є також ті котрі дозволяють також створювати та керувати сайтами електронної комерції.

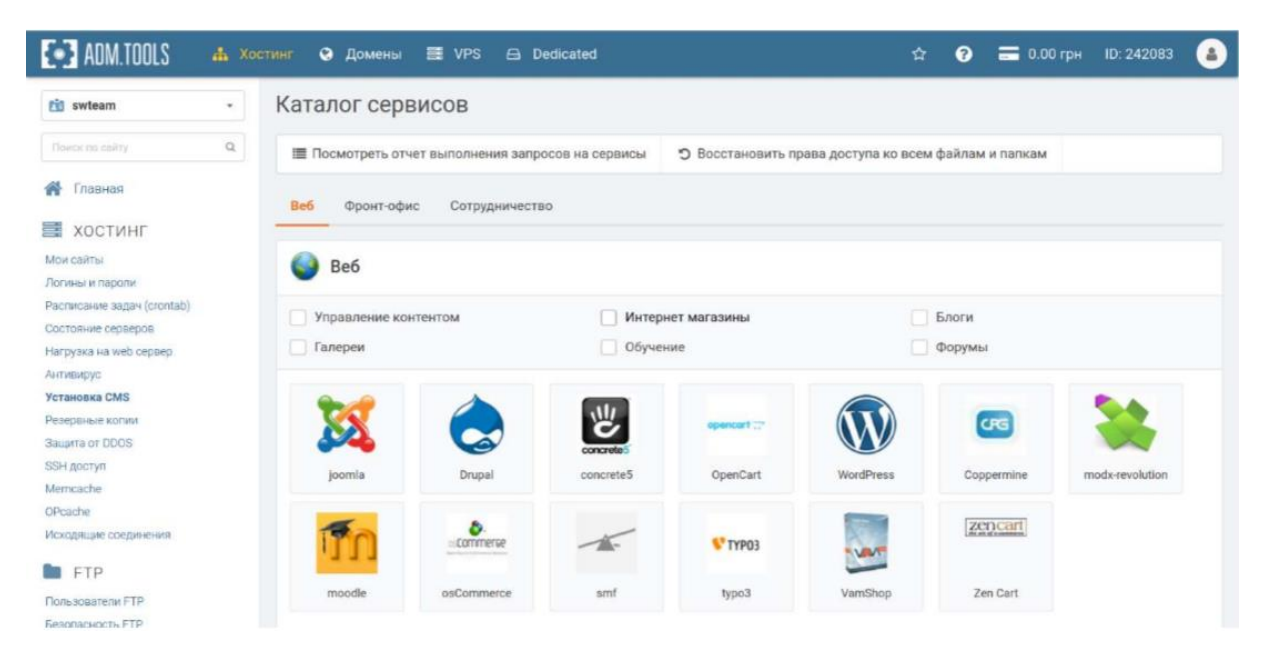

Рисунок 3.2 – Каталог сервісів CMS

Після вибору CMS WordPress треба вибрати адресу створеного сайту та створеної бази даних, та заповнити інші необхідні поля такі як пароль, логін, електронну пошту адміністратора, ім'я сайту та мову інтерфейсу (див. рис. 3.3).
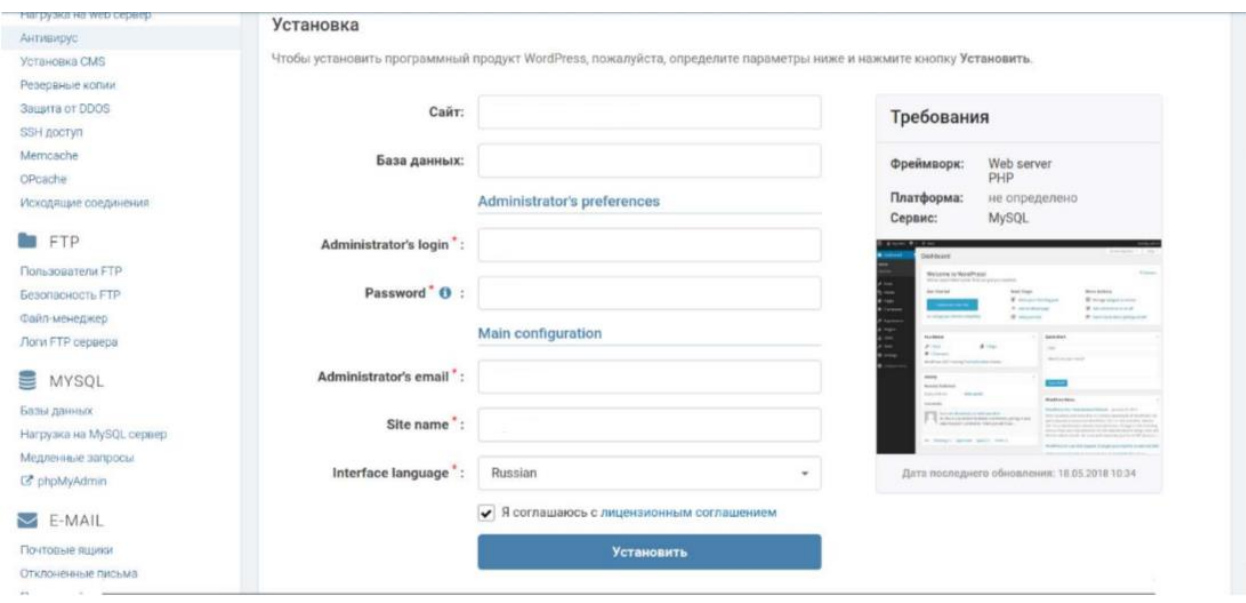

Рисунок 3.3 – Встановлення WordPress

Коли WordPress буде успішно встановлено наступнім етапом буде встановлення WP Emerge. Для встановлення WP Emerge необхідний Сomposer.

Composer – це менеджер пакетів програм на мові програмування PHP, який забезпечує стандартний формат для управління залежностями програмного забезпечення та необхідних бібліотек. Для початку потрібно завантажити стартову тему WP Emerge у папку з темами WordPress після чого у цій стратовій темі створити на основі config.json.dist файл конфігурації config.json. Після чого треба виконати команду:

composer install

Після чого дочекатись поки усі необхідні для роботи мікро фреймворку компоненти встановляться. Далі активувати тему в адміністративній панелі (див. рис. 3.4).

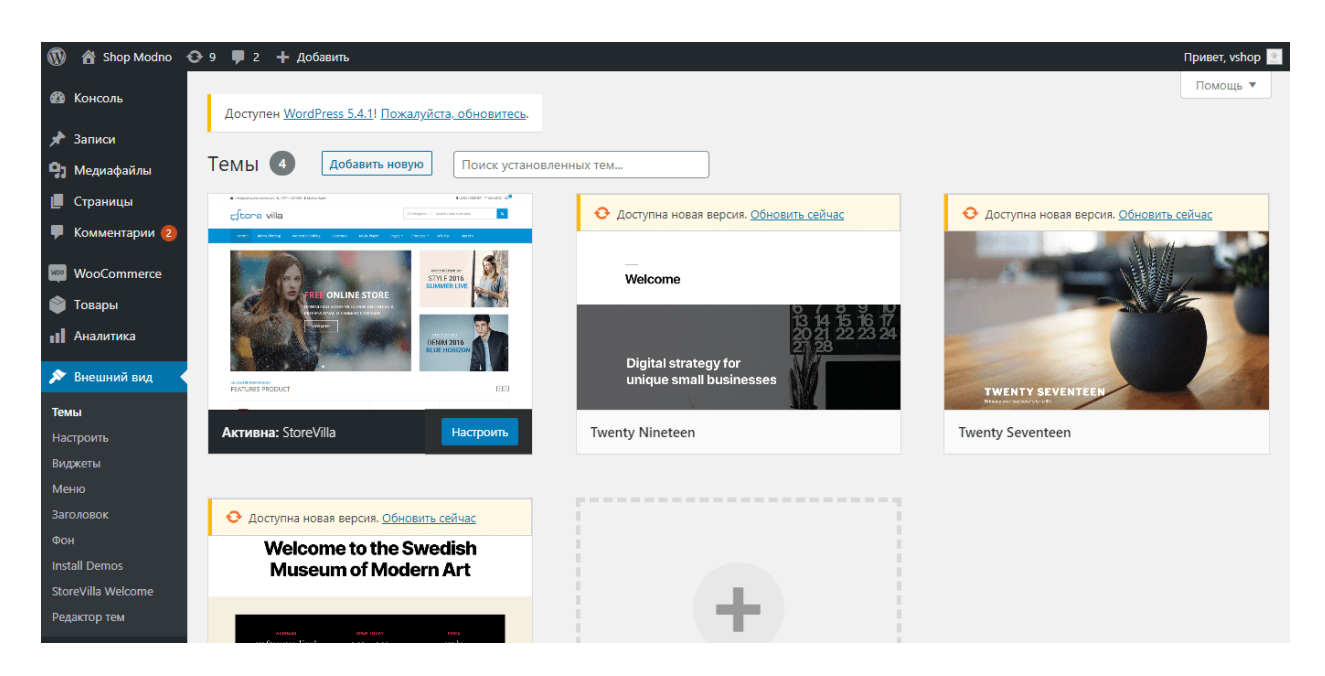

Рисунок 3.4 – Активована стартова тема

Також необхідно встановити додаткові плагіни. Для забезпечення роботи інтенет-магазину буде встановлено плагін WooCommerce. WooCommerce – це вузькоспеціалізований плагін призначений для створення інтернет-магазинів на базі двигуна WordPress. Особливою популярністю плагін користується серед власників бізнесу. В основному, вважаючи провідну платформу електронної комерції з відкритим кодом для WordPress, WooCommerce може похвалитися великою і швидко зростаючою спільнотою користувачів. Його бездоганна інтеграція з WordPress робить його легким для встановлення та керування. Оскільки WooCommerce можна використовувати лише з WordPress, це не може бути найбільш привабливим рішенням для деяких роздрібних торговців та брендів. Однак для тих, хто вже використовує WordPress, масштабованість, яку пропонує WooCommerce, робить її особливо привабливою.

Для забезпечення безпеки роботи сайту буде установлено плагін Google Authenticator. Плагін Google Authenticator для WordPress дає двофакторну автентифікацію за допомогою програми Google Authenticator для Android / iPhone / Blackberry.

3.2.2 Структура проекту

Після того як усе необхідне встановлено та налагоджено є можливість розглянути структуру проекту (див. рис. 3.5).

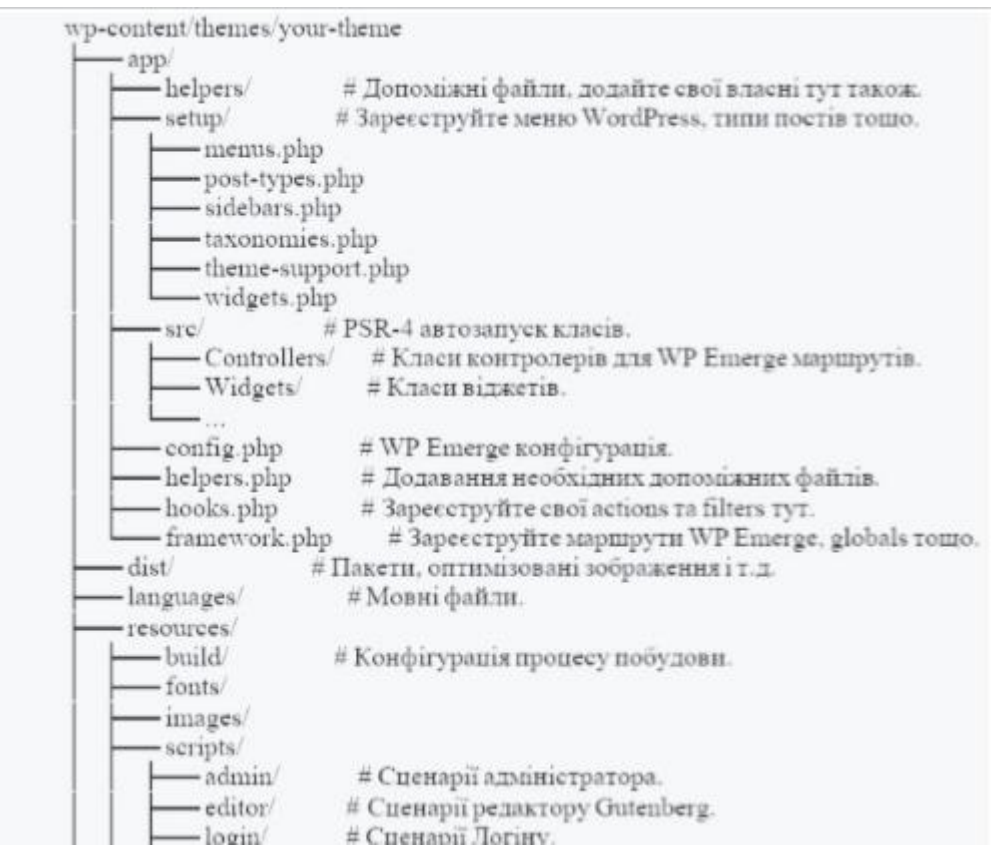

Рисунок 3.5 – Структуру проекту

Проект складається з наступних каталогів:

app/helpers/

Каталог для додавання допоміжних файлів PHP. Допоміжні файли повинні містити лише визначення функцій. Нижче наведено інформацію про те, де робити дії, фільтри, класи тощо.

app/setup/

Каталог для зміни файлів відповідно до потреб сайту. Ці файли повинні містити реєстрації та декларації об'єктів WordPress, таких як типи публікацій, таксономії тощо.

app/src/

Каталог для додавання файлів класу PHP. Усі класи в області App\namespace автоматично завантажуються відповідно до стандарту PSR-4.

resources/images/

Каталог для додавання зображень. Оптимізовані копії будуть розміщені в dist/images/ під час виконання процесу збірки.

resources/styles/theme/

Каталог для додавання файлів .css та .scss, щоб додати їх до інтерфейсного пакету.

resources/styles/[admin,editor,login]/

Ці директорії призначені для адміністраторів, редакторів та груп входу відповідно. Вони працюють однаково з основними resources/styles/theme/ directory.

resources/scripts/theme/

Каталог для додавання файлів JavaScript-файли, щоб додати їх до зовнішнього блоку. Точка вводу – index.js.

resources/scripts/[admin,editor,login]/

Ці директорії призначені для адміністраторів, редакторів та груп входу відповідно. Вони працюють ідентично основним ресурсам:

resources/scripts/theme/directory theme/.

Каталог для додавання view теми, додаються у heme/partials/ чи theme/templates/ відповідно. Треба уникати додавання будь-якої логіки PHP, якщо це не стосується макетування (логіка PHP повинна йти в допоміжні файли або контролери WP Emerge).

3.2.3 Розробка основного функціоналу

Наступний код демонструє маршрути з можливістю інтеграції правила перезапису.

Router::get( '/', 'HomeController@index');

Router::get( '/custom', 'CustomController@custom' )->query( function ( \$query\_vars ) {

return [ // WP\_Query query vars ... ]; } ); Router::get( ['post\_id', get\_option('page\_on\_front')], 'HomeController@index' ); Router::get( function() { return is\_front\_page(); }, 'HomeController@index' );

Далі наведено код створеного контролеру WP Emerge. Для забезпечення відображення сторінок сайту.

```
class HomeController {
    public function index( $request ) {
      $name = $request->get( 'name' );
      return app_view( 'templates/home.php' ) ->with( [
           'welcome' => 'Welcome, ' . $name . '!',
         ] ); 
} }
```
Щоб задати маршрут доступу до головної сторінки потрібно написати посередник WP Emerge, приклад якого наведено в наступному лістингу.

```
Router::get( '/', 'HomeController@index') ->add( function( $request, $next ){
```
 // perform action before \$response = \$next( \$request ); // perform action after return \$response; } );

Для забезпечення відображення контенту на сайті було створено макети перегляду.

index.php <?php

get header();  $?>$ <div class="stоre-container"> <div id="рrіmarу" сlass="content-area"> <mаіn іd="mаin" сlass="site-main" role="main">  $\langle$ ?php if ( have  $\text{ posts}()$  ) : while ( have\_posts()  $)$  : the\_post(); get\_template\_part( 'template-parts/content', get\_post\_format() ); endwhile; the\_posts\_pagination(); else : get\_template\_part( 'template-parts/content', 'none' ); endif; ?>  $\langle$ main> $\langle$ !-- #main -->

 $\langle$ div> $\langle$ !-- #primary -->

<?php get\_sidebar('right'); ?>

 $\langle$ div $>$ 

<?php get\_footer();

#### 3.2.4 Розробка додаткового функціоналу

На сайті повинна бути передбачена функція відображення найбільш популярних товарів, тобто продукцію з найбільшою кількістю замовлень. Для її реалізації в плагіні Woocommerce було використано відкритий шорткод. Основна команда якого наведено нижче:

[best\_selling\_products]

Даний шорткод потрібно додати в макет сайту. Після чого на головній сторінці сайту з'явиться блок з популярними товарами. Код даного плагіну наведено в додатку В.

Багато власників веб-сайтів скаржаться на безпеку WordPress. Основна думка полягає в тому, що WordPress – це CMS з відкритим вихідним кодом і вона вразлива для більшості видів атак.

В такому випадку для забезпечення безпеки сайту було вирішено розробити трьох рівневу автентифікацію для доступу до адміністративної панелі.

Багатьом користувачам відомий стандартний URL сторінки входу в адміністративну панель WordPress. Звідси можна отримати доступ до коду, і всього функціоналу сайту. Саме з цієї причини його намагаються зламати найчастіше. Перший рівень захисту заключається в зміні URL адреси доступу до адміністративної панелі.

Вхід в адміністративну панель в WordPress являється стандартним wpadmin. В якості захисту від атак при вході по стандартному протоколу потрібно змінити посилання для входу. Якщо вхід хакером буде здійснюватися по стандартному протоколу, то користувача буде перенаправлено на 404 помилку, тобто не на існуючу сторінку.

Для реалізації спочатку потрібно додати на початок файлу wp-config.php наступний код:

> define('WP\_ADMIN\_DIR', 'vshop'); define('ADMIN\_COOKIE\_PATH', 'SITECOOKIEPATH' . 'WP\_ADMIN\_DIR');

Потім в кінець файлу wp-includes/functions.php потрібно додати фільтр.

```
add_filter('site_url', 'wpadmin_filter', 10, 3); 
   function wpadmin_filter( $url, $path, $orig_scheme ) { 
    $old = array('/(wp-admin)');
     $admin_dir = WP_ADMIN_DIR; 
    $new = array($admin\_dir); return preg_replace( $old, $new, $url, 1); 
   }
```
В файл .htaccess прописати перетворення:

RewriteEngine On

І після цього вставляємо наступний код:

RewriteRule ^vshop/(.\*) wp-admin/\$1?%{QUERY\_STRING} [L]

Також потрібно заблокувати стару адресу wp-admin в WordPress для доступу до адміністративної панелі. Для цього необхідно в кінець файлу wpincludes/functions.php додати наступний фільтр:

```
add_action( 'init', 'block_wp_admin' );
   function block_wp_admin() {
     if(strpos($_SERVER['REQUEST_URI'],'wp-admin') != false){
        wp_redirect( home_url().'/404' );
        exit;
     }
   }
```
В результаті було змінено стандартний шлях на інший, відомий тільки адміністраторам, а саме, було змінено на vshop.

Другий рівень захисту заключається в захисті від автоматичного підбору паролю. Для цього було розроблено спеціальний плагін який записує IP-адресу і мітку часу кожної невдалої спроби входу в систему. Якщо кількість спроб входу протягом короткого періоду часу з того ж діапазону IP-адрес перевищило установлено, то функція входу в систему відключається для всіх запитів з цього діапазону.

Це допомагає запобігти виявлення пароля методом перебору. В даний час плагін налаштований на роботу за замовчуванням: 1 година блокування IPадресу після 3 невдалих спроб входу в систему протягом 5 хвилин. Це можна змінити через адміністративну панель. Адміністратори можуть звільняти заблоковані діапазони IP-адрес вручну з панелі. Частину коду даного плагіну наведено в додатку В.

Третій рівень захисту – це подвійна авторизація від Google. Компанія Google надає розробникам готове рішення, для забезпечення безпеки вебсайтів та програм. Для реалізації було додано додатковий функціонал а також поле вводу в формі авторизації, тому що за замовчуванням в WordPress даного поля немає (рис. 3.6).

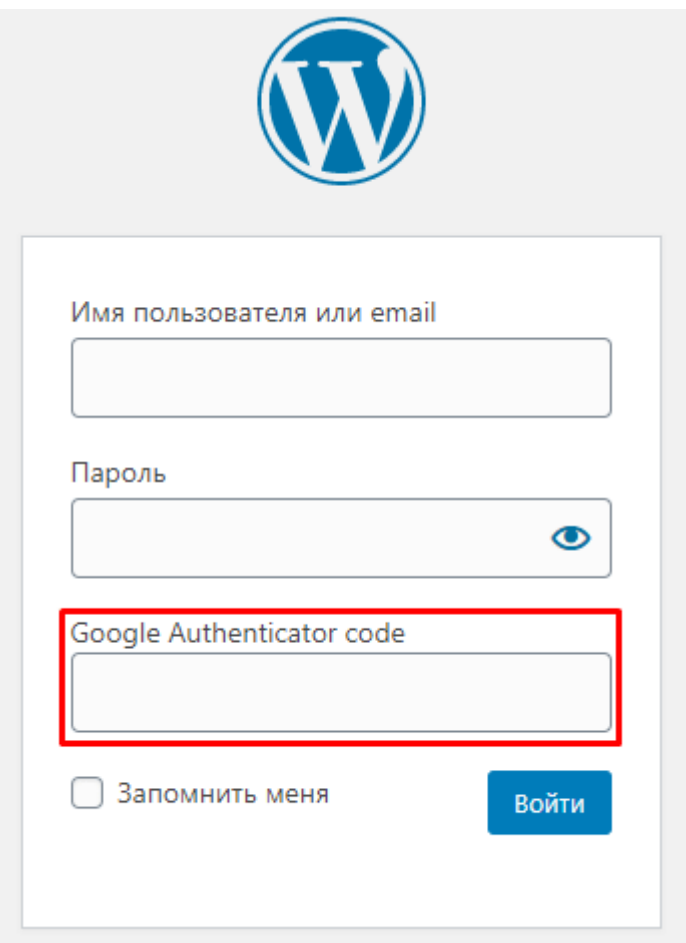

Рисунок 3.6 – Форма авторизації

Також потрібно налаштувати роботу плагіну. Для цього необхідно перейти до налаштувань згенерувати унікальний QR-код та підключити сервіси Google (рис. 3.7).

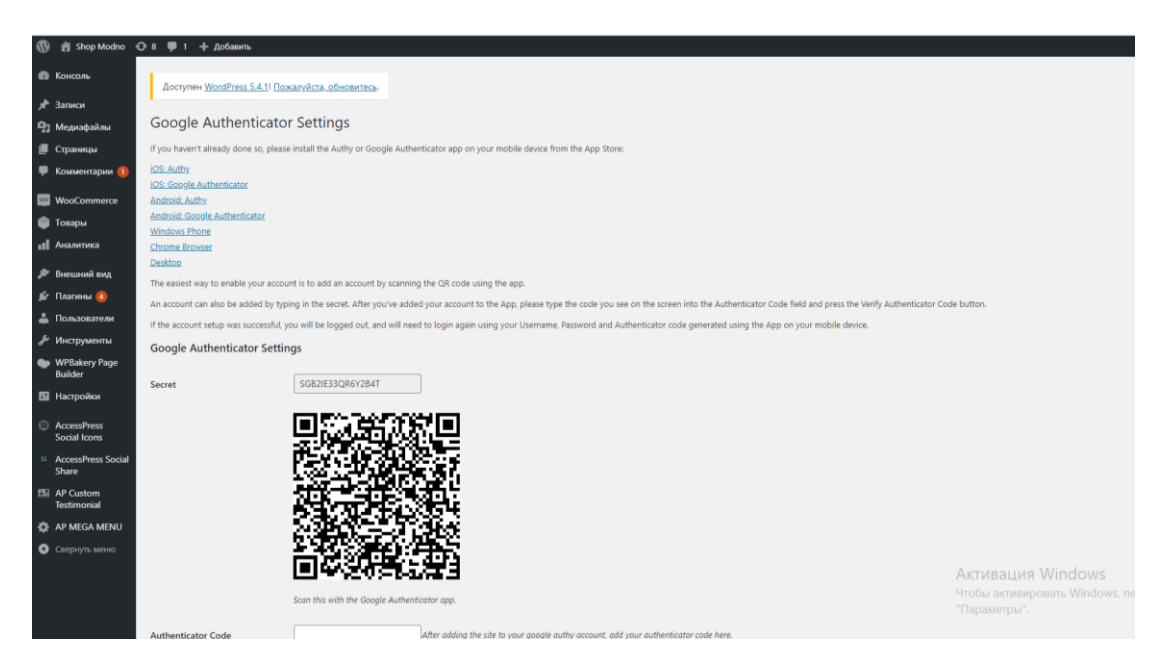

Рисунок 3.7 – Сторінка налаштування плагіну Google Authenticator

Для вхожу потрібно установити мобільний додаток Google Authenticator який генерує тимчасовий пароль двоетапної автентифікації. І тепер крім стандартного логіну і паролю потрібно ввести додатковий пароль. Якщо пароль невірний вхід заборонений.

# **3.3 Використання програмного додатку**

Даний дипломний проект, а точніше веб-сайт, що розроблений для замовлення одягу, складається з двох частин. А саме клієнтська частина для перегляду інформації на сайті, вона доступна всім користувачам та адміністративної панелі з можливістю додання і редагування інформації яка доступна лише для адміністраторів сайту.

3.3.1 Клієнтська частина сайту

При відкритті сайту в браузері відображається головна сторінка (рис. 3.6), на шапці якої розташована деяка контактна інформація, посилання на сторінку авторизації, кошик, форма пошуку по назві товару, або категорії, а також фірмова назва сайту.

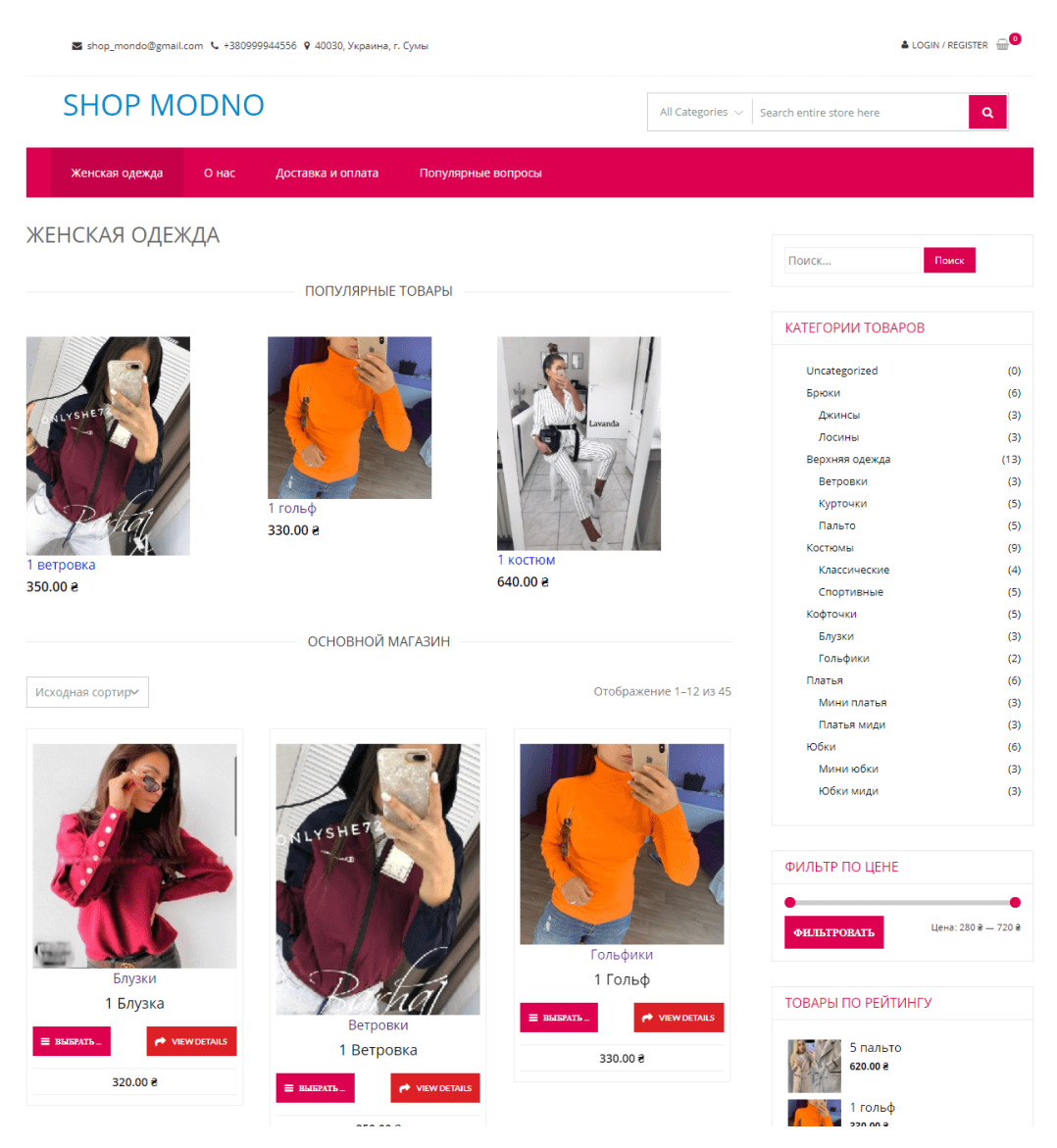

Рисунок 3.8 – Головна сторінка

Нижче шапки розташована навігаційна панель, яка містить посилання на основні сторінки сайту. З права знаходиться навігаційна панель яка містить форму пошуку, категорії товару, фільтр по цінам товарів і блок з найпопулярнішими товарами. При натисканні на назву категорії відкриється сторінка з каталогом продукції з обраною категорією.

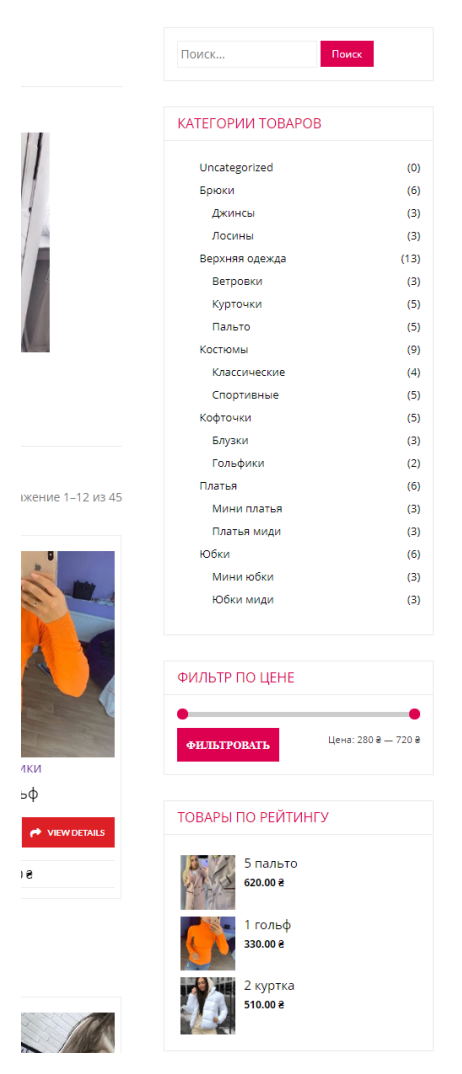

Рисунок 3.9 – Навігаційна панель

Під меню сайту знаходиться блок з найпопулярнішими товарами. Тобто товаром який має найбільшу кількість замовлень.

Картки с товаром містять в собі зображення, назву, ціну (рис 3.8). Кожен товар можна додати до кошику натиснувши на відповідну кнопку.

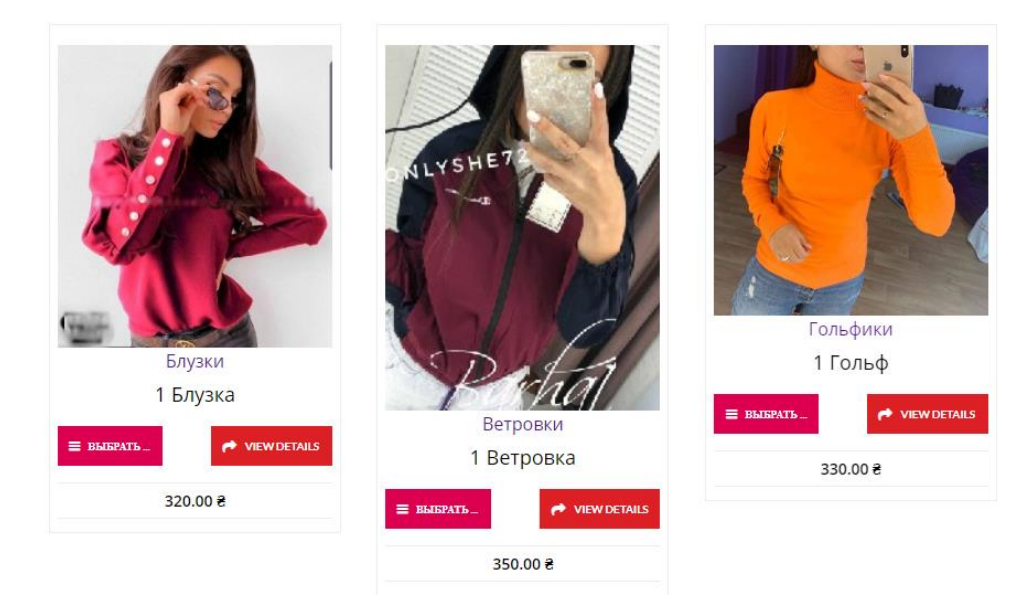

Рисунок 3.10 – Картки з товаром

Натиснувши на картку товару відбувається перехід на сторінку з детальної інформацією про товар (рис. 3.11). На даній сторінці можна обрати розмір і колір одягу, задати кількість обраного товару для замовлення, а також додати відгук про товар. При натисканні на кнопку «В корзину» товар з вказаними розміром, кольором і кількістю потрапить в кошик.

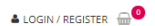

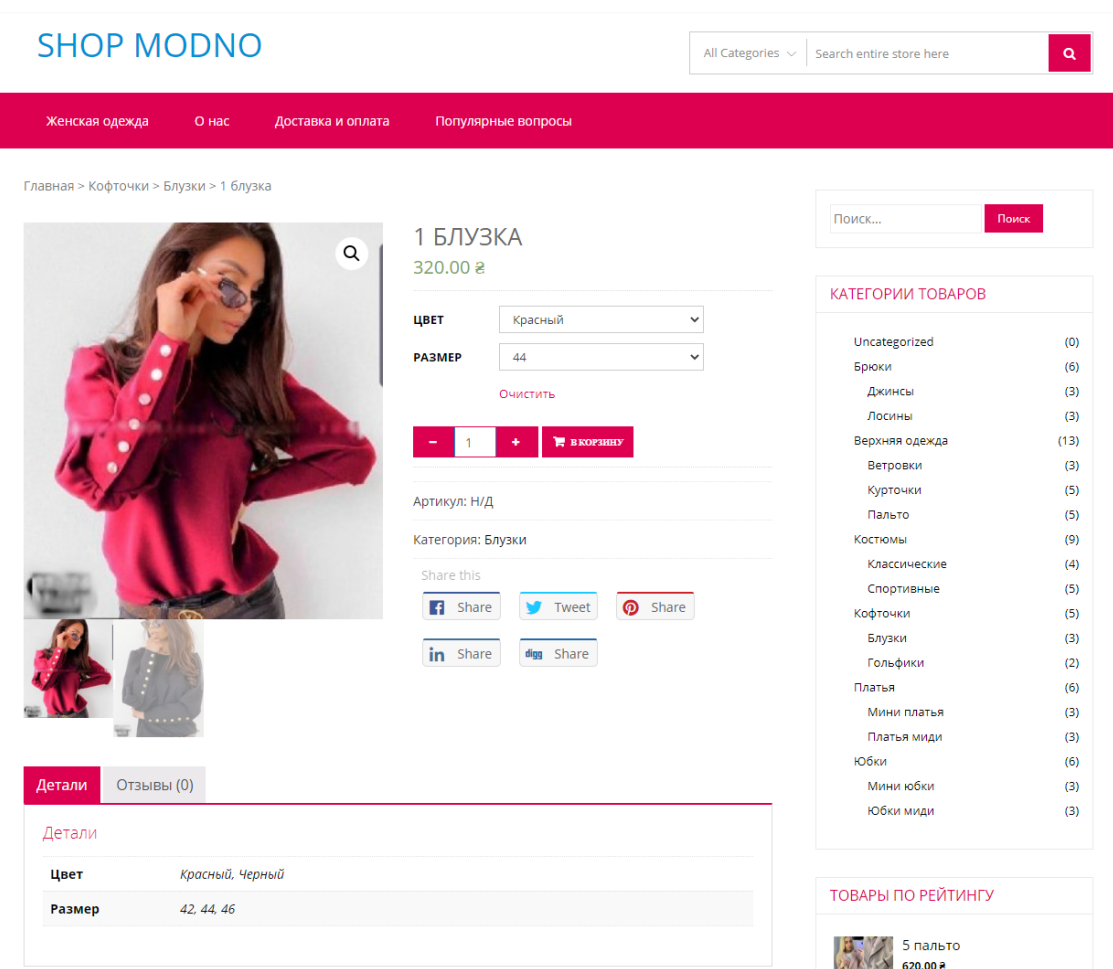

■ shop\_mondo@gmail.com <> +380999944556 • 40030, Украина, г. Сумы

Рисунок 3.11 – Сторінка з товаром

Щоб потрапити до кошику потрібно на тиснути на кнопку у виді кошику яка знаходиться біля кнопки авторизації. Сторінка кошику містить список обраного товару який за бажанням можна видалити, змінити кількість. Також на сайті діє система купонів. Увівши код купону у відповідне поле ціна на товар знизиться. Під списком товару знаходиться блок з загальною ціною замовлення та інформацією про доставку.

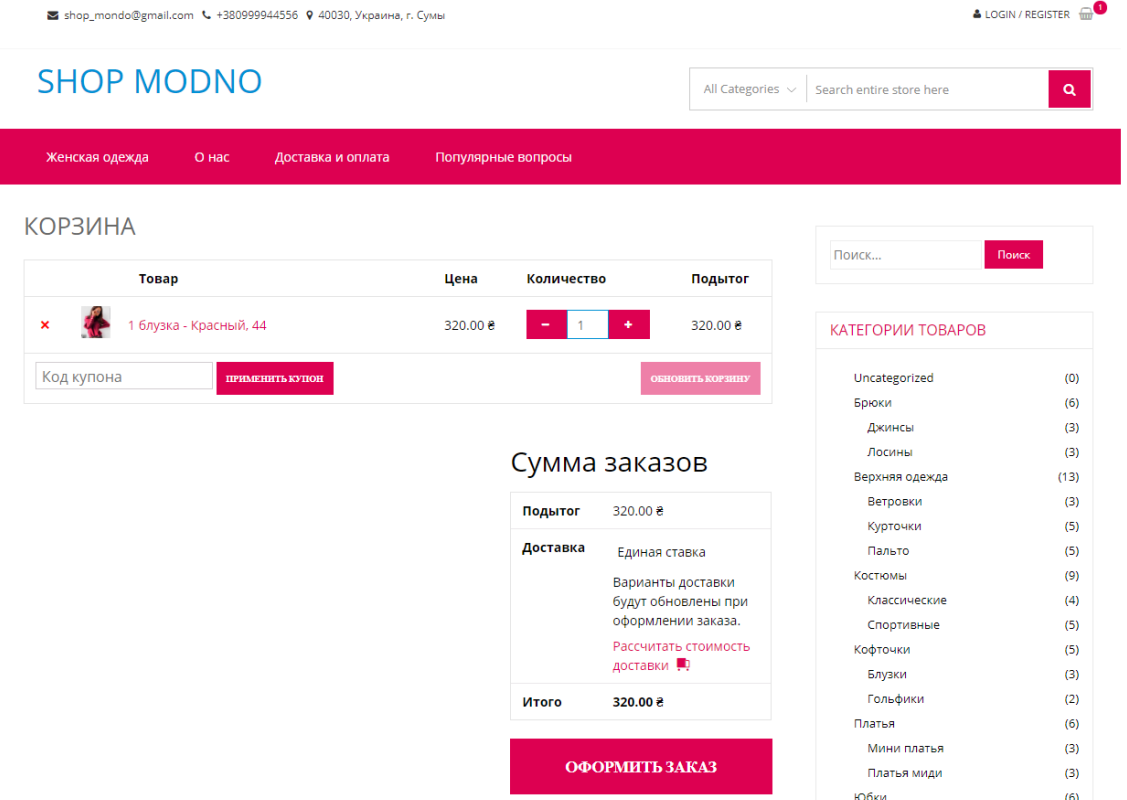

Рисунок 3.12 – Сторінка кошику

Сторінка для оформлення замовлення складається з форми для заповнення контактних даних про замовника, способу оплати і можливість додати коментар за бажанням. Також є загальна сума замовлення і кількість обраних товарів.

Після заповнення всіх необхідних полів потрібно натиснути кнопку «Оформить заказ» після чого з'явиться повідомлення про успішне замовлення і детальну інформацію про замовлення.

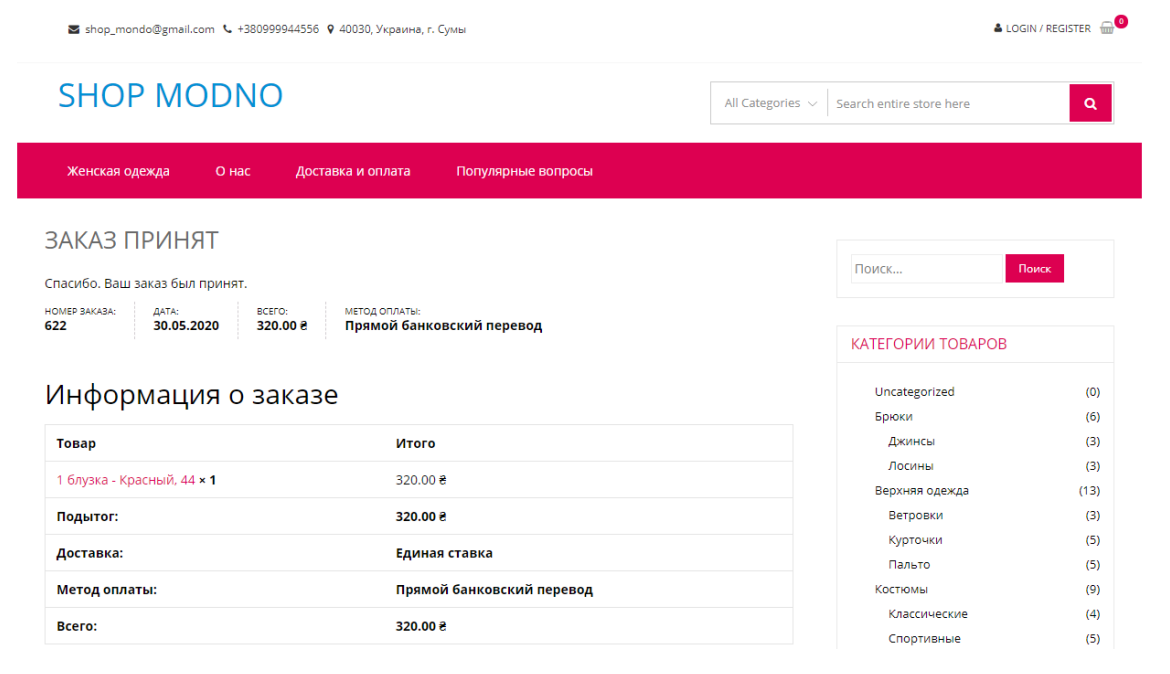

Рисунок 3.14 – Сторінка з підтвердженим замовленням

Сторінка «О нас» містить детальний опис інтернет-магазину, а також його переваги серед конкурентів.

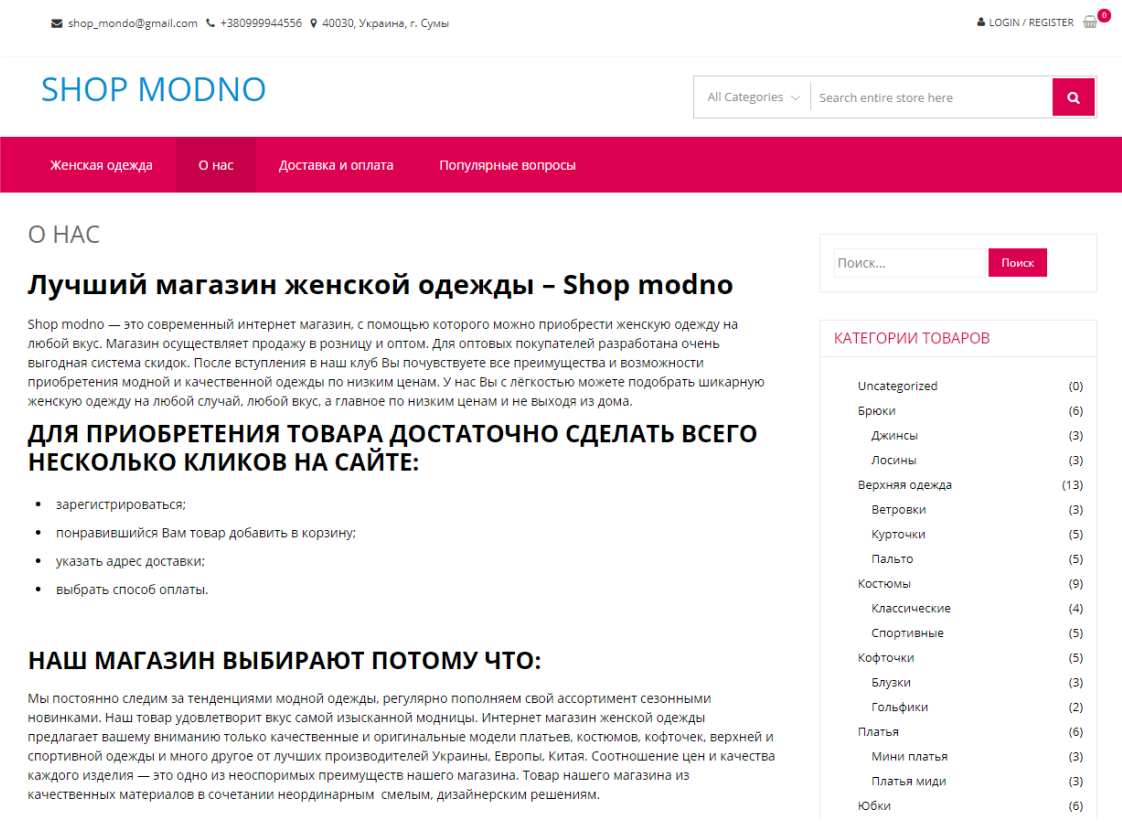

Рисунок 3.15 – Сторінка «О нас»

На сторінці «Доставка и оплата» знаходиться інформація про умови доставки і оплати замовленого товару.

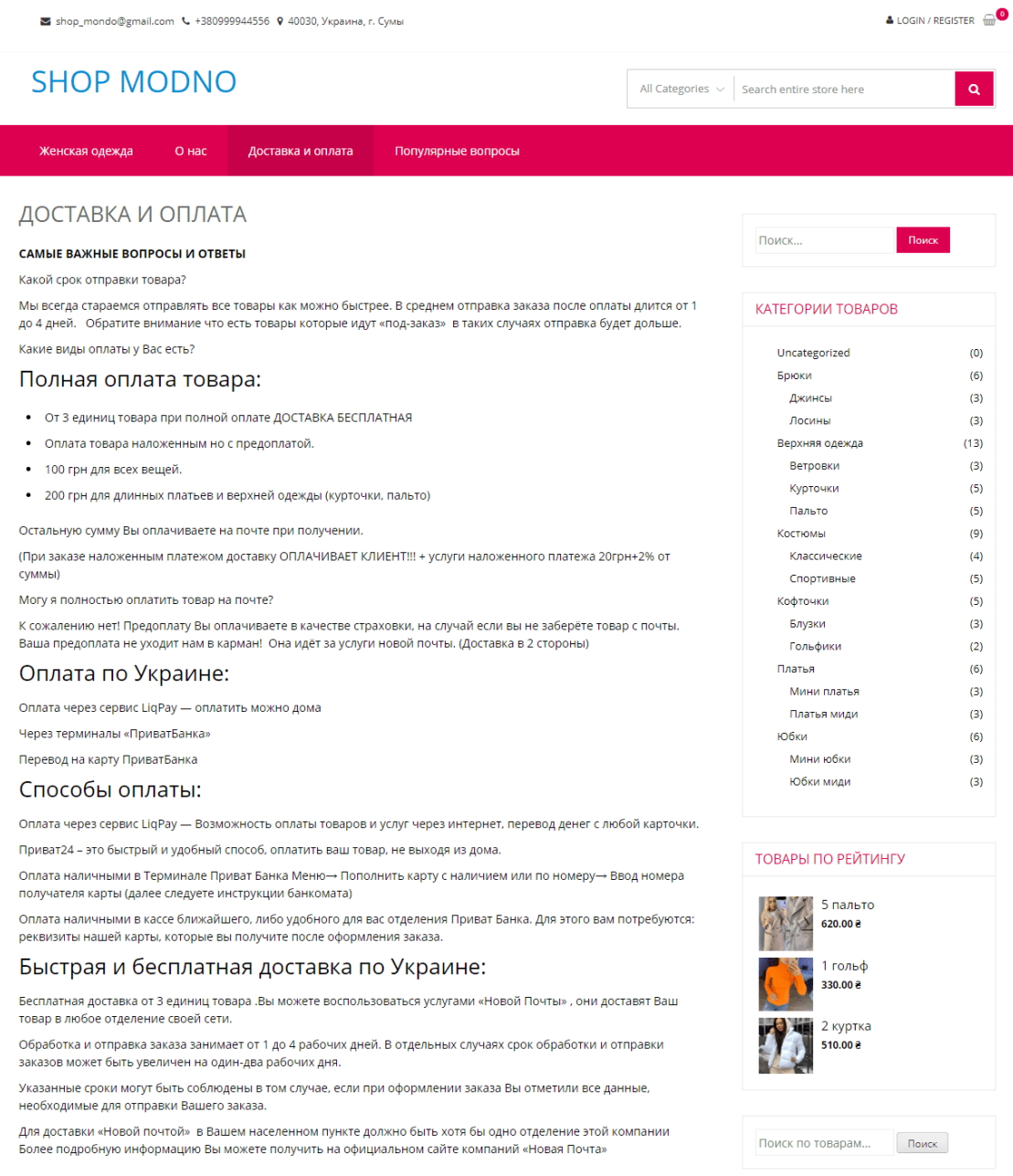

Рисунок 3.16 – Сторінка «Доставка и оплата»

У випадку виникнення питань у користувачів сайту була передбачена можливість задати питання в адміністраторів сайту. Для цього було створену сторінку «Популярные вопросы».

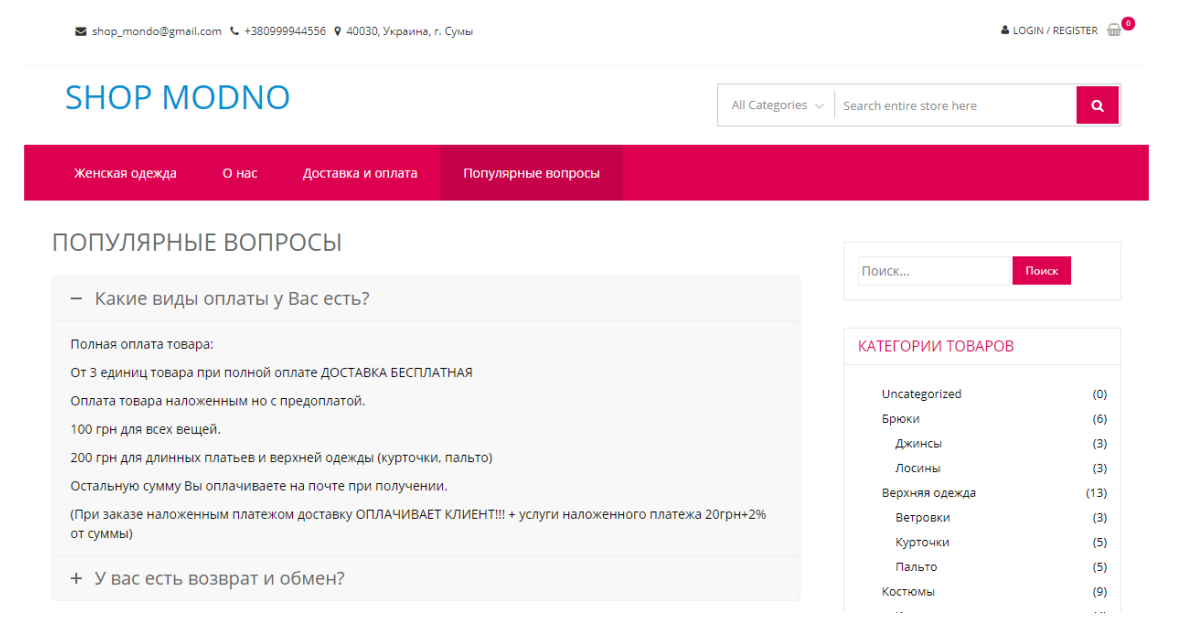

Рисунок 3.17 – Сторінка «Популярные вопросы»

# 3.3.2 Адміністративна панель

Для управління сайтом, додання товару і обробки замовлень сайт має адміністративну панель. Щоб до неї потрапити необхідно авторизуватись. Для авторизації потрібно ввести логін, або email, пароль користувача і спеціальний код який генерується в додатку для смартфору Google Authenticator. Відсканувавши за допомогою даного додатку спеціальний QR-код буде згенеровано тимчасовий код який необхідно ввести в відповідне поле (рис. 3.18).

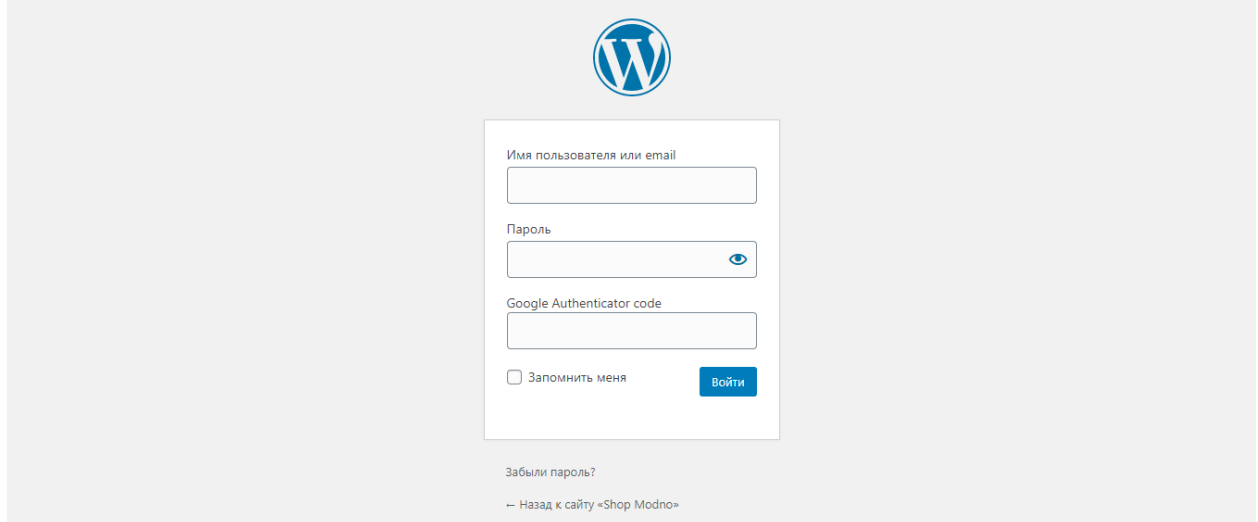

Рисунок 3.18 – Форма авторизації в адміністративній панелі

Після авторизації в якості адміністратора користувач потравляє на головну сторінку адміністративної панелі. На якій знаходяться віджети останніх коментарів, статистики замовлень і додаткова інформація по саму CMS (рис. 3.19).

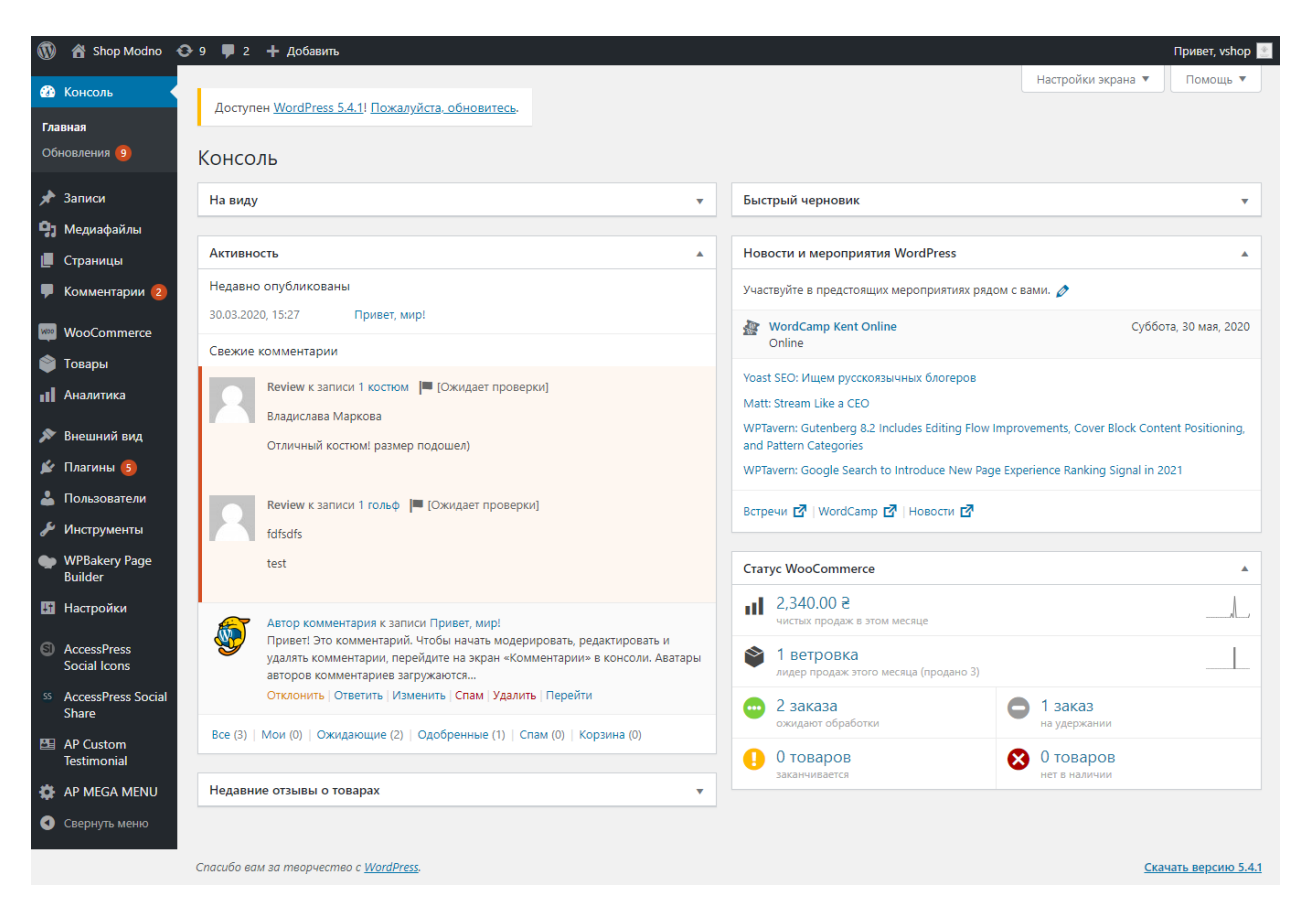

Рисунок 3.19 – Головна сторінка адміністративної панелі

Перед початком додавання товарів необхідно додати категорії, перш ніж ви зможете додавати продукти. Категорії мають ієрархічну структуру. Умовно, глибина категорій необмежена, але це не так, обмеження глибини категорій залежить від вимог системи. Особливих вимог до створення категорій не існує, створюються лише категорії, засновані на логіці та доцільності розробників групувати продукти. Слід зазначити, що існують і інші способи групування, такі як статті, але для мене категорії більш чіткі та розумні.

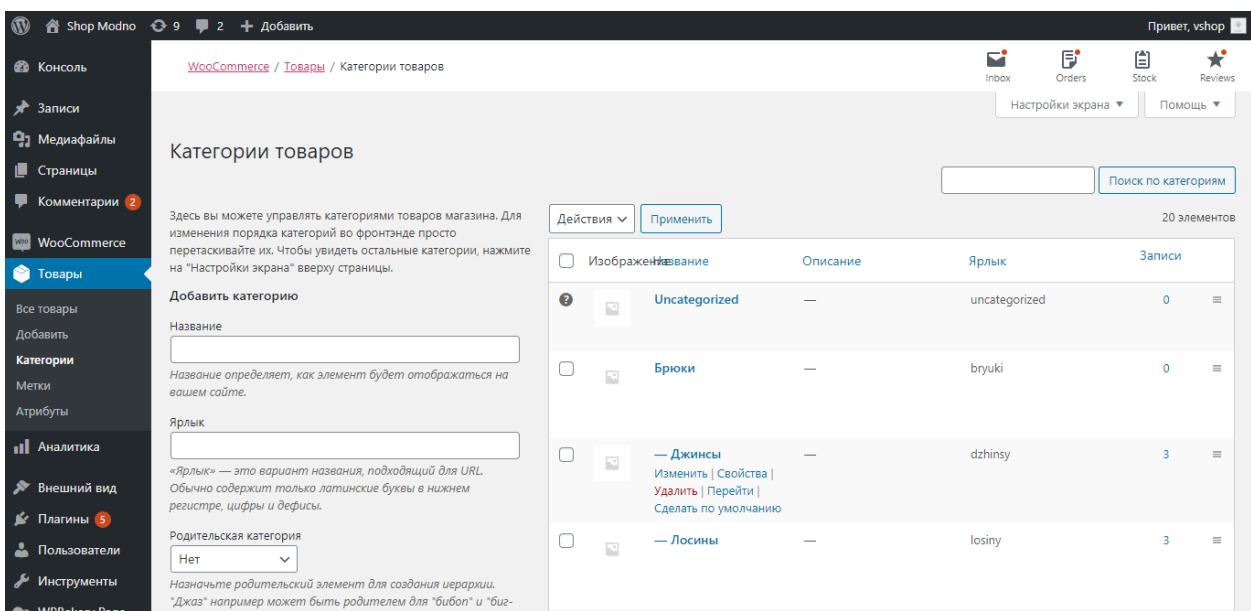

Рисунок 3.20 – Сторінка категорій

Додавання нового товару зроблено за прикладом додавання нової запису WordPress. Можна задати короткий і повний опис товару, додати зображення в галерею, визначити приналежність до категорії. Для детальних налаштувань кожного товару використовується спеціальний блок – дані товару. Потрібно записати ціну, артикул, розмір і колір, вказуємо супутні товари, атрибути якщо вони є і інше.

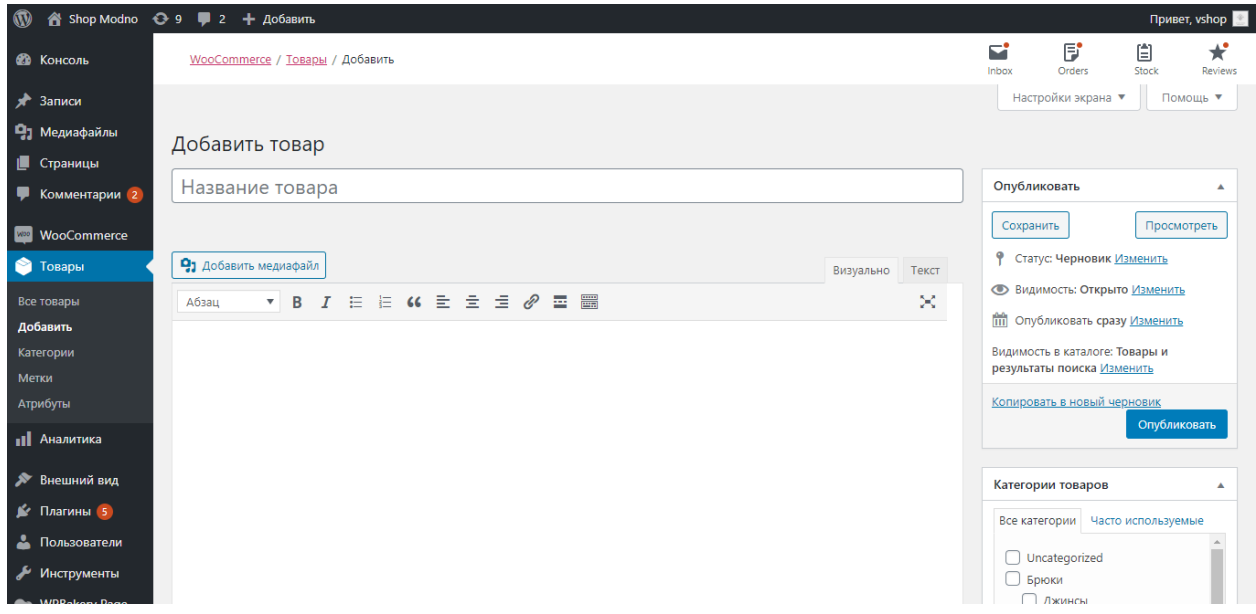

Рисунок 3.21 – Сторінка додання товару

Після додавання товарів їх можна подивитися і змінити перейшовши на сторінку «Товары» (рис. 3.22)

| $\mathbf{\Omega}$                           |          |                             | A Shop Modno → 9 • 2 + Добавить Просмотр товара                              |                     |                            |          |                             |              |                  | Привет, vshop                    |
|---------------------------------------------|----------|-----------------------------|------------------------------------------------------------------------------|---------------------|----------------------------|----------|-----------------------------|--------------|------------------|----------------------------------|
| <b>В Консоль</b>                            |          | <b>WooCommerce / Товары</b> |                                                                              |                     |                            |          |                             | E,<br>Inbox  | Б<br>Orders      | 圁<br>$\star$<br>Stock<br>Reviews |
| $\rightarrow$ Записи                        |          |                             |                                                                              |                     |                            |          |                             |              | Настройки экрана | Помощь ▼                         |
| Р) Медиафайлы                               |          | Товары Аобавить             | Импорт<br>Экспорт                                                            |                     |                            |          |                             |              |                  |                                  |
| <b>• Страницы</b>                           |          |                             | Все (45)   Опубликованные (45)   Сортировка                                  |                     |                            |          |                             |              |                  | Поиск по товарам                 |
| • Комментарии 2                             | Действия |                             | Применить<br>$\checkmark$                                                    | Выбрать категорию V | Фильтровать по типу това ~ |          | Фильтровать по статусу то ∨ | Фильтр       |                  |                                  |
| <b>Woo</b><br>WooCommerce                   |          |                             |                                                                              |                     |                            |          |                             | 45 элементов | $\ll$<br>$\leq$  | из 3<br>$\,$<br>$\gg$            |
| • Товары                                    | ⊓        | 圖                           | Имя                                                                          | Артикул             | Запасы                     | Цена     | Категории                   | Метки        | ★                | Дата                             |
| Все товары<br>Добавить<br>Категории         | г        |                             | 3 юбка                                                                       |                     | В наличии                  | 430.00 8 | Юбки миди                   |              | ☆                | Опубликовано<br>09.04.2020       |
| Метки<br>Атрибуты                           | О        | b)                          | 2 юбка                                                                       |                     | В наличии                  | 420.00 ₴ | Юбки миди                   |              | ☆                | Опубликовано<br>03.04.2020       |
| <b>II</b> Аналитика<br><b>• Внешний вид</b> | Г        |                             | 1 юбка<br>ID: 528   Изменить   Свойства   Удалить  <br>Перейти   Дублировать |                     | В наличии                  | 300.00 8 | Юбки миди                   |              | <u>ናን</u>        | Опубликовано<br>03.04.2020       |
| № Плагины 5<br>• Пользователи               | ⊓        |                             | 3 мини юбка                                                                  |                     | В наличии                  | 280.00 원 | Мини юбки                   |              | ☆                | Опубликовано<br>03.04.2020       |
| Инструменты                                 |          |                             | 2 Мини юбка                                                                  |                     | В наличии                  | 420.00 8 | Мини юбки                   |              | ☆                | Опубликовано<br>no na pnoni      |

Рисунок 3.22 – Сторінка з товаром

На сторінці «Заказы» заходиться список замовлень користувачів сайту на доставку товару (рис. 3.23). Кожне замовлення за необхідністю можна видалити, а також змінити статус виконання.

| $\circledR$            | A Shop Modno + Э 9 - 2 + Добавить               |                              |                                        | Привет, vshop                                                 |  |
|------------------------|-------------------------------------------------|------------------------------|----------------------------------------|---------------------------------------------------------------|--|
| <b>В Консоль</b>       | WooCommerce / Заказы                            |                              |                                        | 5<br>F<br>$\star$<br>自<br>Orders<br>Stock<br>Reviews<br>Inbox |  |
| $*$ Записи             |                                                 |                              |                                        | Настройки экрана<br>Помощь ▼                                  |  |
| Ра Медиафайлы          | Заказы   добавить заказ                         |                              |                                        |                                                               |  |
| <b>• Страницы</b>      | Все (3)   Обрабатываются (2)   На удержании (1) | Поиск по заказам             |                                        |                                                               |  |
| • Комментарии 2        | Действия<br>$\checkmark$                        | Применить<br>Все даты $\sim$ | Фильтрация по зарегистриро У<br>Фильтр |                                                               |  |
| <b>WOO</b> WooCommerce |                                                 |                              |                                        |                                                               |  |
| Консоль                | O<br>Заказ                                      | Дата                         | Статус                                 | Итого                                                         |  |
| Заказы 2<br>Купоны     | ∩<br>#622 test test                             | $\bullet$                    | 2 часа назад                           | На удержании<br>320.00 ₴                                      |  |
| Клиенты<br>Отчёты      | #621 Артем Кущенко<br>u                         | $\bullet$                    | Обработка<br>20 мая, 2020              | 1,690.00 8                                                    |  |
| Настройки<br>Статус    | $\Box$<br>#615 Наталья Некрасова                | $\bullet$                    | Обработка<br>18 мая, 2020              | 330.00 8                                                      |  |
| Расширения             | Заказ<br>u                                      | Дата                         | Статус                                 | ▲ Итого                                                       |  |
| • Товары               | Действия<br>$\checkmark$                        | Применить                    |                                        |                                                               |  |
| <b>11</b> Аналитика    |                                                 |                              |                                        |                                                               |  |
| • Внешний вид          |                                                 |                              |                                        |                                                               |  |
| № Плагины 5            |                                                 |                              |                                        |                                                               |  |

Рисунок 3.23 – Сторінка з замовленнями

На сайті також є можливість додавати коментарі до кожного товару. Для перегляду всіх коментарів адміністративній панелі потрібно відкрити сторінку «Комментарии» на якій знаходиться таблиця зі всіма відгуками включаючи інформацію про автора і назву продукції до якої був залишений коментар (рис. 3.24).

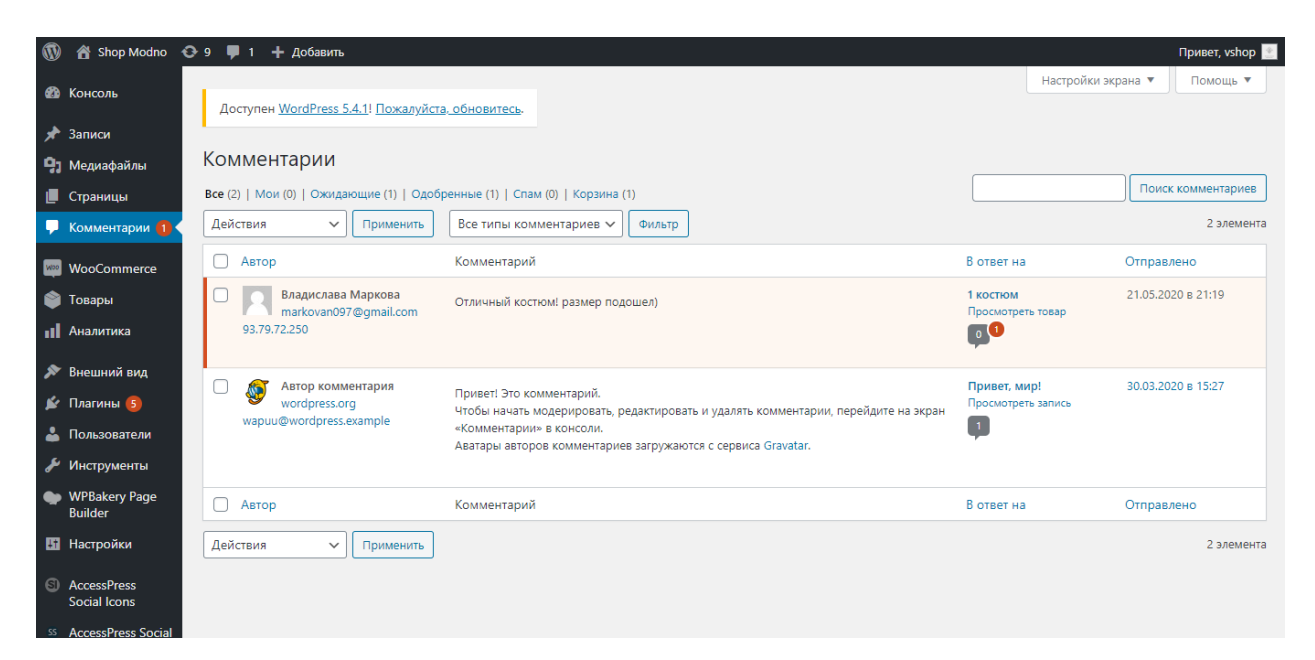

Рисунок 3.24 – Сторінка з коментарями

На сторінці «Аналитика» знаходиться детальна статистика по продажу товару на сайті (рис. 3.25).

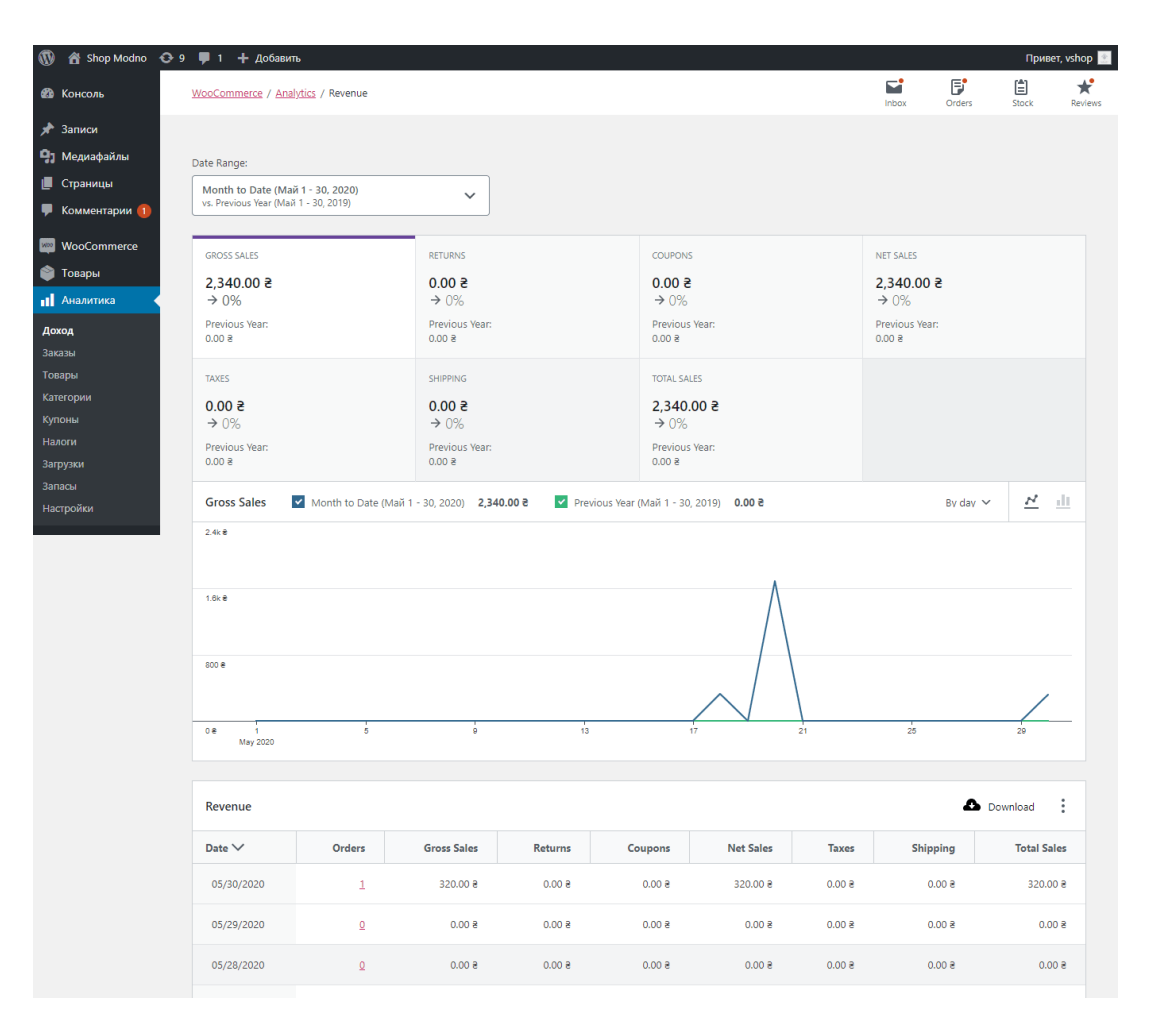

Рисунок 3.25 – Сторінка аналітики

Для покращення роботи сайту було проведено оптимізацію роботи вебдодатку. Завдяки використанню додатково розроблених плагінів була підвищена працездатність і захищеність сайту. Якість і рівень оптимізації було провірено за допомогою сайту https://sitedozor.ru. Результати оптимізації наведено на рис. 3.26 і 3.27.

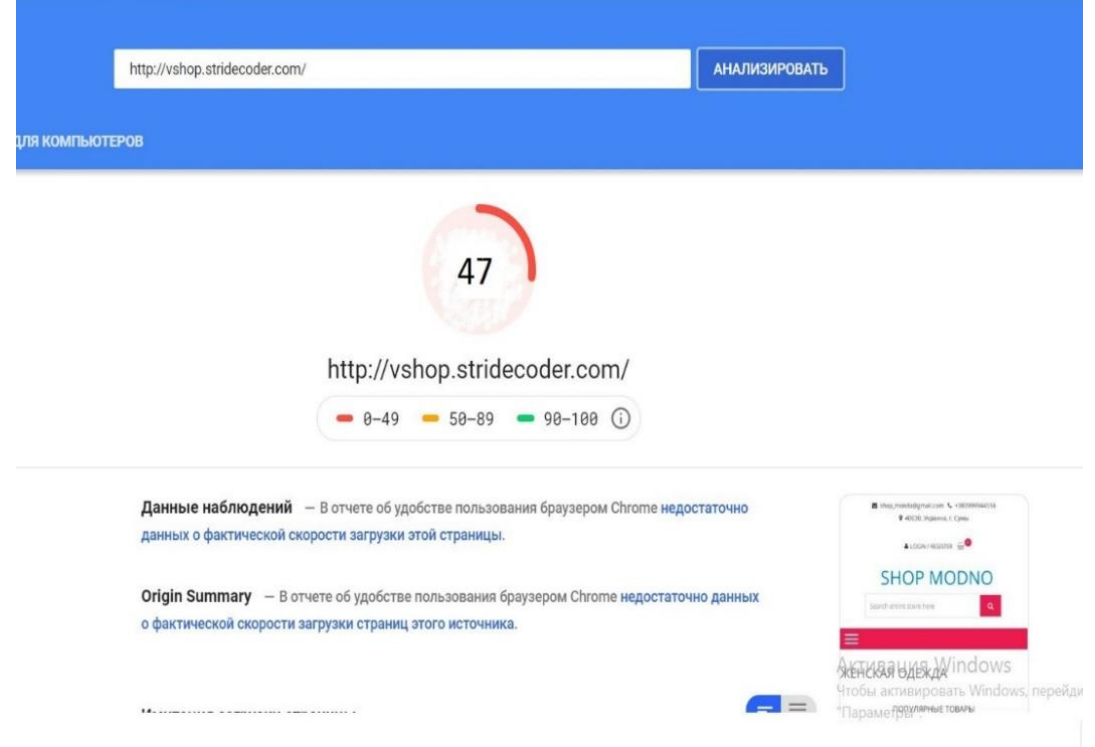

Рисунок 3.26 – Відсоток оптимізації сайту без використаних плагинів і

додаткових налаштувань

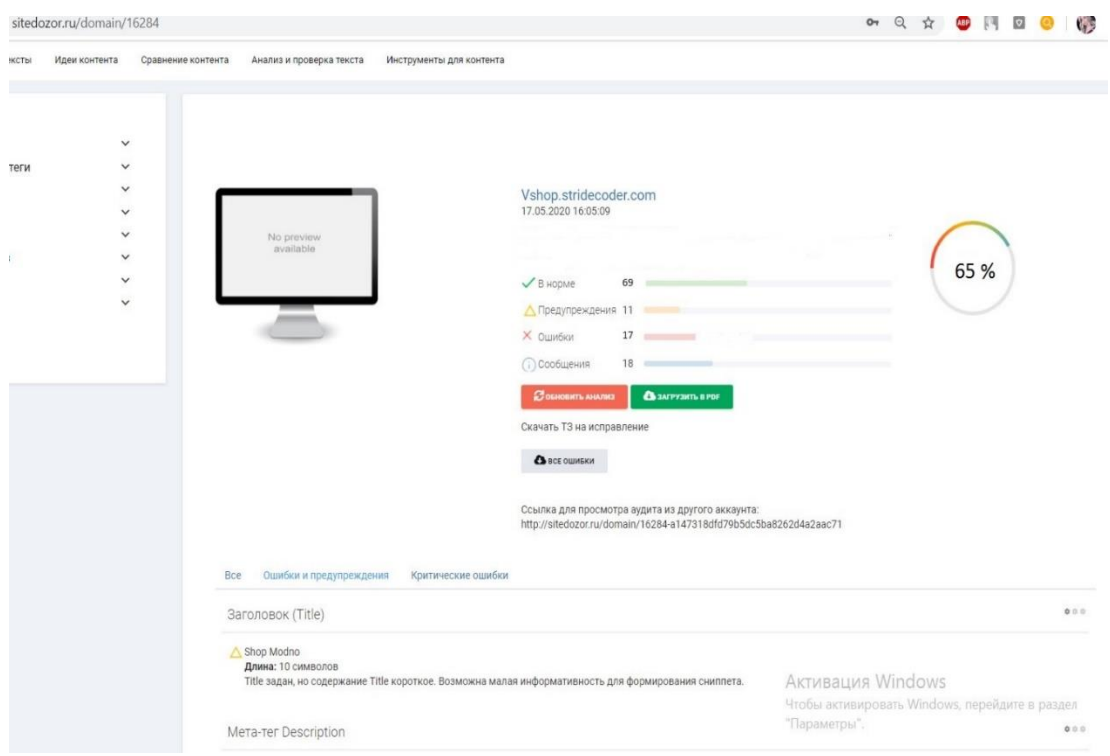

Рисунок 3.27 – Відсоток оптимізації сайту з використаними плагінами

Матеріали роботи були представлені на конференції ІМА-2020 [22].

#### **ВИСНОВОК**

Головним завданням проекту є досягнення всіх цілей та виконання завдань проекту, а саме створення інтерет-магазину для продажу одягу. Даний проект надає можливість продавати одяг в мережі інтернет.

При виконанні даної роботи було проведено аналіз предметної області на основі літературних джерел, визначено актуальність роботи. Проведено аналіз аналогів для визначення недоліків і переваг конкурентів.

В процесі роботи досліджена предметна область. Оптимізовано webінтерфейс і навігація сайту, для того щоб користувачеві було зручніше орієнтуватися в віртуальному просторі.

Було сформульовано технічне завдання до дипломної роботи, в якому описується призначення сайту, мета створення, цільова аудиторія використання. Підготовлена документація по планування робіт.

Проект реалізований з використанням мови програмування PHP і системи контролю контентом WordPress.

Дана робота допоможе всім бажаючим замовити одяг не виходячи з дому. А також надає високу захищеність системи завдяки використанню додаткових плагінів.

Отже, проект буде надавати повний функціонал для продажу одягу в мережі інтернет. Опираючись на всю інформацію та знання був розроблений веб-додаток для підтримки роботи магазину одягу. Всі цілі і завдання були досягнуті і виконані.

#### **СПИСОК ВИКОРИСТАНИХ ДЖЕРЕЛ**

1. Інтернет-торгівля [Електронний ресурс] – Режим доступу до ресурсу: https://retail-loyalty.org/knowledgebase/glossary/internet-torgovlya/. (дата звернення: 20.04.2020).

2. Перспективи розвитку інтернет-торгівлі [Електронний ресурс] – Режим доступу до ресурсу: https://www.fundamentalresearch.ru/ru/article/view?id=36472. (дата звернення: 21.04.2020).

3. How To Become A Web Developer — Everything You Need To Know [Електронний ресурс] – Режим доступу до ресурсу: https://careerfoundry.com/en/blog/web-development/what-does-it-take-to-becomea-web-developer-everything-you-need-to-know-before-getting-started/. (дата звернення: 22.04.2020).

4. Кращі мови програмування 2020 року, які варто вивчати [Електронний ресурс] – Режим доступу до ресурсу: https://merehead.com/ru/blog/popular-programming-languages-2020/. (дата звернення: 22.04.2020).

5. Крокфорд Дуглас. JavaScript. Сильні сторони, 2016. — 176 с.

6. Хавербеке Марейн. Виразний JavaScript. 2 видання, 2015. – 745 c.

7. Що таке CSS [Електронний ресурс] – Режим доступу до ресурсу: http://phpist.com.ua/css/5-whatcss/. (дата звернення: 22.04.2020).

8. Що таке PHP? [Електронний ресурс] – Режим доступу до ресурсу: https://www.php.net/manual/en/intro-whatis.php. (дата звернення: 22.04.2020).

9. Кращі CMS платформи для запуску веб-сайту в 2020 році [Електронний ресурс] – Режим доступу до ресурсу: https://www.hostinger.com.ua/rukovodstva/luchshie-cms-platformy-2019/. (дата звернення: 23.04.2020).

10. Що таке CMS? [Електронний ресурс] – Режим доступу до ресурсу: https://wiki.rookee.ru/cms/. (дата звернення: 22.04.2020).

11. The 2020 Roadmap To Fullstack Web Development [Електронний ресурс] – Режим доступу до ресурсу: https://codingthesmartway.com/the-2020 roadmap-to-fullstack-web-development/. (дата звернення: 24.04.2020).

12. Ніксон Р. Створюємо динамічні веб-сайти за допомогою PHP, MySQL, JavaScript, CSS і HTML5, 2016. - 510 с.

13. Що таке WordPress? [Електронний ресурс] – Режим доступу до ресурсу: https://www.seonews.ru/glossary/wordpress. (дата звернення: 24.04.2020).

14. Деріл Бартлетт. WordPress для початківців, 2017. – 320с.

15. Тріс Хассі. WordPress для професіоналів, 2014 – 330с.

16. Б. Вільямс, Д. Демстра, Х. Стерн. WordPress для професіоналів. Розробка і дизайн сайтів, 2015 – 412с.

17. Система управління сайтом CMS Joomla [Електронний ресурс] – Режим доступу до ресурсу: https://www.cyberprog.ru/xarakteristiki-joomla.html. (дата звернення: 26.04.2020).

18. 1С-Бітрікс [Електронний ресурс] – Режим доступу до ресурсу: https://cmsmagazine.ru/instrument/bitrix/. (дата звернення: 27.04.2020).

19. Олексій С. Створення сайтів на основі WordPress. Навчальний посібник 2017. 128с.

20. Діаграми UML [Електронний ресурс] – Режим доступу до ресурсу: https://planerka.info/item/diagrammy-kommunikacij-uml/. (дата звернення: 01.05.2020).

21. Теорія та практика UML [Електронний ресурс] – Режим доступу до ресурсу: http://www.it-gost.ru/articles/view\_articles/94. (дата звернення: 02.05.2020).

22. Сенецька К. П. Веб-додаток з підтримки роботи магазину одягу / Сенецька Катерина Петрівна // ІМА-2020 / Сенецька Катерина Петрівна. – Суми, 2020. – (Сумський державний університет).

**ДОДАТОК А. ТЕХНІЧНЕ ЗАВДАННЯ**

# **ТЕХНІЧНЕ ЗАВДАННЯ**

**на розробку Інтернет магазин одягу**

**Суми 2020**

# **1 ПРИЗНАЧЕННЯ Й МЕТА СТВОРЕННЯ ДОДАТКУ**

### **1.1 Призначення веб-додатку**

Web-додаток повинен представляти товари замовника, знайомити відвідувача з асортиментом, організовувати взаємодію відвідувача додатку з замовником, надавати довідкову інформацію.

## **1.2 Мета створення веб-додатку**

Основна мета Web-додатку – ознайомлення потенційних покупців з переліком товарів замовника, відображеним у каталозі додатку, і подальший продаж товарів через систему замовлень.

# **1.3 Цільова аудиторія**

Цільова аудиторія – це група людей, якій потенційно потрібна послуга або товар. У всіх членів цієї групи є спільні ознаки. Цільова аудиторія даного сайту це кожен хто бажає купити новий одяг.

### **2 ВИМОГИ ДО ВЕБ-ДОДАТКУ**

# **2.1 Вимоги до структури й функціонування інформаційної системи**

Інтернет-магазин повинен бути реалізований у вигляді Web-додатку, доступного в мережі Інтернет. Web-додаток повинен складатися із взаємозалежних розділів із чітко розділеними функціями.

### **2.2 Вимоги до персоналу**

Для підтримки сайту й експлуатації веб-інтерфейсу системи керування сайтом від персоналу повинно вимагатися загальні навички роботи з персональним комп'ютером і стандартним веб-браузером.

#### **2.3 Вимоги до стилістичного оформлення сайту**

Інтерфейс сайту повинен забезпечувати інтуїтивно зрозуміле уявлення структури розміщеної на ньому інформації, логічний перехід до розділів і сторінок. Посилання на сторінки повинні бути забезпечені заголовками. При виборі будь-якого з пунктів меню користувачем повинна завантажуватися відповідна йому інформаційна сторінка, а в блоці меню відкриватися список підрозділів.

# **3 ОСНОВНІ ВИМОГИ**

# **3.1 Структура інформаційної системи**

Web-додаток повинен складатися з наступних розділів:

- сторінка жіночий одяг містить категорії:
	- Штани;
	- Джинси;
	- Лосини;
	- Верхній одяг;
	- Вітровки;
	- Курточки;
	- Пальто;
	- Костюми;
	- Класичні;
	- Спортивні;
	- Кофтинки;
	- Блузки;
	- Гольфи;
	- Плаття;
	- Міні сукні;
	- Плаття міді;
	- Спідниці;
	- Міні спідниці;
- сторінка Про нас текстова сторінка;
- сторінка Доставка та оплата текстова сторінка;
- сторінка Вхід/Реєстрація;
- особистий кабінет (посилання авторизованим користувачам);
- кошик (з відображенням кількості поміщених товарів).

#### **3.2 Навігація**

Сайт буде складатись з двох частин, а саме адміністративної і користувацьку.

Адміністративна частина сайту надає можливість додавання, редагування та видалення вмісту статичних, динамічних сторінок, розділів і блоків сайту.

Користувацький інтерфейс веб-сайту повинен бути зрозумілим, інтуїтивно представляти структуру розміщеної на ньому інформації та швидко та логічно переходити до розділів та сторінок.

Наявність навігації на всіх сторінках сайту. Правильна структура інформації дозволяє користувачам без побоювання продовжувати дослідження сайту, залишаючись впевненими в тому, що вони завжди зможуть без зусиль повернутися до раніше переглянутих сторінок.

#### **3.3 Вимоги до програмного забезпечення**

Програмне забезпечення клієнтської частини повинне задовольняти наступним вимогам:

Веб-браузер: Internet Explorer 7.0 і вище, або Firefox 7.5 і вище, або Opera 9.5 і вище, або Safari 6.1 і вище, або Chrome 7 і вище.

Апаратне забезпечення серверної частини повинна відповідати таким вимогам:

- MySQL 5.0.51 і вище;
- WordPress ;
- $-$  PHP 5.3 і вище;
- Також хостинг повинен відповідати всім вимогам.

# **3.4 Функціональні вимоги**

- Пошук товару: по всім категоріям, по конкретній категорії.
- Фільтрування товарів: за популярністю, по рейтингу, ціна за зростанням, за зменшенням, по ціновому діапазону.
- Кошик.
- Оформлення замовлення.
- Методи зворотного зв'язку.

#### **3.5 Наповнення сайту**

Первинна розробка та верстка контенту (інформаційного вмісту) сайту повинна проводитися силами Виконавця за безпосередньої участі Замовника. Замовник надає всі необхідні матеріали для за наповнення сайту контентом.

Web-сайт реалізований за допомогою системи управління контентом WordPress. При необхідності додаткової обробки ( ретуш, монтаж, і т.п.) силами Виконавця вона повинна здійснюватися в рамках окремої угоди з Замовником.

# **ДОДАТОК Б. ПЛАНУВАННЯ РОБІТ**

# **1 ІДЕНТИФІКАЦІЯ ІДЕЇ ПРОЕКТУ**

Метою веб додатку є ознайомлення потенційних покупців з переліком товарів замовника, відображеним у каталозі додатку, і подальший продаж товарів через систему замовлень.

Дипломний проект призначений для того, щоб користувач міг з легкістю обрати для себе одяг і замовити не виходячи з дому.

Веб додаток повинен бути реалізований у вигляді сайту, доступного в мережі Інтернет. Сайт повинен складатися із взаємозалежних розділів із чітко розділеними функціями.

## **2 ДЕТАЛІЗАЦІЯ МЕТИ МЕТОДОМ SMART**

Технологія SMART (СМАРТ) – сучасний підхід до постановки працюючих цілей. Система постановки smart – цілей дозволяє на етапі визначення мети узагальнити всю наявну інформацію, встановити прийнятні терміни роботи, визначити достатність ресурсів, надати всім учасникам процесу ясні, точні, конкретні завдання.

SMART є абревіатурою, розшифровка якої: Specific, Measurable, Achievable, Relevant, Time bound. Кожна буква абревіатури SMART означає критерій ефективності поставлених цілей. Розглянемо кожен критерій smart мети більш докладно.

Результати деталізації методом SMART розміщені у табл. Б.2.1.

| Specific                             | Створити сайт для продажу одягу з урахуванням             |  |  |  |  |  |
|--------------------------------------|-----------------------------------------------------------|--|--|--|--|--|
| (конкретна)                          | поставлених цілей і вимог замовника.                      |  |  |  |  |  |
| Measurable                           | Використовуючи мінімум ресурсів розробити якісний         |  |  |  |  |  |
| (вимірювана)                         | програмний продукт.                                       |  |  |  |  |  |
| Achievable                           | Реалізація сайту здійснюється за допомогою системи        |  |  |  |  |  |
| (досяжна)                            | управління контентом WordPress.                           |  |  |  |  |  |
| Relevant                             | У наявності є всі необхідні технічні та програмні засоби. |  |  |  |  |  |
| (реалістична)                        | Розробники достатньо кваліфіковані для виконання          |  |  |  |  |  |
|                                      | поставлених задач.                                        |  |  |  |  |  |
| Time-framed                          | Ціль має часове обмеження. Робота повинна бути            |  |  |  |  |  |
| (обмежена<br>$\overline{\mathbf{V}}$ | виконана у терміни, що були оговорені замовником          |  |  |  |  |  |
| часі)                                | проекту. Проект повинен бути виконаний згідно з           |  |  |  |  |  |
|                                      | календарним планом.                                       |  |  |  |  |  |

Таблиця Б.2.1 − Деталізація мети методом SMART

#### **3 ОПИСАННЯ ФАЗИ РОЗРОБКИ ІТ—ПРОЕКТУ**

## **3.1 Планування змісту структури робіт ІТ—проекту (WBS)**

Ієрархічна структура робіт (Work Breakdown Structure) є інструментом, який дозволяє розділити проект на частини. Вона встановлює ієрархічно структурований поділ праці з реалізації проекту для всіх залучених до нього працівників.

Під час побудови WBS відбувається послідовне розбиття проекту на підпроекти, роботи різних рівнів, детальні робочі пакети. Розподіл – це розподіл результатів проекту на менші, простіші для керування компоненти пакетів. Пакети робіт зазвичай відповідають найнижчому рівню деталізації та складаються з окремих робіт. Декомпозиція повинна бути коректною, тобто елементи будь-якого рівня WBS повинні бути необхідними та достатніми для створення відповідного елемента верхнього рівня.

Ієрархічна структура робіт в основному являє собою перелік завдань проекту. Вона може бути представлена графічно або у формі опису, який показує включення робіт. Ієрархічна структура робіт організовує і визначає весь зміст проекту. Роботи, не включені в WBS, не є роботами проекту.

Виконаємо побудову WBS структури, у якій зазначимо всі виконувані роботи в залежності від головних етапів. Діаграма WBS зображена на рис. 3.1.:

1. Формування технічного завдання — розробка [технічного](https://uk.wikipedia.org/wiki/%D0%A2%D0%B5%D1%85%D0%BD%D1%96%D1%87%D0%BD%D0%B0_%D0%B4%D0%BE%D0%BA%D1%83%D0%BC%D0%B5%D0%BD%D1%82%D0%B0%D1%86%D1%96%D1%8F) завдання, що встановлює основне призначення, показники якості, техніко-економічні та спеціальні вимоги до розроблюваного інструментального засобу. Формування технічного завдання включає в себе підпункти (визначення предметної області, призначення програмного продукту, визначення мови написання. визначення цільової аудиторії, визначення вимог до програмного продукту).

2. Розробка програмного продукту – написання відповідних модулів, що забезпечують функціонування програмного продукту.

2.1 Визначення проблеми;
2.2. Розробка інтерфейсу програмного продукту.

2.3. Розробка стилю засобами CSS.

2.4. Наповнення контентом.

2.5. Встановлення і налаштування системи WordPress.

3. Тестування – перевірка роботи програмного продукту, виявлення помилок.

WBS-структура для даного проекту представлена на рис. Б.3.1.

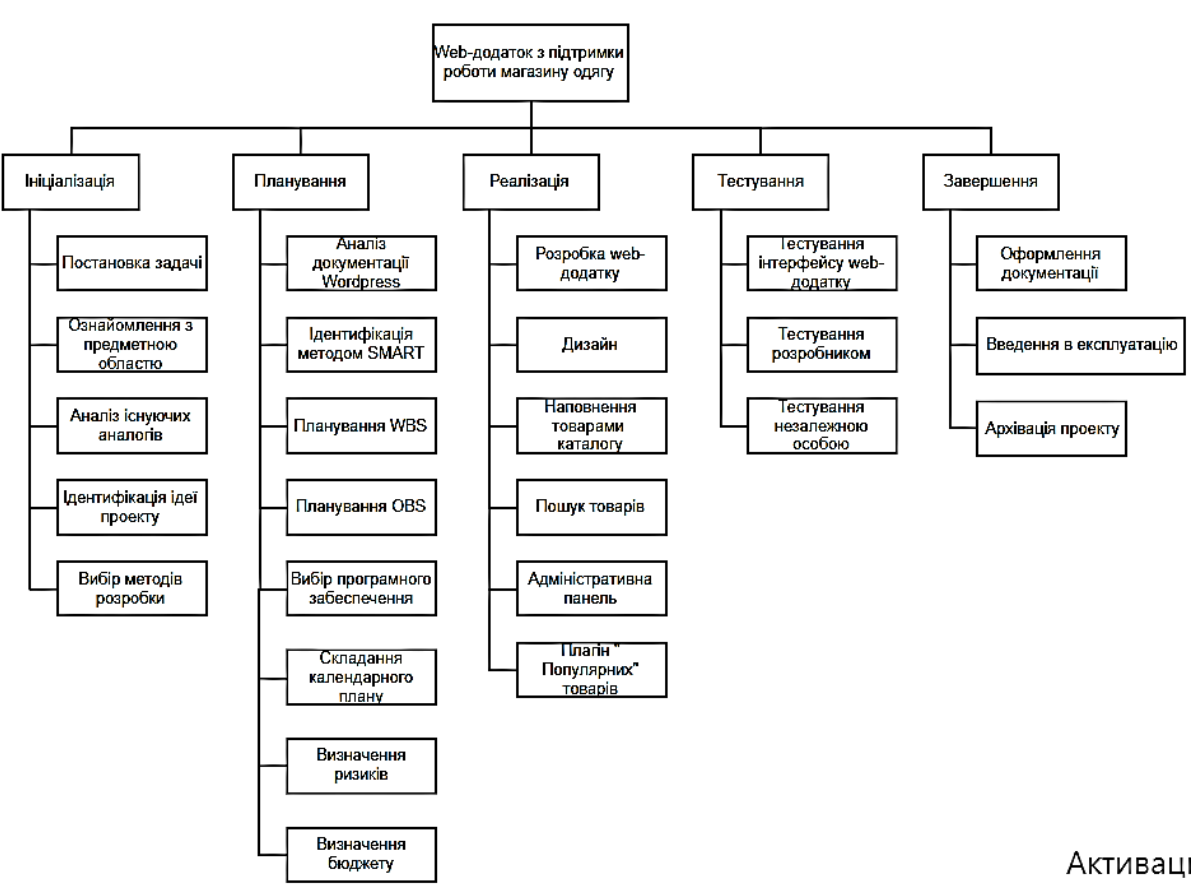

Чтобы актив

Рисунок Б.3.1 – WBS-структура Веб додатку для замовлення одягу

#### **3.2 Планування структури організації готового проекту**

OBS-структура проекту – організаційна структура виконавців (організацій) проекту. Визначається за переліком пакетів робіт нижнього рівня кожної гілки WBS—структури. Представляється відповідальними (відповідальні – це не обов'язково керівники організацій (відділів), а ті люди які безпосередньо організують виконання робіт) за виконання пакетів робіт.

Організаційна структура представляє собою графічне відображення учасників проекту та їх відповідальних осіб, які задіяні в реалізації проекту. На верхньому рівні OBS розташована команда проекту.

На наступному рівні фіксуються виконавці: організації, відділи тощо. Потім, рівнем нижче, для кожного виконавця вказують прізвища конкретних осіб, які будуть відповідати за виконання елементарних робіт WBS. Потрібно пам'ятати, що відповідальні – це не обов'язково керівники, а ті співробітники, які безпосередньо організовують і відповідають у виконавця за виконання елементарної роботи, зазначеної у WBS. Для них ця елементарна робота також є проектом (у порівнянні з загальним проектом). Для себе вони також можуть побудувати WBS— структуру й застосовувати інші інструменти планування.

Після побудови WBS розробимо організаційну структуру виконавців OBS. Організаційна структура проекту стосується тільки внутрішньої організаційної структури проекту і не стосується відносин проектних груп чи учасників з батьківськими організаціями. Діаграма OBS зображена на рис. Б.3.2.

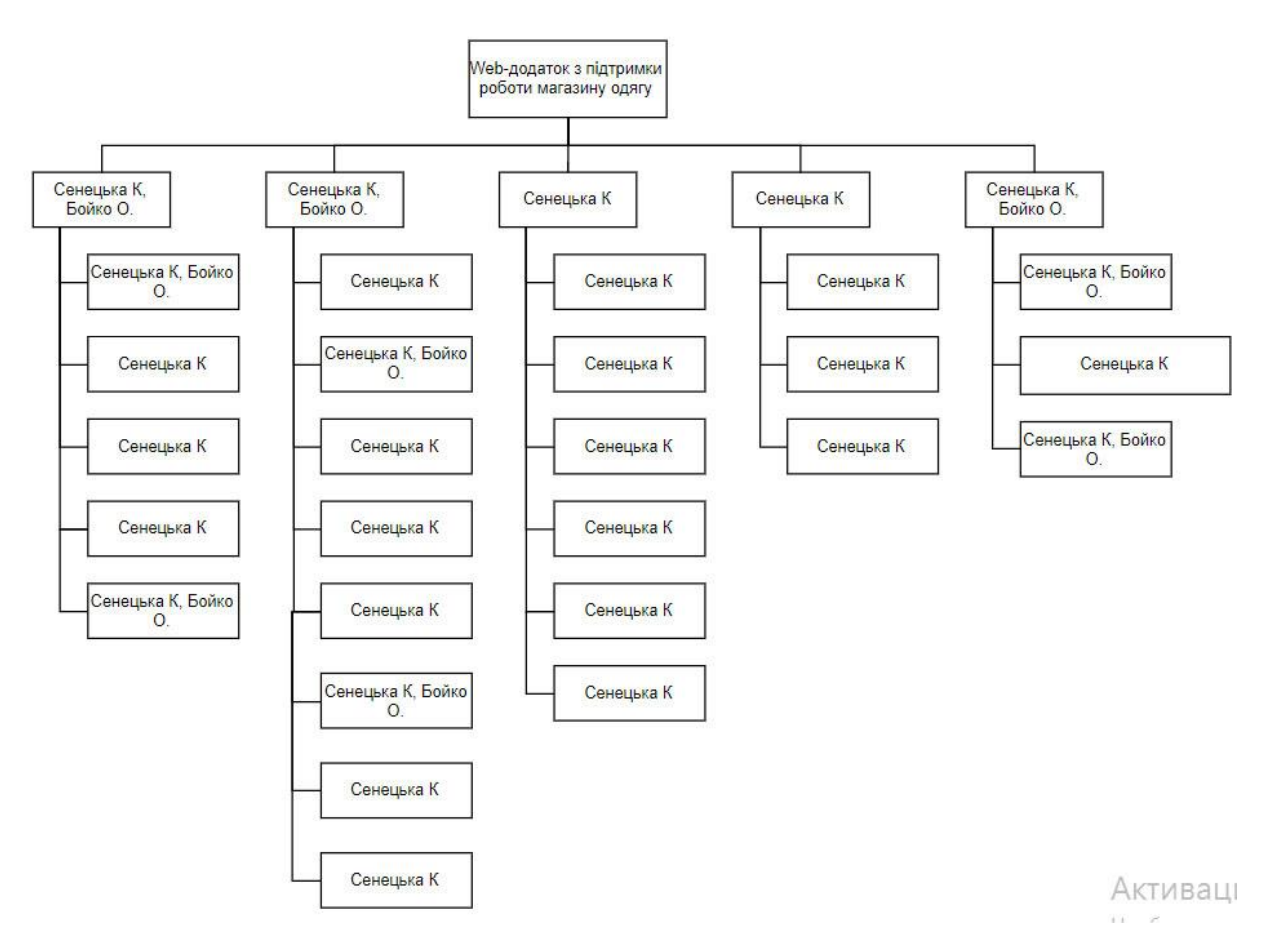

Рисунок Б.3.2 – Організаційна структура виконавців

## **3.3 Побудова матриці виконавців пакетів робіт**

На підставі OBS та WBS структур було створено список виконавців, що функціонують в проекті (табл. Б.3.1).

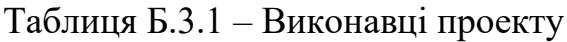

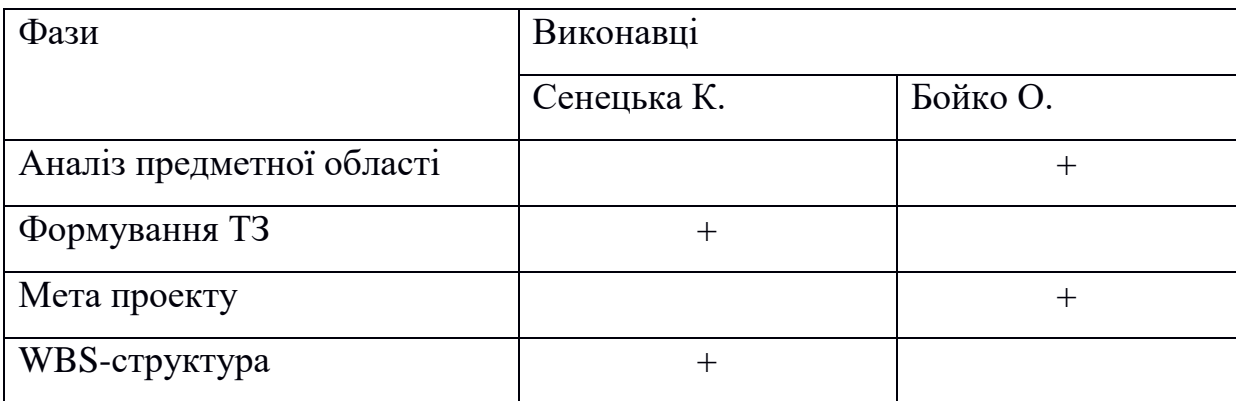

# Продовження таблиці 3.1

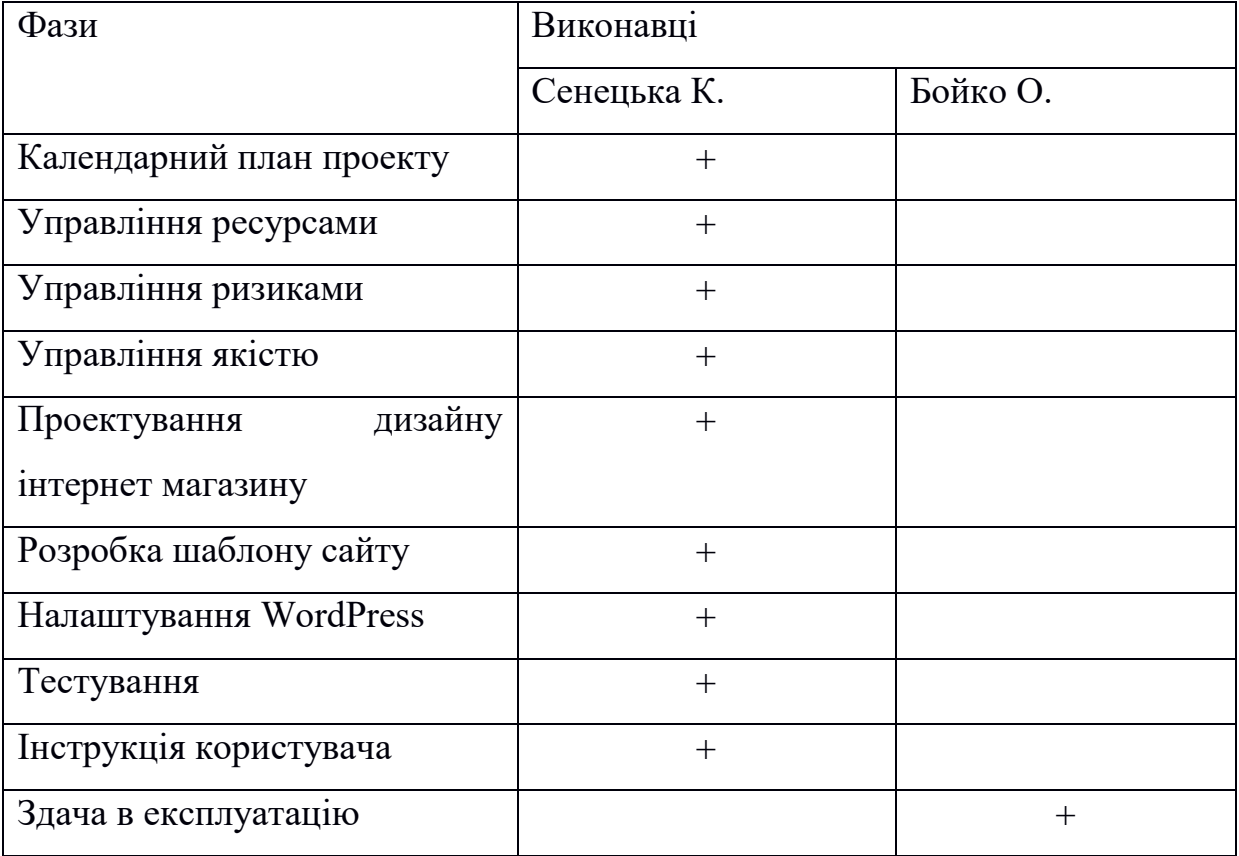

### **4 ПОБУДОВА КАЛЕНДАРНОГО ГРАФІКУ ВИКОНАННЯ ПРОЕКТУ**

Діаграма Ганта – горизонтальна лінійна діаграма, на якій задачі проекту представляються протяжними в часі відрізками, що характеризуються датами початку та закінчення, затримками і, можливо, іншими тимчасовими параметрами. Для отримання реального уявлення про тривалість виконання робіт з урахуванням обмеженості у використанні ресурсів, на підставі часткової мережевої моделі, а також, проекту в цілому з урахуванням вихідних та святкових днів, було побудовано календарний графік робіт.

Графік виконання дипломного проекту представлено у вигляді Діаграми Ганта на рис. Б.4.1 та Б.4.2.

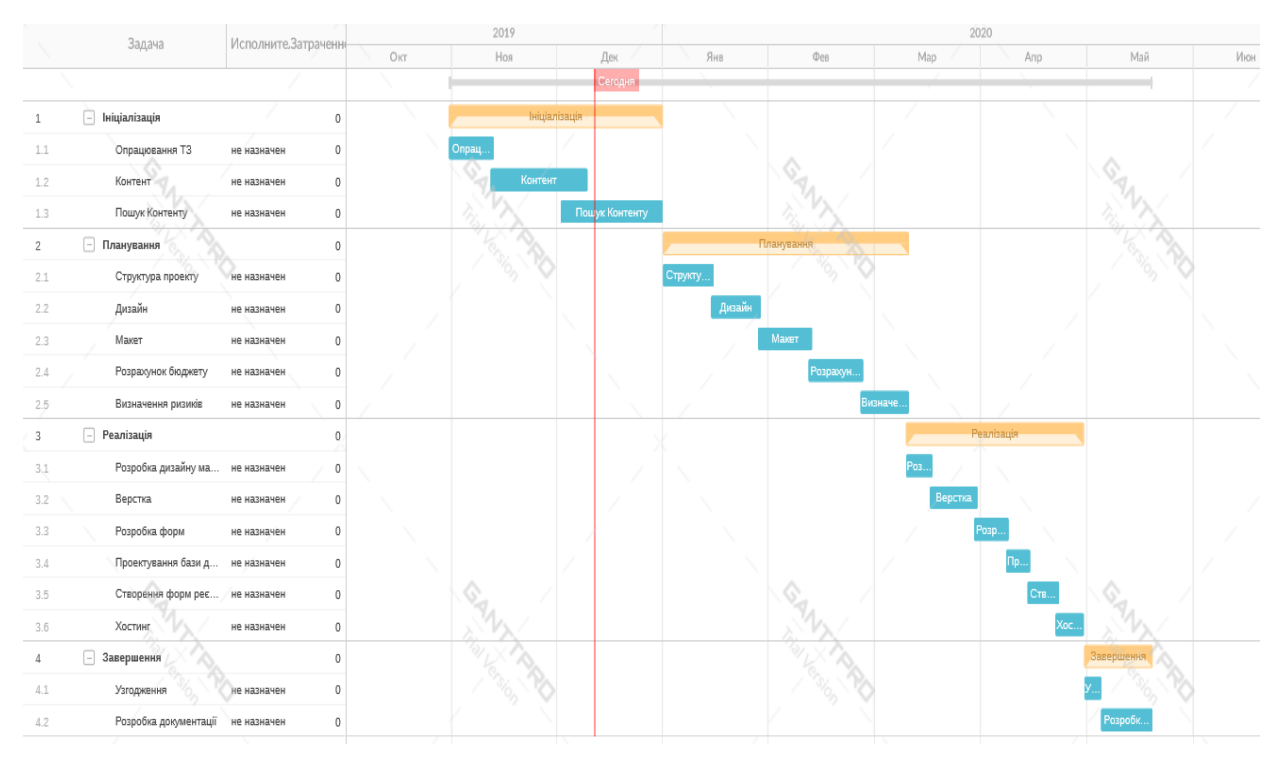

Рисунок Б.4.1 – Діаграма Ганта

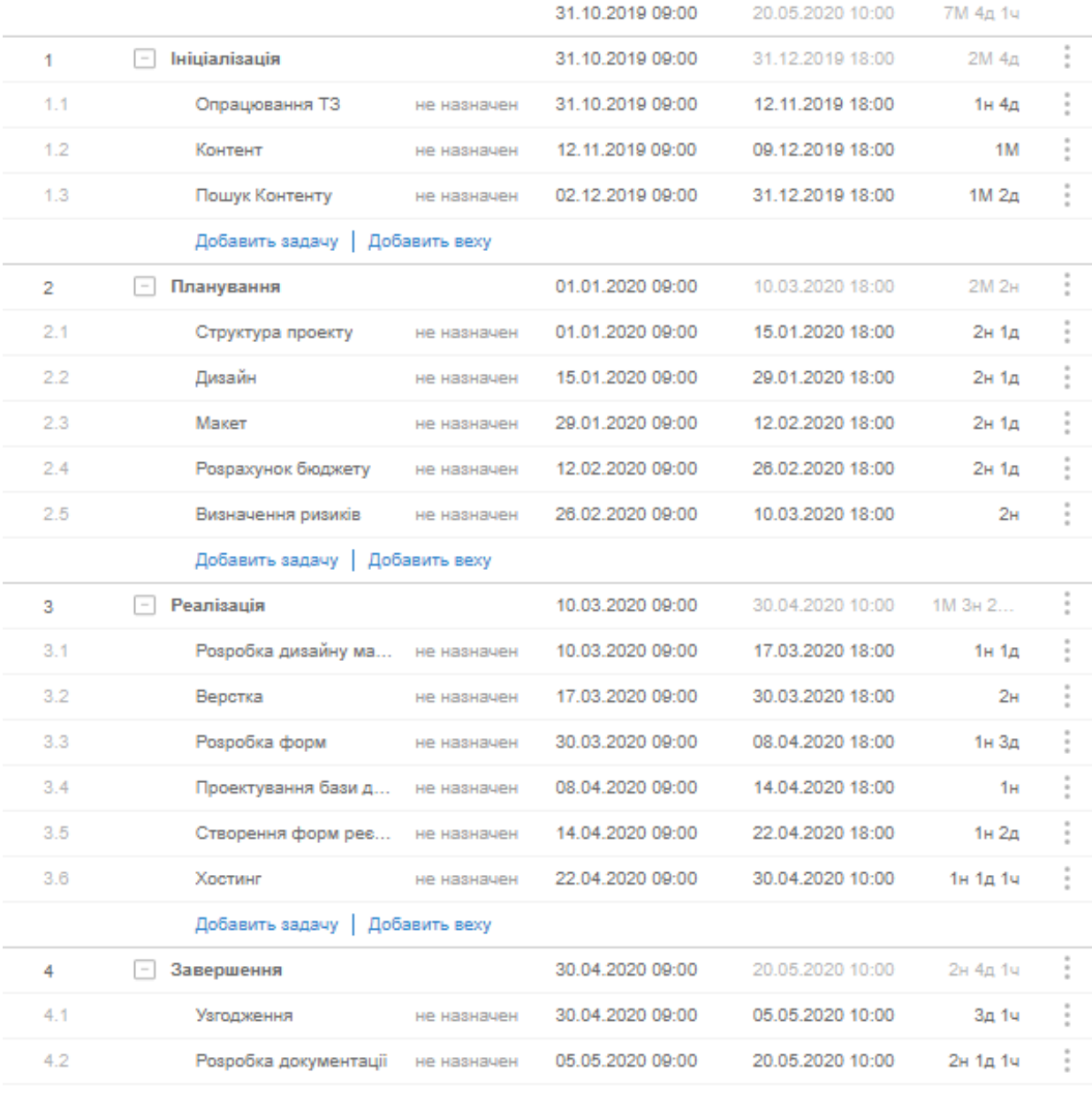

Добавить задачу | Добавить веху

 $\widehat{+}$  Robert unsul continues

# Рисунок Б.4.2 − Список робіт для побудови діаграми Ганта

#### **5 ІДЕНТИФІКАЦІЯ РИЗИКІВ**

Виконаємо якісну і кількісну оцінку ризиків роботи. При якісній оцінці визначимо ризики, що потребують швидкого реагування. Така оцінка визначить ступінь важливості ризику і дозволить вибрати спосіб реагування. Кількісна оцінка ризиків буде виконана для більш повної ідентифікації ризиків та ступеня їхнього впливу на виконання проекту. Кількісна і якісна оцінка ризиків можуть використовуватися окремо або разом, залежно від наявного часу і бюджету, необхідності в кількісній або якісній оцінці ризиків.

Ризик – це ймовірнісна подія, яка у випадку своєї появи негативно або позитивно впливає на проект.

Управління ризиком – це процес реагування на події та зміни ризиків у процесі виконання проекту. При цьому важливим є проведення моніторингу ризиків.

Моніторинг ризиків включає контроль ризиків протягом усього життєвого циклу проекту. Якісний моніторинг ризиків забезпечує управління інформацією, яка допомагає приймати ефективні рішення до настання ризикових подій.

Найбільш розповсюдженою характеристикою ризику є загроза або небезпека виникнення невдач у тій чи іншій діяльності, небезпека виникнення несприятливих наслідків, змін зовнішнього середовища, які можуть викликати втрати ресурсів, збитки, а також небезпеку, від якої слід застрахуватися.

Процес управління ризиками включає в себе такі пункти:

- 1) Ідентифікація ризиків (виявлення ризиків).
- 2) Оцінювання ризиків (оцінка ймовірності та впливу).
- 3) Заходи реагування на ризики.
- 4) Моніторинг ризиків.

Ідентифікація ризиків – виявлення ризиків здатних вплинути на проект, документальне оформлення їх характеристик. Ризики також поділяються на декілька видів (табл. 5.1).

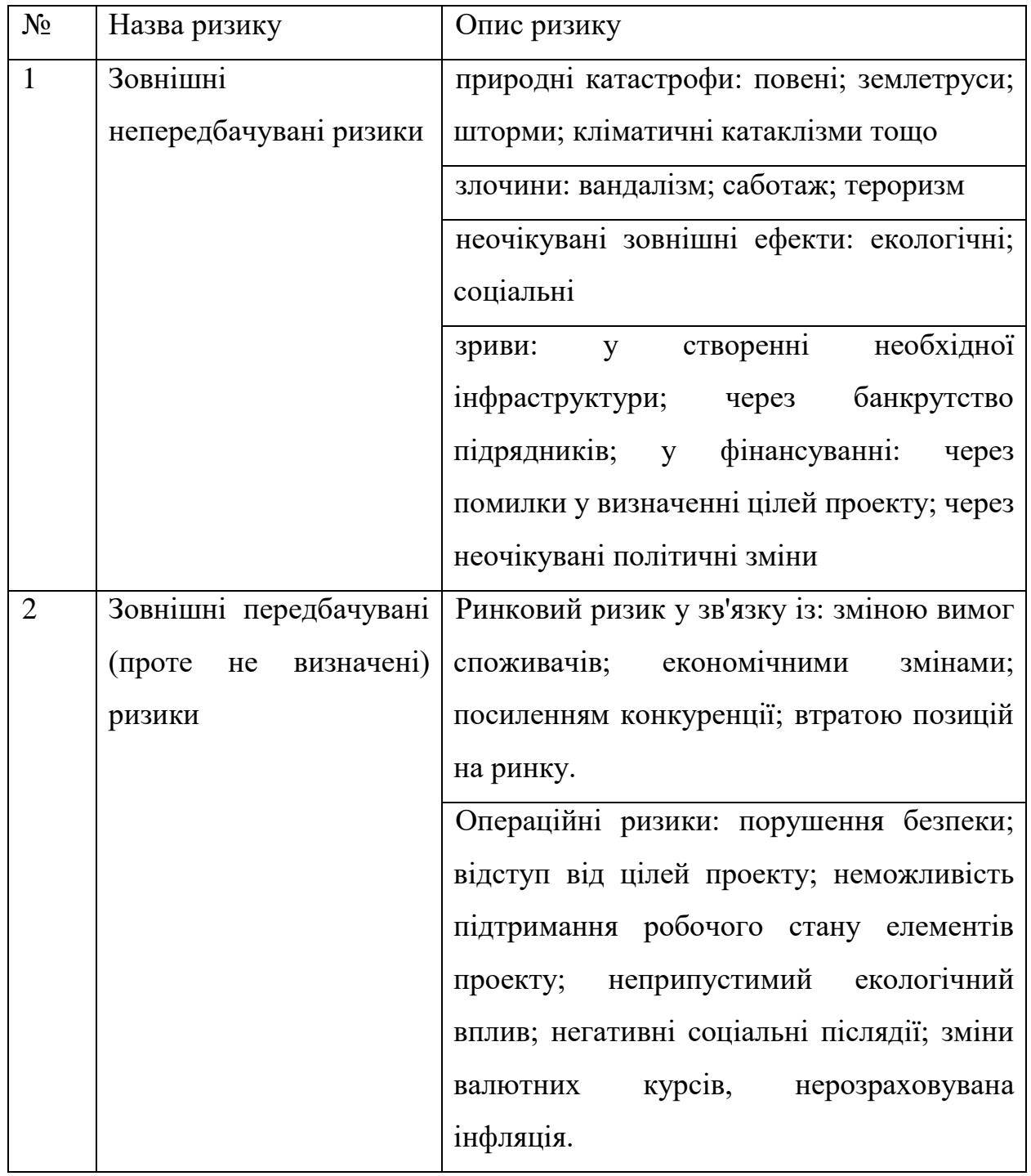

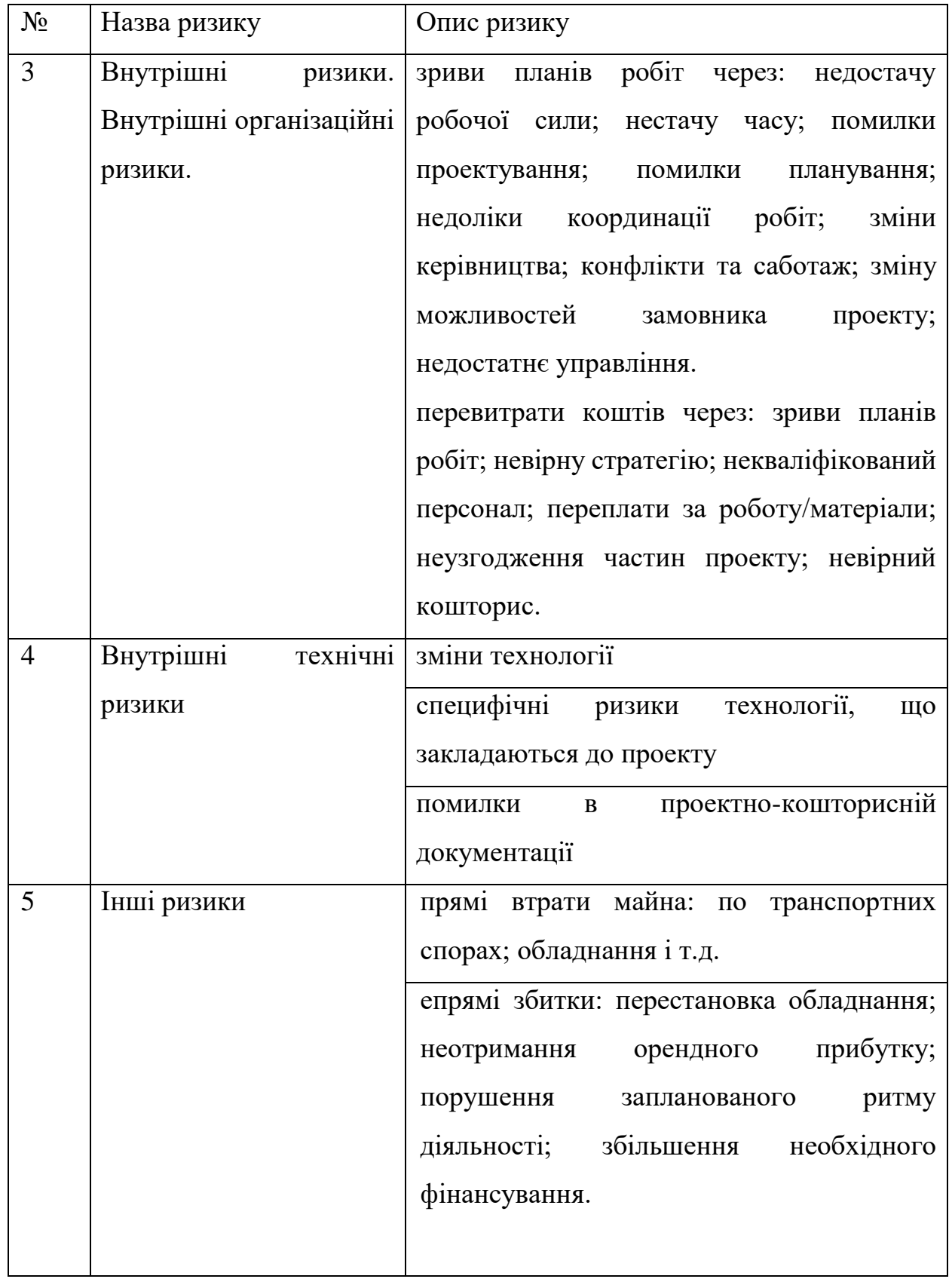

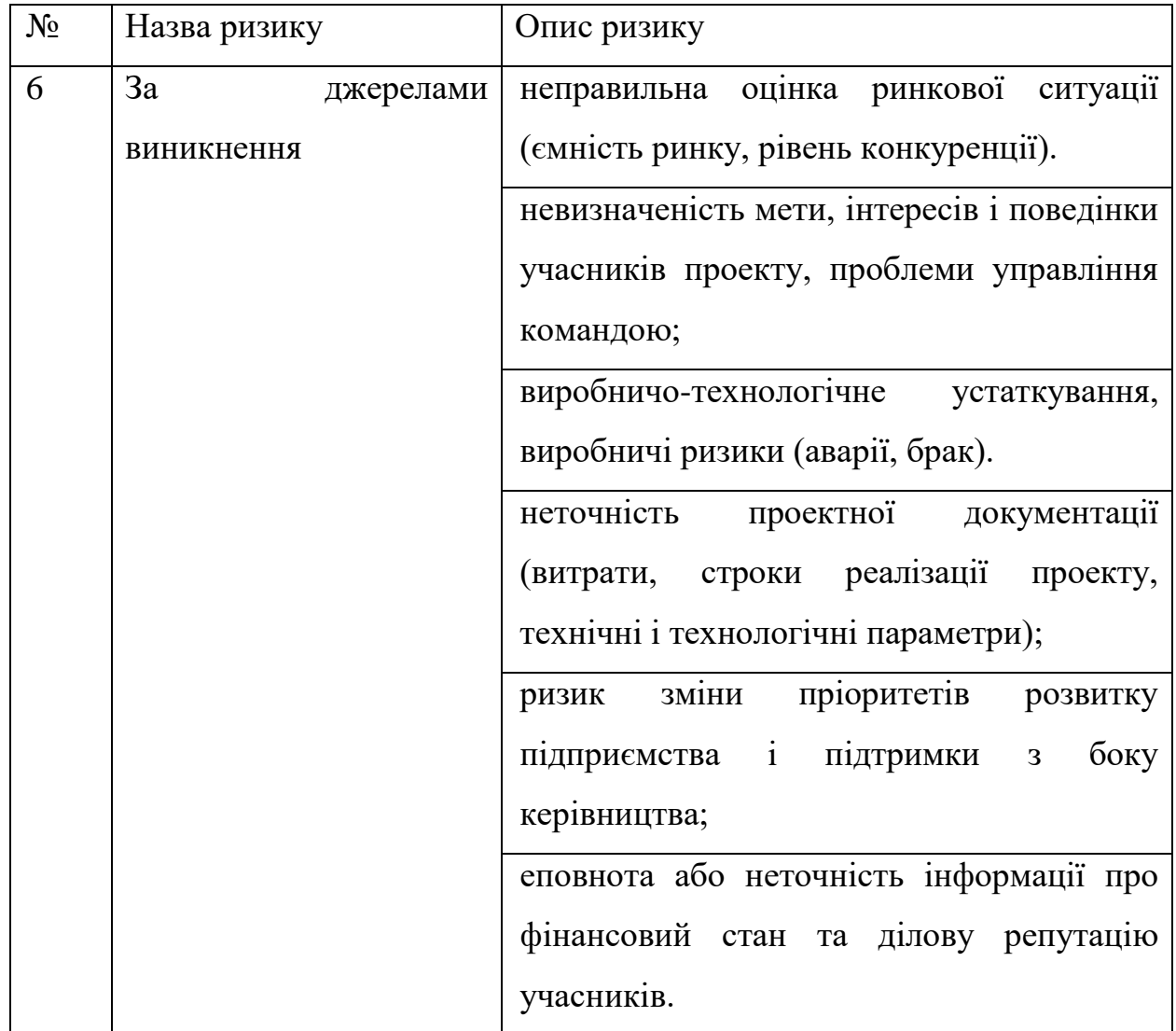

Систематичний ризик – визначається зовнішніми обставинами, не залежить від суб'єкта та не регулюється ним:

 Ризики, пов'язані з нестабільністю нормативного поля режиму інвестування (табл. 5.1).

Можливість змін природно-кліматичних умов, стихійного лиха.

 Можливість погіршення політичної ситуації, несприятливі соціально-політичні зміни.

Коливання ринкової кон'юнктури, валютного курсу.

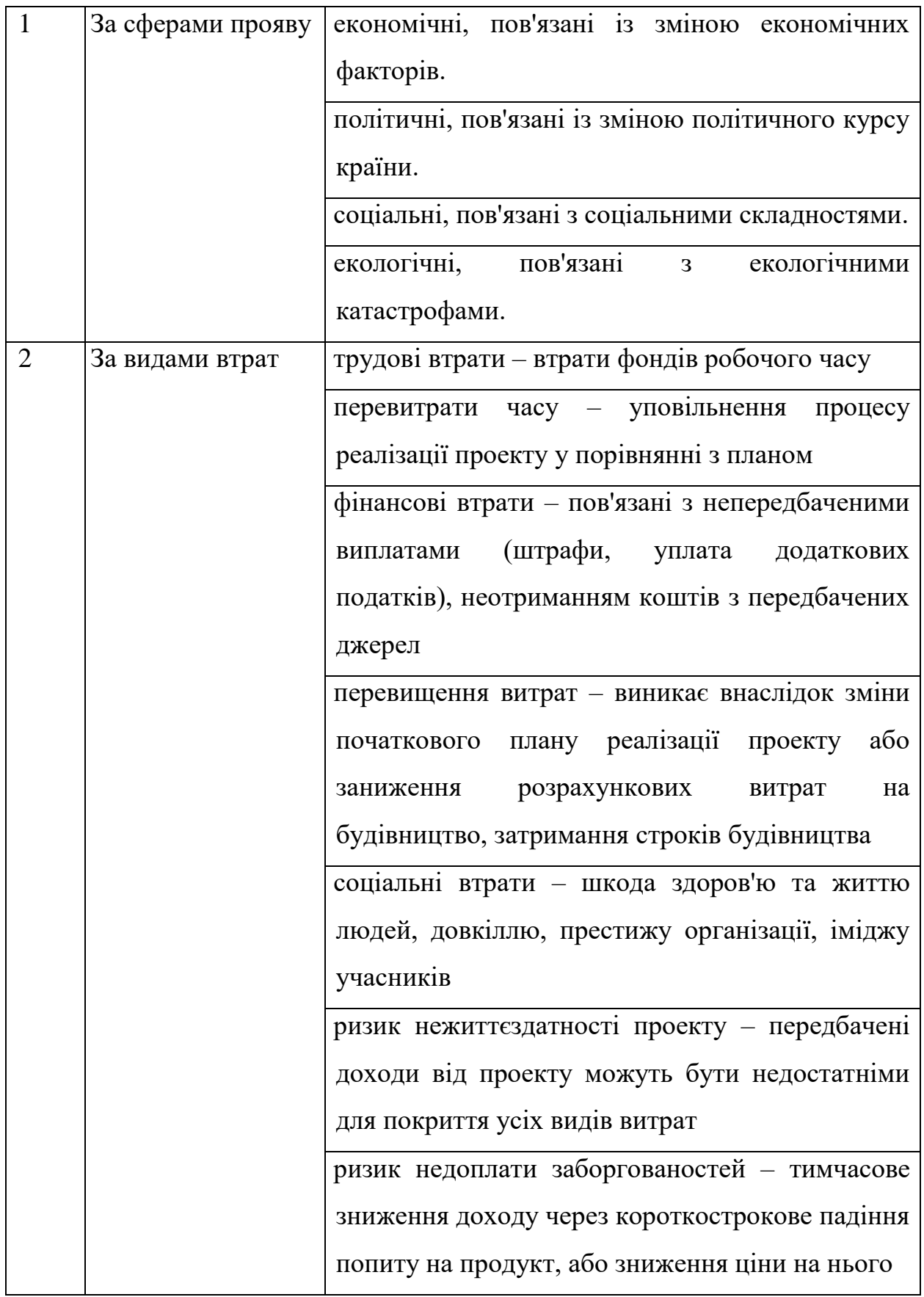

Продовження 5.2

|                             |                 | податковий<br>неможливість<br>ризик           |  |
|-----------------------------|-----------------|-----------------------------------------------|--|
|                             |                 | використання податкових пільг, встановлених   |  |
|                             |                 | зміна<br>законодавством;<br>податкового       |  |
|                             |                 | законодавства                                 |  |
| $\mathcal{D}_{\mathcal{L}}$ | За видами втрат | виробничі<br>ПІСЛЯ<br>ризики - виникають      |  |
|                             |                 | завершення впровадження проекту; пов'язані з  |  |
|                             |                 | проблемами технічної підготовки і розробки    |  |
|                             |                 | проекту, поганого інжинірингу, незадовільного |  |
|                             |                 | персоналу, нестачі<br>сировини<br>навчання    |  |
|                             |                 | зростання витрат виробництва                  |  |

В процесі аналізу для визначення числових значень ймовірності виникнення ступеня впливу, зазвичай застосовується метод експертних оцінок. На їх основі визначається ранг ризику, як потенційний вплив ризику на проект, який оцінюється як добуток ймовірності виникнення та ступеню впливу.

Шкала оцінки ризику може відповідати емпіричній шкалі оцінки ризику:

5 балів - критичний ризик.

4 бали - максимальний ризик.

3 бали - високий ризик.

2 бали - нормальний ризик.

1 бал - малий ризик.

 $RV = P * I$ , де  $RV -$ ранг ризику;  $P -$ ймовірність виникнення;  $I - c$ тупінь впливу.

В даному випадку на першому етапі, в процесі виявлення ризиків можна виділити ряд ризиків (табл. 5.3).

Таблиця 5.3 – Ризики проекту

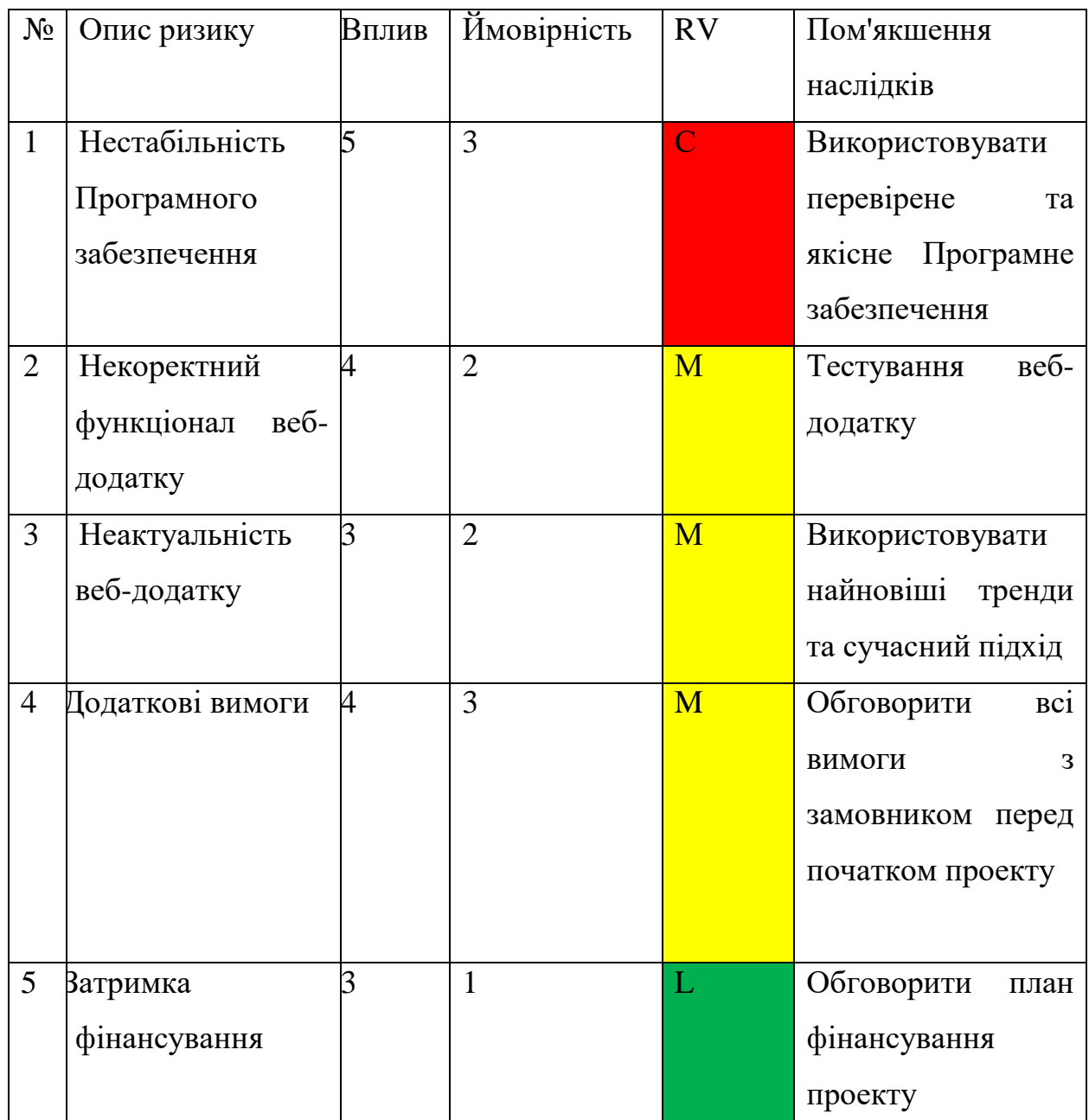

- Зелений колір прийнятні ризики.
- Жовтий колір виправданні ризики.
- Червоний колір недопустимі ризики.

На підставі отриманого значення індексу ризики класифікують: за рівнем ризику, що знаходиться в табл. 5.4.

| Nº | Назва       | Межі              | Ризики, які входять (номера) |
|----|-------------|-------------------|------------------------------|
|    | Прийнятні   | $1 \leq R \leq 2$ | 1,8,11,12,13                 |
|    | Виправдані  | $3 \leq R \leq 4$ | 2,4,6,10,15                  |
|    | Недопустимі | $6 \leq R \leq 9$ | 3,5,7,9,14                   |

Таблиця 5.4 − Шкала оцінювання за рівнем ризику

### **ДОДАТОК В. ПРОГРАМНА РЕАЛІЗАЦІЯ**

1. Код шапки сайту.

```
<?php
```

```
?><!DOCTYPE html>
\lthtml \lt?php language_attributes(); ?> \lt?php storevilla_html_tag_schema(); ?> >
<head>
<meta charset="<?php bloginfo( 'charset' ); ?>">
<meta name="viewport" content="width=device-width, initial-scale=1">
\langlelink rel="profile" href="http://gmpg.org/xfn/11">
<link rel="pingback" href="<?php bloginfo( 'pingback_url' ); ?>">
```

```
\langle?php wp_head(); ?></head>
```
 $\lt$ body  $\lt$ ?php body\_class(); ?>>

 $\langle$ ?php if ( function\_exists( 'wp\_body\_open') ) { wp\_body\_open(); } ?>

```
<div id="page" class="hfeed site">
```
<?php do\_action( 'storevilla\_before\_header' ); ?>

 $\epsilon$ header id="masthead" class="site-header"  $\epsilon$ ?php if (get header image() != ") { echo 'style="background-image: url(' . esc\_url( get\_header\_image() ) . '); backgroundsize:cover;"'; } ?>>

```
\langle?php
       /**
        * @see storevilla skip links() - 0
        * @see storevilla_top_header() - 10
               **@see storevilla_top_nav (filter for top header
```
navigation)

\* @see storevilla\_button\_header() - 20

\* @see storevilla\_primary\_navigation() - 30 \*/ do\_action( 'storevilla\_header' ); ?> </header><!-- #masthead -->

<?php do\_action( 'storevilla\_after\_header' ); ?>

<div id="content" class="site-content">  $\langle$  <?php if( !( is\_home() || is\_front\_page() ) ) { ?> <div class="store-container clearfix"> <div class="store-container-inner clearfix">

 $\langle$ ?php }

2. Код для пошуку на сайті.

 $\langle$  <article id="post- $\langle$ ?php the\_ID(); ?>"  $\langle$ ?php post\_class('storevilla-blog'); ?>>

<?php

```
if( has post thumbnail() )\{
```
\$image = get\_the\_post\_thumbnail\_url(get\_the\_ID(), 'storevilla-blog-

image');

 $\gamma$ 

<figure>

 $\langle \text{img src} = \text{"}\langle \text{?php echo esc\_url}(\text{Simple})\text{; }?\rangle$ " alt=" $\langle \text{?php the\_title}(\text{); }?\rangle$ "> <div class="sv-img-hover"> <div class="holder">

```
\langlediv>
```

```
\langlediv>
```
</figure>

 $\langle$ ?php } ?>

<div class="sv-post-content">

```
<div class="post-meta category-name">
```

```
\langlespan>>?php the_category(','); ?>>/span>
```
 $\langle$ div $\rangle$ 

```
\langle \text{ch3}\rangle \langle \text{a} \text{href}="\langle \text{?php} \text{ the } \text{.permaink}(); ?>">\langle \text{?php} \text{ the } \text{.title}(); ?>\langle \text{a}\rangle \langle \text{a} \rangle<div class="post-meta">
              <span class="date"><?php the_date(); ?></span>
```
 $\langle$ div $>$ 

```
<div class="description"><?php the_excerpt(); ?></div>
```

```
<a href="<?php the_permalink(); ?>" class="sv-btn-countinuereading"><?php 
esc html e('countinue reading','storevilla'); ?>\langle a \rangle
```
<div class="sv-post-foot">  $\langle$ ?php the\_tags("); ? $>$ <div class="post-meta pull-right"> <span class="sv-post-author">

<?php esc\_html\_e('Post By :','storevilla'); ?>

<a href="<?php echo esc\_url( get\_author\_posts\_url(

get\_the\_author\_meta( $'ID'$ ) ) ); ?>">

 $\langle$ ?php the\_author(); ? $>$ 

```
</a>
```
</span>

 $\langle$ div $>$ 

 $\langle$ div $>$ 

 $\langle$ div>

</article><!-- #post-## -->

3. Код для відображення інформації про товар.

```
\langle?php get_header(); ?><div id="primary" class="content-area">
               <main id="main" class="site-main" role="main">
                       \langle?php
                              while ( have_posts() ) : the_post();
```
get\_template\_part( 'template-parts/content', 'page' );

// If comments are open or we have at least one comment,

load up the comment template.

if ( comments\_open() || get\_comments\_number() ) : comments\_template();

endif;

endwhile; // End of the loop.

```
?>
```

```
\langlemain\rangle \langle!-- #main --\rangle
```

```
\langlediv>\langle!-- #primary -->
```
<?php get\_sidebar();

get\_footer();

4. Код для відображення найбільш популярних товарів.

```
<?php
if ( ! defined( 'ABSPATH' ) ) {
       exit;
}
if( !function_exists('get_plugin_data') ){
         require_once( ABSPATH . 'wp-admin/includes/plugin.php');
       }
if ( !function_exists( 'woobsp_version' ) ) {
       function woobsp_version() {
              $woobsp_plugin_data = get_plugin_data( __FILE__ );
              $woobsp_plugin_version = $woobsp_plugin_data['Version'];
              return $woobsp_plugin_version;
       }
}
if ( !function_exists( 'woobsp_widget_scripts' ) ) {
       function woobsp_widget_scripts() {
              wp_register_style( 'woobsp_widget_css', plugins_url( '/assets/woobsp-styles.css', 
 __FILE__ ), false, woobsp_version(), 'all' );
```

```
wp_enqueue_style( 'woobsp_widget_css' );
```
}

```
add_action( 'wp_enqueue_scripts', 'woobsp_widget_scripts' );
```
}

//widget

```
require_once('widget/woobsp-widget.php');
```
//shortcode

require\_once('widget/woobsp-shortcode.php');

?>